#### По вопросам продаж и поддержки обращайтесь:

Архангельск (8182)63-90-72  $A$ стана +7(7172)727-132 Белгород (4722)40-23-64 Брянск (4832)59-03-52 Владивосток (423)249-28-31 Волгоград (844)278-03-48 Вологда (8172)26-41-59 Воронеж (473)204-51-73 Екатеринбург (343)384-55-89 Иваново (4932)77-34-06 Ижевск (3412)26-03-58 Казань (843)206-01-48

Калининград (4012)72-03-81 Калуга (4842)92-23-67 Кемерово (3842)65-04-62 Киров (8332)68-02-04 Краснодар (861)203-40-90 Красноярск (391)204-63-61 Курск (4712)77-13-04 Липецк (4742)52-20-81 Магнитогорск (3519)55-03-13 Москва (495)268-04-70 Мурманск (8152)59-64-93 Набережные Челны (8552)20-53-41

Нижний Новгород (831)429-08-12 Новокузнецк (3843)20-46-81 Новосибирск (383)227-86-73 Орел (4862)44-53-42 Оренбург (3532)37-68-04 Пенза (8412)22-31-16 Пермь (342)205-81-47 Ростов-на-Дону (863)308-18-15 Рязань (4912)46-61-64 Самара (846)206-03-16 Санкт-Петербург (812)309-46-40 Саратов (845)249-38-78

Смоленск (4812)29-41-54 Сочи (862)225-72-31 Ставрополь (8652)20-65-13 Тверь (4822)63-31-35 Томск (3822)98-41-53 Тула (4872)74-02-29 Тюмень (3452)66-21-18 Ульяновск (8422)24-23-59  $V$ фа (347)229-48-12 Челябинск (351)202-03-61 Череповец (8202)49-02-64 Ярославль (4852)69-52-93

сайт: www.kreit.nt-rt.ru || эл. почта: krt@nt-rt.ru

# Регулятор МИР-103

# Руководство по эксплуатации T10.00.103 P<sub>3</sub>

www kreit nt-rt ru

#### Лист 2 Т10.00.103 РЭ

#### По вопросам продаж и поддержки обращайтесь:

Архангельск (8182)63-90-72 Астана +7(7172)727-132 Белгород  $(4722)40-23-64$ Брянск (4832)59-03-52 Владивосток (423)249-28-31 Волгоград (844)278-03-48 Вологда (8172)26-41-59 Воронеж (473)204-51-73 Екатеринбург (343)384-55-89 Иваново (4932)77-34-06 Ижевск (3412)26-03-58 Казань (843)206-01-48

Калининград (4012)72-03-81 Калуга (4842)92-23-67 Кемерово (3842)65-04-62 Киров (8332)68-02-04 Краснодар (861) 203-40-90 Красноярск (391)204-63-61 Курск  $(4712)77-13-04$ Липецк (4742)52-20-81 Магнитогорск (3519)55-03-13 Москва  $(495)268-04-70$ Мурманск (8152)59-64-93 Набережные Челны (8552)20-53-41

Нижний Новгород (831)429-08-12 Новокузнецк (3843)20-46-81 Новосибирск (383)227-86-73 Орел (4862)44-53-42 Оренбург (3532)37-68-04 Пенза (8412)22-31-16 Пермь (342)205-81-47 Ростов-на-Дону (863)308-18-15 Рязань (4912)46-61-64 Самара (846)206-03-16 Санкт-Петербург (812)309-46-40 Саратов (845)249-38-78

Смоленск (4812)29-41-54 Сочи  $(862)$ 225-72-31 Ставрополь (8652)20-65-13 Тверь (4822)63-31-35 Томск (3822)98-41-53 Тула (4872)74-02-29 Тюмень (3452)66-21-18 Ульяновск (8422)24-23-59  $V$ фа (347)229-48-12 Челябинск (351)202-03-61 Череповец (8202)49-02-64 Ярославль (4852)69-52-93

сайт: www.kreit.nt-rt.ru || эл. почта: krt@nt-rt.ru

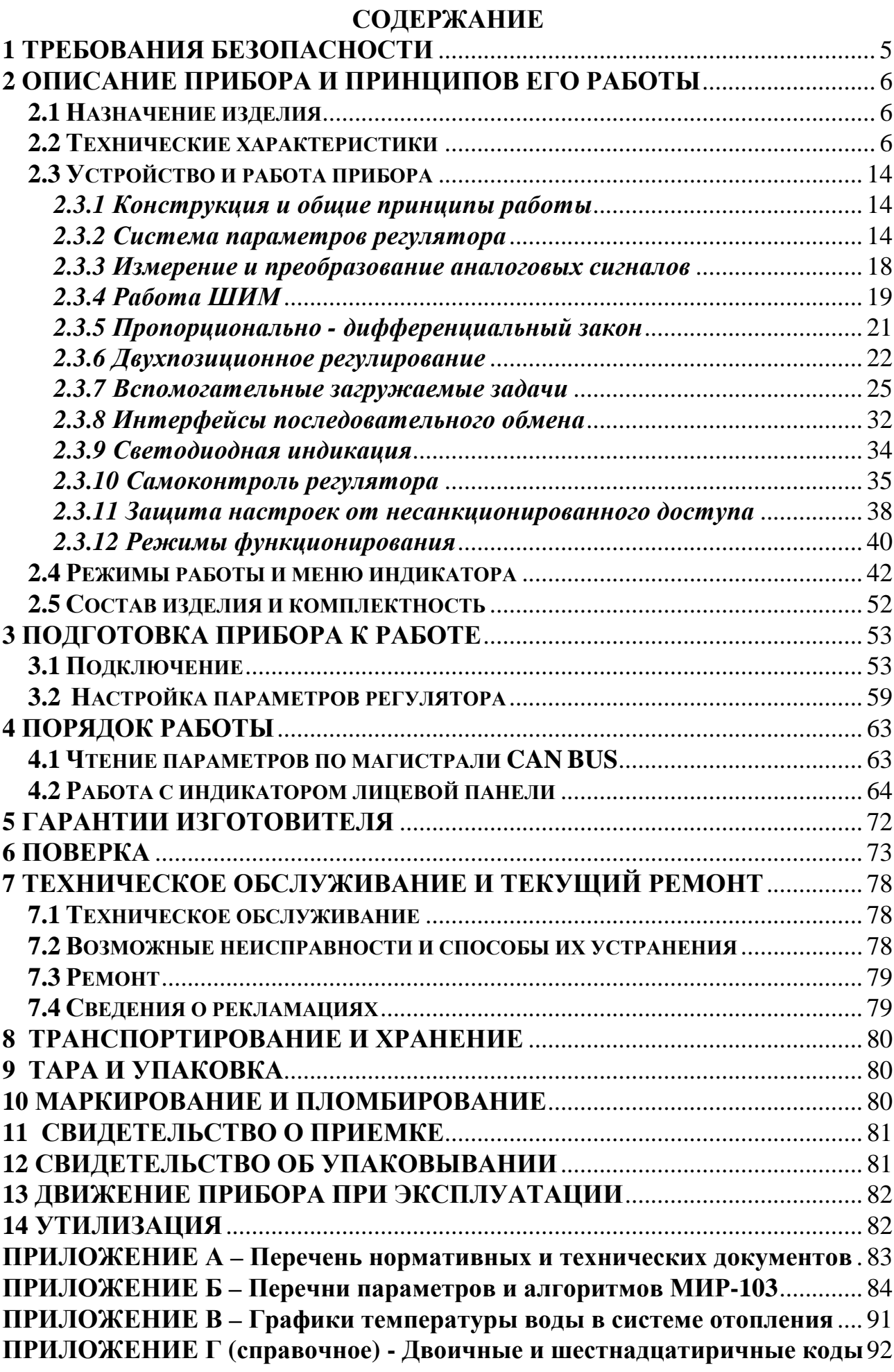

Настоящее руководство распространяется на регулятор МИР-103 (в дальнейшем – регулятор) с версией программного обеспечения не ниже 04.

Эксплуатационная документация на регулятор состоит из настоящего руководства по эксплуатации, совмещенного с формуляром.

По устойчивости и прочности к воздействию условий окружающей среды и механических нагрузок регулятор соответствует исполнениям С3, P1, V1 по ГОСТ Р 52931.

#### **Разрешение Федеральной службы по экологическому, технологическому и атомному надзору (Ростехнадзор) № РРС 00-048410 на применение оборудования на опасных производственных объектах вне взрывоопасных зон.**

Все записи в настоящем документе производят только чернилами, отчетливо и аккуратно. При вводе регулятора в эксплуатацию необходимо отметить дату ввода прибора в эксплуатацию.

Эксплуатирующая организация несёт ответственность за ведение записей во время эксплуатации и хранения изделия. Рекламации на регулятор с незаполненным руководством по эксплуатации не принимаются, гарантийный ремонт не производится, гарантийные обязательства аннулируются.

#### **Перечень условных обозначений и сокращений:**

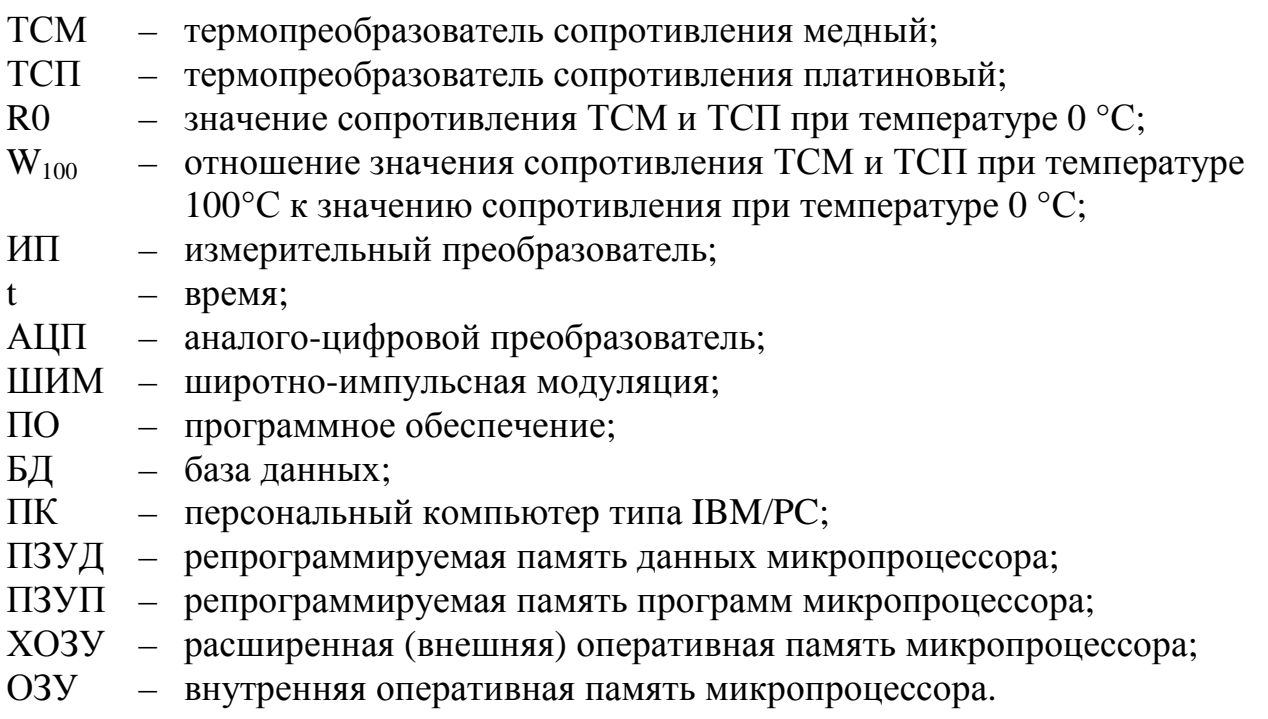

#### 1 ТРЕБОВАНИЯ БЕЗОПАСНОСТИ

1.1 Регулятор соответствует требованиям безопасности по ГОСТ Р 51350.

1.2 Регулятор обеспечивает защиту человека от поражения электрическим током по классу 0 ГОСТ 12.2.007.0.

1.3 К работе с регулятором должны допускаться лица, имеющие образование не ниже среднего технического, прошедшие инструктаж по технике безопасности при работе с установками напряжением до 1000 В, ознакомленные с настоящим Руководством по эксплуатации.

1.4 Любые подключения к регулятору производить только при отключенном питании.

1.5 До ответственного органа должно быть доведено, что обеспечиваемая прибором защита может быть неэффективной, если прибор эксплуатируют способом, не указанным изготовителем.

### Лист 6 Т10.00.103 РЭ

# 2 ОПИСАНИЕ ПРИБОРА И ПРИНЦИПОВ ЕГО РАБОТЫ

#### 2.1 Назначение изделия

Регулятор входит в систему приборов «ТЭКОН-20» и предназначен для:

- преобразования выходных сигналов первичных ИП (главным образом термопреобразователей сопротивления типов ТСМ и ТСП) в соответствующие измеряемые физические величины (в температуру);
- ввода необходимых данных от других модулей через магистраль CAN-BUS при работе в составе системы ТЭКОН-20;
- формирования управляющих сигналов с широтно-импульсной модуляцией (ШИМ - сигналов) на двух связанных дискретных выходах (до 3 пар) для управления реверсивными исполнительными механизмами;
- реализации алгоритмов регулирования на основе входной информации по пропорционально-дифференциальному закону для выработки сигналов ШИМ;
- формирования на основе входной информации или времени дискретных управляющих сигналов на раздельных выходах по запрограммированным законам с выполнением арифметических и логических операций, вычислением алгебраических и тригонометрических функций.

Область применения - системы управления технологическими процессами в различных отраслях промышленности, энергетики и коммунального хозяйства в условиях круглосуточной эксплуатации, отвечающих требованиям категории 3.1 исполнения УХЛ ГОСТ 15150. Объекты управления должны иметь достаточную инерционность и постоянные времени не менее 5-10 с.

# 2.2 Технические характеристики

2.2.1 С точки зрения видов и количества входных и выходных сигналов, в настоящее время регулятор выпускается в единственном исполнении 01. Характеристики регулятора приведены в таблице 2.1, внешний вид – на рисунке 2.1.

2.2.2 Регулятор имеет:

- Шесть основных каналов измерения аналоговых сигналов от ИП с последующим преобразованием в физические величины.
- Дополнительный канал измерения аналогового сигнала от встроенного датчика температуры (применяется, например, в качестве датчика температуры холодного спая термопары).
- Высокоскоростной (до 300 кБод) интерфейс последовательного обмена в виде магистрали CAN-BUS для возможности начальной настройки регулятора с ПК, а также для обмена данными в процессе работы с другими модулями, подключенными к магистрали.
- Вспомогательный интерфейс последовательного обмена RS-232.
- Шесть дискретных управляющих выходов. Могут использоваться либо попарно для управления реверсивными исполнительными меха-

низмами по принципу «больше/меньше» с возможностью ШИМ, либо каждый выход независимо для целей сигнализации и дискретного управления.

- Один дискретный вход общего назначения типа «сухой контакт».
- Встроенные энергонезависимые часы реального времени, функциони- $\bullet$ рующие и при отключенном питании.
- Лвухстрочный алфавитно-цифровой жилкокристаллический лисплей с подсветкой для индикации значений и названий параметров по выбору пользователя согласно меню, настроенному на этапе пусконаладочных работ, а также для некоторых операций по управлению регулятором, в том числе корректировки параметров.
- Три многофункциональные кнопки для выбора индицируемой на дисплее информации, выбора режима работы и корректировки параметров регулятора.

2.2.3 Регулятор выполнен на основе микропроцессора и снабжен репрограммируемой памятью с электрической записью и стиранием информации для хранения настроек пользователя. Программное обеспечение микропроцессора включает в себя базовое ПО, которое при настройке на конкретный объект должно быть дополнено загружаемым ПО.

2.2.4 Базовое программное обеспечение микропроцессора, имеющееся в каждом экземпляре регулятора при выпуске с предприятия-изготовителя, обеспечивает:

- Настройку основных параметров регулятора с помощью ПК через CAN-BUS интерфейс.
- Измерение входных аналоговых сигналов, поступающих от ИП. В исполнении 01 это величины напряжений и сопротивлений ИП.
- На каждом основном канале расчет температуры, измеренной термопреобразователем сопротивления с номинальным сопротивлением от 50 Ом до 1000 Ом, медным типа ТСМ с  $W_{100}$ =1.428 или с  $W_{100}$ =1.426, платиновым типа ТСП с W<sub>100</sub>=1.385 или с W<sub>100</sub>=1.391.
- Вычисление температуры по значению сигнала с дополнительного канала от встроенного датчика.
- Индикацию на алфавитно-цифровом двухстрочном индикаторе со- $\bullet$ стояния до 3 каналов управления ШИМ, а также до 200 параметров в основном меню и до 56 в меню архивов.
- Коррекцию параметров основного меню через дисплей и возможность ручного управления выходными сигналами.
- Формирование до 3 выходных сигналов ШИМ с заданными характеристиками.
- Защиту наиболее важной информации через двухуровневую систему паролей.

#### Лист 8 Т10.00.103 РЭ

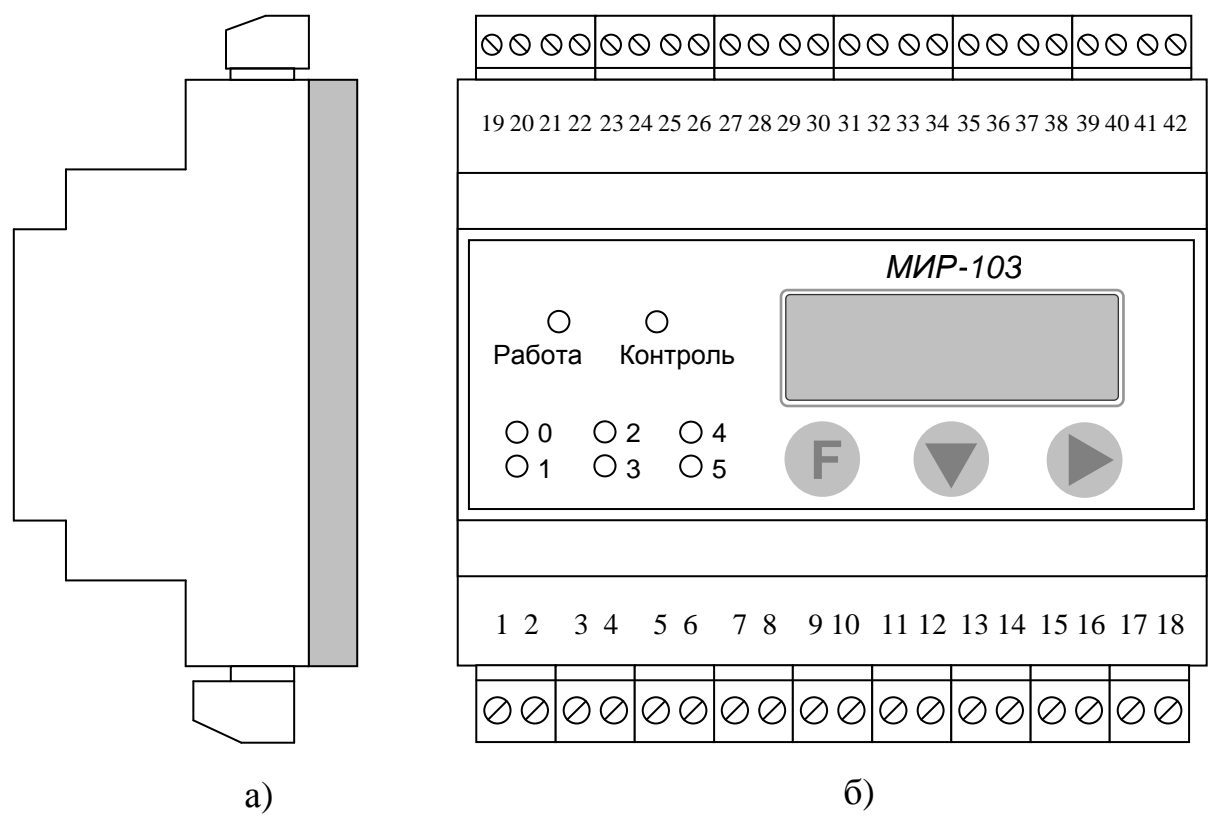

Рисунок 2.1 – Внешний вид и нумерация клемм регулятора а) вид сбоку; б) с передней панели

Таблица 2.1 – Количество и тип входов и выходов регулятора

| Параметр                 | Значение   | Примечания                                        |
|--------------------------|------------|---------------------------------------------------|
| Количество каналов из-   | 6          | Тип ИП сопротивления: ТСМ/ТСП                     |
| мерения сопротивления    |            | Схема подключения ИП сопротивления: 4-х проводная |
| (напряжения)             |            | Диапазон ИП напряжения: 0-100 мВ                  |
| Количество каналов из-   | <b>HeT</b> |                                                   |
| мерения силы тока        |            |                                                   |
| Встроенный датчик тем-   | ecть       |                                                   |
| пературы                 |            |                                                   |
| Количество дискретных    | 6          | Нумерация выходов (05). Тип выходов: оптореле     |
| выходов                  |            | постоянного / переменного тока (см. таблицу 2.2)  |
| - в том числе количество | до 3 пар   | Меньший (четный) номер - выход на «больше»,       |
| выходов с ШИМ            | выходов с  | больший (нечетный) номер - выход на «меньше».     |
|                          | соседними  |                                                   |
|                          | номерами   |                                                   |
| - в том числе количество | $6-N$      | N- количество пар выходов, использованное для ШИМ |
| раздельных выходов       |            |                                                   |
| Количество дискретных    |            | Тип входа: сухой контакт                          |
| ВХОДОВ                   |            | Напряжение в разомкнутом состоянии: 18-36 В       |
|                          |            | Ток через замкнутый контакт: 6-10 мА              |

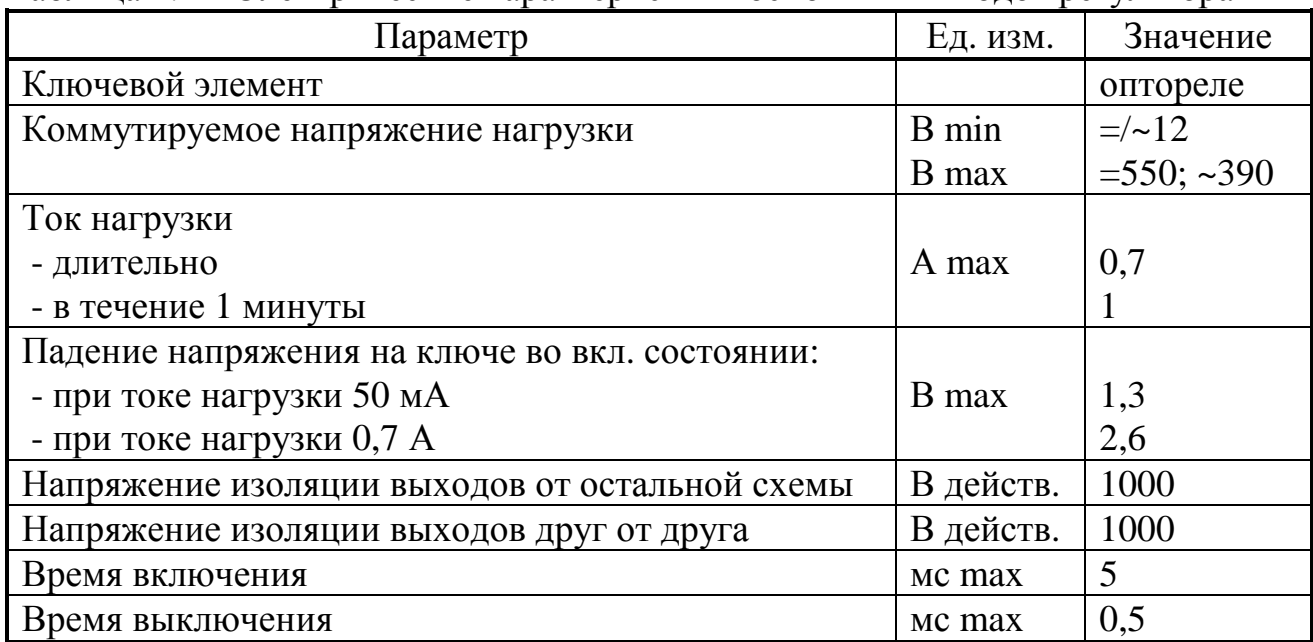

Таблица 2.2 – Электрические характеристики основных выходов регулятора

2.2.5 На этапе настройки в состав ПО для каждого конкретного объекта должен быть загружен дополнительный набор задач вычисления и логики, выполняющий заданный алгоритм формирования выходных сигналов. При необходимости могут быть загружены задачи архивирования некоторых параметров для их последующего просмотра с целью анализа. Общее количество загружаемых задач - до 256. Задачи формируются на основе хранящихся в БД алгоритмов. Обзорный перечень алгоритмов приведен в таблице 2.3, подробный - в таблице Б.2.

Таблица 2.3 - Загружаемые задачи регулятора

| Наименование                                                                      | Количество                           |
|-----------------------------------------------------------------------------------|--------------------------------------|
| Пропорционально-дифференциальное (ПД) регулирование                               | До 3, на любую                       |
| с ШИМ                                                                             | пару выходов                         |
| Позиционное регулирование по измеряемым и вычисляе-                               | До 6, на любой                       |
| мым параметрам типа «больше», «меньше», «нахождение                               | выход, не исполь-                    |
| в допуске»                                                                        | зуемый как ШИМ                       |
| Позиционное регулирование по времени суток (в том                                 | $, \, \cdot$                         |
| числе с учетом выходных и праздничных дней)                                       |                                      |
| Измерение температуры термопарой                                                  | $\underline{\Pi}$ o 6 <sup>*1)</sup> |
| Стандартный температурный график отопления                                        | $4 \tau$ ипа                         |
| Вводимый температурный график отопления                                           |                                      |
| Выполнение арифметических операций $(+, -, *, /)$                                 | $*2)$<br>Не ограничено               |
| Вычисление алгебраических функций (ln, e <sup>x</sup> , $\vee$ , X <sup>Y</sup> ) |                                      |
| Вычисление тригонометрических функций (sin, cos)                                  |                                      |
| Выполнение логических операций (И, ИЛИ, инверсия)                                 |                                      |
| Поиск экстремума                                                                  | $*2$<br>Не ограничено                |

Лист 10 Т10.00.103 РЭ

Продолжение таблицы 2.3

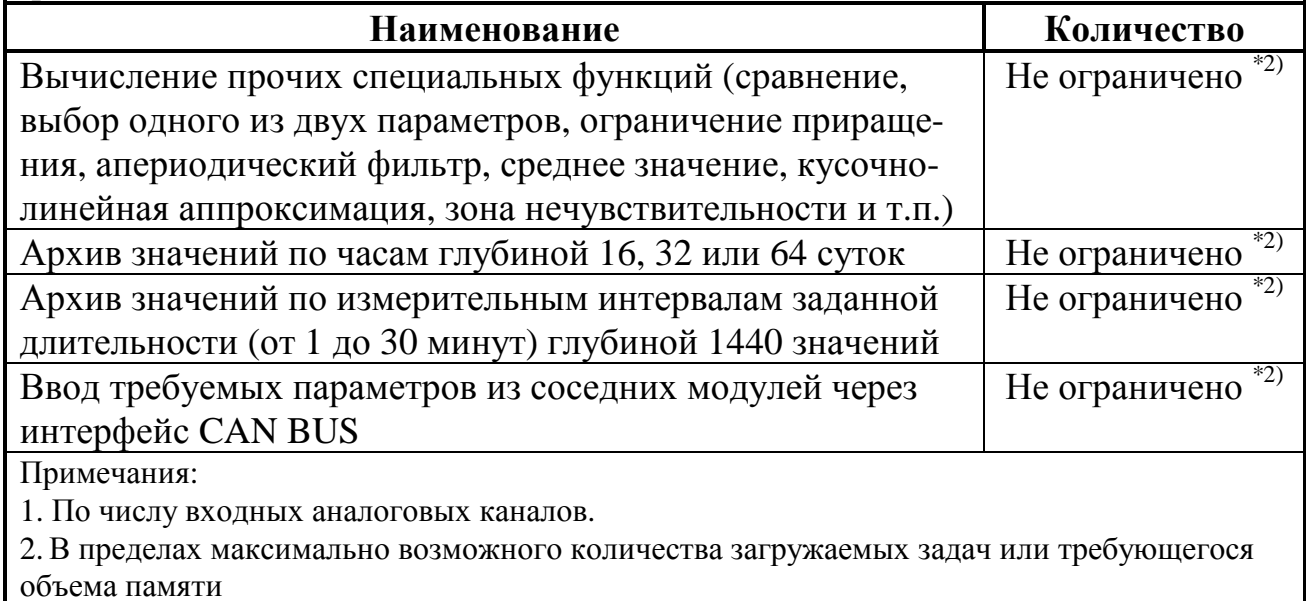

2.2.6 Регулятор измеряет выходные сигналы первичных ИП в следующих пределах:

- сопротивление  $50 1000$  Ом:
- напряжение  $0 100$  мВ.

Погрешности измерения приведены в таблице 2.4.

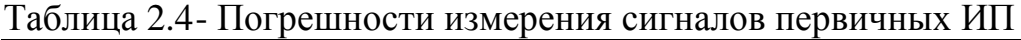

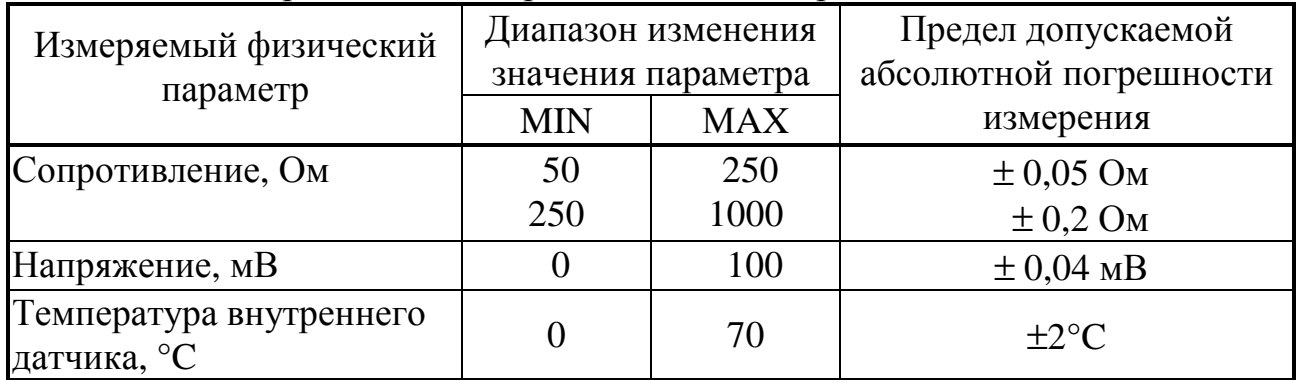

2.2.7 Пределы допускаемой приведенной погрешности ( $\delta_{\Pi}$ ) преобразования измеренных значений сопротивления и напряжения в значения физических величин, измеряемых первичным ИП, при нормирующем значении, равном диапазону измерения ИП, приведены в таблице 2.5.

2.2.8 Регулятор обеспечивает программирование (настройку) на конкретный технологический объект путём задания требуемого набора задач, требуемых значений параметров и констант, выдаваемых на индикацию параметров. Настройка выполняется с помощью ПК, имеющего цифровой канал связи в стандарте RS-232, через адаптер «RS-232 - CAN-BUS», выпускаемый изготовителем регулятора. Возможные варианты набора задач содержатся в БД Т10.06.115-09, поставляемой с регулятором на диске.

| Измеряемый      | Алго- | Наименование и тип измери-          | Іиапазон       |            |                    |
|-----------------|-------|-------------------------------------|----------------|------------|--------------------|
| физический      | ритм  | тельного преобразователя            | <b>MIN</b>     | <b>MAX</b> | $\delta_{\Pi}$ , % |
| параметр        | БД    | (датчика)                           |                |            |                    |
| Температура,    | 0707  | $TCM$ $W_{100} = 1,428$ $TOCT$ 6651 | $-50$          | <b>200</b> | $\pm 0.002$        |
| $\rm ^{\circ}C$ |       | TCM $w_{100} = 1,426$ TOCT 6651     | $-50$          | 200        | $\pm 0.002$        |
|                 |       | TCH $w_{100}$ =1,391 FOCT 6651      | $-50$          | 400        | $\pm 0,004$        |
|                 |       | TCH $w_{100} = 1,385$ TOCT 6651     | $-50$          | 400        | $\pm 0.004$        |
|                 | 010D  | Термопара:                          |                |            |                    |
|                 |       | типа XK(L) ГОСТ Р 50431-92          | $\overline{0}$ | 800        | $\pm 0.01$         |
|                 |       | типа ХА(К) ГОСТ Р 50431-92          | $\overline{0}$ | 1300       | $\pm 0.02$         |

Таблица 2.5 - Погрешности преобразования сигналов измерительных преобразователей в значения физических величин

2.2.9 Регулятор обеспечивает передачу на ПК по запросу через интерфейс CAN-BUS любых измеренных и расчётных параметров.

2.2.10 Регулятор обеспечивает возможность индикации на двухстрочном жидкокристаллическом дисплее даты и времени, состояния каналов управления ШИМ, а также выбранных параметров вместе с их названиями в основном меню и в меню архивов. В основное меню может быть включено до 200 параметров, в меню архивов – до 56 архивных параметров (архивы часов или интервалов) с возможностью просмотра каждого архива на всю глубину. Выбор индицируемого параметра выполняется с помощью двух расположенных на лицевой панели кнопок прокрутки меню. В основное меню допускается включать разнообразные параметры, имеющие внутреннее представление в форме с плавающей запятой, а также целочисленные и битовые параметры. В меню архивов допускается включать только параметры с плавающей запятой, являющиеся выходными для задач архивов по часам и измерительным интервалам.

Настройка меню производится на этапе пуско-наладочных работ. Формат индикации чисел с плавающей запятой устанавливается для каждого пункта отдельно, число знаков после запятой – от 0 до 4, при общем количестве символов, изображающих число, включая знак и десятичную запятую (точку), равном 8. Битовые параметры изображаются в виде символа «1» (истина) и «0» (ложь). Целочисленные параметры могут, в зависимости от настройки и внутреннего представления, индицироваться как десятичные числа без знака или шестнадцатиричные числа. Длина названия параметра – до 12 символов русского и латинского алфавитов, цифры и знаки в кодировке Windows.

2.2.11 В процессе работы регулятор обеспечивает возможность коррекции желаемых параметров, например, уставки и коэффициентов настройки регулятора, как с ПК через интерфейс CAN-BUS, так и с лицевой панели через меню дисплея с помощью кнопок управления меню при наличии соответствующего уровня доступа.

Лист 12 Т10.00.103 РЭ

2.2.12 Регулятор обеспечивает индикацию на светодиодных индикаторах лицевой панели состояния прибора (2 двухцветных индикатора) и состояния всех выходов (6 одноцветных индикаторов).

2.2.13 Выходной сигнал ШИМ на любой паре выходов имеет следующие, независимые от других пар, временные характеристики (в целых единицах миллисекунд):

- Период ШИМ Т<sub>ШИМ</sub> задается при настройке не более 65534 мс.
- Минимальная длительность импульса Т**min** задается при настройке в диапазоне от 0 до (T**ШИМ** / 2) мс.
- Расчетная длительность импульса ШИМ D**<sup>i</sup>** должна формироваться в загружаемой задаче (как правило, ПД - регулирования) как число с плавающей запятой в диапазоне  $\pm 100$  процентов с периодом  $T_{\text{IOBT}}$  (шагом регулирования).
- Расчетная длительность импульса ШИМ  $T_M$ , пересчитанная из Di в миллисекунды, по абсолютной величине может изменяться в диапазоне от Tmin до Тиним.
- Непосредственное управление выходами ШИМ выполняется по таймеру с частотой 500 Гц, т.е. период ШИМ и длительность импульса отрабатываются с точностью 2 мс.
- Период Т**ПОВТ** повторения расчетов величины D**<sup>i</sup>** в регуляторе задается при настройке задачи ПД - регулирования в диапазоне от 1 до 254 секунд с шагом 1 секунда, однако отрабатывается с точностью до одного цикла работы программы, который при большом количестве загруженных задач может составлять до нескольких секунд. Новое рассчитанное значение Т<sub>и</sub> реально начинает отрабатываться только после окончания текущего периода Тиим.

2.2.14 При настройке задач ШИМ выходной сигнал, соответствующий положительному значению импульса D**i**, т.е. сигнал «больше» или «открытие», выдается на выход с четным номером, т.е. 0, 2, 4 соответственно для ШИМ0- ШИМ2 через выходные параметры 0400, 0402, 0404. Выходной сигнал, соответствующий отрицательному значению импульса D**i**, т.е. сигнал «меньше» или «закрытие», выдается на выход с ближайшим большим нечетным номером, т.е. 1, 3, 5 соответственно для ШИМ0-ШИМ2 через выходные параметры 0401, 0403, 0405.

2.2.15 Регулятор обеспечивает возможность вычисления среднечасовых значений любых желаемых параметров, их сохранения в часовых архивах глубиной 16, 32 или 64 суток с возможностью просмотра через меню дисплея.

2.2.16 Регулятор обеспечивает возможность вычисления средних значений любых желаемых параметров за интервал, длительность которого настраивается на этапе наладки в диапазоне от 1 до 30 минут. Указанные средние значения могут быть сохранены в архивах интервалов глубиной 1440 значений с возможностью последующего просмотра через меню дисплея.

2.2.17 Регулятор обеспечивает вычисление экстремальных (максимальных и минимальных) значений любых желаемых параметров с привязкой их к моменту времени в пределах измерительных интервалов и часов, и возможностью сохранения экстремальных значений в архивах соответствующего вида.

2.2.18 Регулятор обеспечивает защиту от несанкционированного чтения и изменения заводских и рабочих настроек через двухуровневую систему паролей.

2.2.19 Регулятор обеспечивает сохранение без искажения информации о введенных константах, задачах и характеристиках, размещенных в постоянной репрограммируемой памяти с электрическим стиранием и записью информации (ПЗУП, ПЗУД), в течение всего срока службы. Число циклов перезаписи до 100000.

2.2.20 Регулятор обеспечивает сохранение без искажения даты и времени, среднечасовых и архивных параметров, размещенных в оперативной памяти (ХОЗУ) с питанием от встроенной литиевой батарейки, в течение не менее 10 000 часов с момента отключения первичного источника питания.

2.2.21 Питание регулятора – внешний источник постоянного тока напряжением 18–36 В. Потребляемая мощность не более 3 Вт.

2.2.22 Изоляция измерительных электрических цепей относительно цепей питания выдерживает в течение 1 минуты действие испытательного напряжения практически синусоидальной формы амплитудой 500 В, частотой от 45 до 65 Гц при нормальных климатических условиях.

2.2.23 Минимально допустимое электрическое сопротивление изоляции электрических цепей питания относительно корпуса не менее 20 МОм при нормальных климатических условиях.

2.2.24 Регулятор устойчив и прочен к воздействию температуры и влажности окружающего воздуха согласно группе исполнения С3 по ГОСТ Р 52931.

2.2.25 Регулятор устойчив и прочен к воздействию атмосферного давления согласно группе исполнения Р1 по ГОСТ Р 52931.

2.2.26 Регулятор устойчив и прочен к воздействию механических нагрузок согласно группе исполнения L1 по ГОСТ Р 52931.

2.2.27 Защищенность регулятора от проникновения воды и внешних твердых предметов соответствует степени защиты IP20 по ГОСТ 14254.

2.2.28 Регулятор прочен к воздействию климатических факторов и механических нагрузок в транспортной таре при транспортировании автомобильным и железнодорожным транспортом, а также авиатранспортом в герметизированных и отапливаемых отсеках в соответствии с ГОСТ Р 52931 .

2.2.29 Габаритные размеры регулятора не превышают 110х70х65 мм.

2.2.30 Масса регулятора не более 0,5 кг.

2.2.31 Средняя наработка на отказ не менее 25000 ч. Критерием отказа является несоответствие требованиям ТУ 4217-022-44147075-12.

2.2.32 Средний срок службы не менее 12 лет. Критерием предельного состояния является превышение затрат на ремонт 50% стоимости нового прибора.

2.2.33 Среднее время восстановления работоспособного состояния не более 4 ч.

#### Лист 14 Т10.00.103 РЭ

#### **2.3 Устройство и работа прибора**

#### *2.3.1 Конструкция и общие принципы работы*

2.3.1.1 Регулятор выполнен на основе микропроцессора семейства LPC2xxx, снабженного микросхемой внешней оперативной памяти с доступным объемом 128 Кбайт, а также набором вспомогательных устройств для счета астрономического времени, организации измерений, обмена по интерфейсам связи, индикации и формирования выходных сигналов.

2.3.1.2 Конструктивно регулятор выполнен в пластмассовом корпусе типа Railtec (производство фирмы OKW). Корпус предназначен для щитового крепления на DIN-рельс. Подключение всех внешних связей, кроме интерфейса RS-232, производится к разъемным клеммным колодкам под винт, расположенным в основании торцевых стенок регулятора. Назначение клемм приведено в таблице 3.1. Подключение интерфейса RS-232 производится к порту USB компьютера с помощью адаптера USB – RS-232 Т10.00.92 через 4-контактный разъем розетку типа USB-A, расположенный под лицевой панелью прибора. Назначение контактов разъема приведено в таблице 3.2. На верхней крышке регулятора расположены органы управления и индикации – три многофункциональные кнопки, двухстрочный жидкокристаллический дисплей и 8 светодиодных индикаторов (см. рисунок 2.1).

2.3.1.3 Основной принцип работы регулятора заключается в циклическом повторении с задаваемым при настройке периодом (шагом регулирования) определенной последовательности операций ввода и преобразования информации с выдачей рассчитанных управляющих сигналов.

2.3.1.4 Для снижения шумов во входных сигналах измеренные значения напряжения на входах АЦП программно фильтруются путем вычисления среднего арифметического значения для нескольких последних шагов регулирования. Число шагов усреднения задается при настройке в диапазоне от 1 (нет фильтрации) до 8 (максимальная фильтрация).

#### *2.3.2 Система параметров регулятора*

2.3.2.1 Все данные, необходимые для настройки регулятора и получения результатов его работы в процессе эксплуатации, доступны через его интерфейсы с использованием **системы параметров**, хранящейся в БД. Каждый прибор в ней рассматривается как **модуль** системы. Его программное обеспечение состоит из набора **задач**, обрабатывающих по заданным **алгоритмам входные параметры** и **константы** для получения **выходных параметров**. И параметры, и задачи могут быть **жесткими** и **гибкими**.

2.3.2.2 **Константы** используются сравнительно редко. Под **константой** подразумевается численное значение, установленное на этапе создания очереди гибких задач (первом этапе настройки), находящееся непосредственно в теле задачи, недоступное для чтения и изменения через любой интерфейс.

2.3.2.3 Под параметром подразумевается единица данных, доступная извне при определенных условиях для чтения и записи. Каждый параметр внутри модуля характеризуется двумя именами (полным и кратким), своим номером в виде четырехзначного шестнадцатеричного числа, назначением, способом доступа, размещением в памяти и внутренним представлением. Параметр называется жестким, если его номер задан разработчиками программы регулятора и при настройке изменен быть не может. Если же номер параметру присваивается на этапе создания задачи, параметр называется гибким. Значения параметров, даже размещенных в постоянной памяти и играющих роль постоянных величин, могут быть установлены или изменены на втором этапе настройки или в процессе работы. Обращение к параметру выполняется через его номер.

2.3.2.4 Жесткие задачи входят в базовое программное обеспечение регулятора, постоянно присутствующее в каждом экземпляре прибора, и являются составными частями его операционной системы. Состав жестких задач зависит только от исполнения прибора и изменен быть не может. Все входные и выходные параметры жестких задач также являются жесткими. Сводный перечень жестких задач и параметров, разбитый по исполнениям, приведен в таблице Б.1 приложения Б. В отличие от предыдущей модели МИР-61, для основного применения регулятора МИР-103 - работы в режиме ШИМ, базового программного обеспечения недостаточно.

2.3.2.5 Практически во всех случаях применения необходимо предварительно включить в состав ПО регулятора дополнительные гибкие задачи. Гибкие задачи загружаются на первом этапе настройки для конкретного применения. Из них составляется исполняемая во время работы очередь задач, формирующая все требуемые выходные параметры. Большинство параметров гибких залач также являются гибкими. Гибкие залачи формируются на основе находящихся в БД алгоритмов. Сводный перечень алгоритмов регулятора приведен в таблице Б.2 приложения Б. Порядок формирования очереди гибких задач изложен в 3.3.

2.3.2.6 Гибкие задачи в принципе могут быть фоновыми, таймерными и по вызову. Фоновая задача исполняется в каждом основном цикле работы базового программного обеспечения регулятора без привязки к определенным моментам времени. Таймерная задача исполняется строго через заданные промежутки времени (например, заданное число раз в секунду). Задача по вызову исполняется только при срабатывании определенных внешних условий. В регуляторе реализован только аппарат исполнения очереди фоновых задач.

2.3.2.7 Программы для ПК, выполняющие чтение и запись параметров регулятора: «ТЕЛЕПОРТ» Т10.06.208, «Диалог-19» Т10.06.200, база данных регулятора Т10.06.115-09, поставляются на диске совместно с регулятором. Программа «Диалог-19» используется для создания набора загружаемых задач. Для занесения конкретных значений параметров базового ПО и загруженных гибких задач на этапе настройки используется программа «ТЕЛЕПОРТ». В процессе эксплуатации состояние параметров регулятора, как правило, удален-

#### Лист 16 Т10.00.103 РЭ

ного контроля через последовательные каналы не требует. При необходимости каких-либо проверок доступ к параметрам возможен с помощью той же программы «ТЕЛЕПОРТ». Подключение ПК к магистрали CAN-BUS может выполняться, например, через адаптер USB – CAN-BUS АИ-89 Т10.00.89 производства предприятия «КРЕЙТ», подключаемый к свободному COM-порту ПК. Наиболее важные в эксплуатации параметры могут быть выведены на индикацию и, возможно, коррекцию, через меню дисплея на лицевой панели регулятора.

2.3.2.8 По назначению все параметры делятся на следующие группы:

•Заводские константы («ЗК» по таблицам перечня параметров), характеризующие особенности аппаратуры. Значения констант заносятся на предприятии-изготовителе и при эксплуатации изменены быть не могут.

•Параметры настройки («НП» по таблицам перечня параметров), обеспечивающие программирование регулятора на конкретное применение. Заносятся потребителями в период пуско-наладочных работ через ПК. Доступ к тем параметрам, которые планируется корректировать достаточно часто, может быть организован через меню дисплея регулятора, для чтения и для корректировки.

• Расчетные параметры  $({\cal R}^{\rm p}_{\rm p}$  по таблицам перечня параметров), формируемые работающими задачами в процессе эксплуатации и содержащие основные результаты их работы. Наиболее важные параметры могут быть включены в меню дисплея регулятора.

•Служебные параметры («С» по таблицам перечня параметров), содержащие информацию, которая может применяться для оценки правильности работы в процессе эксплуатации и ремонтно-профилактических работах.

2.3.2.9 С точки зрения доступа к параметрам выделяется несколько уровней (раздельных по чтению и записи), приведенных далее в порядке повышения приоритета:

•*Пользователь*, низший приоритет. Может читать и записывать параметры, код доступа которых равен «1».

•*Наладчик*, выполняющий настройку прибора на конкретный технологический объект. Может читать и записывать параметры, коды доступа к которым равны «1» или «2», в том числе очередь загружаемых задач.

•*Настройщик*, выполняющий начальную настройку прибора на предприятии-изготовителе. Может читать и записывать параметры, коды доступа к которым находятся в пределах от «1» до «3» включительно.

•*Разработчик*, максимальный приоритет. Может читать и записывать те же параметры, что и *Настройщик*. Кроме того, в программах ПК есть не описанные в данном Руководстве операции, доступные только *Разработчику***.** 

Дополнительно об уровнях доступа см. 2.3.11.

2.3.2.10 В момент включения питания базовое программное обеспечение прибора самонастраивается на вариант исполнения регулятора, а в дальнейшем играет роль операционной системы, под управлением которой выполняются

все задачи, возложенные на ПО. В первую очередь это измерение всех аналоговых каналов, имеющихся в данном варианте исполнения. Кроме того, базовое ПО ведет счет времени, выполняет индикацию на дисплее, отвечает на внешние запросы по интерфейсам CAN BUS и RS-232, периодически проводит самоконтроль регулятора. В состав базового ПО входит монитор фоновых задач, управляющий работой очереди «гибких» задач, загруженных на этапе пусконаладочных работ из конкретного проекта. Это все без исключения задачи расчета, накопления, регулирования, архивирования, а также, при необходимости, задачи ввода внешних параметров из других модулей через интерфейс CAN BUS. Общее количество задач, обрабатываемых монитором, не превышает 256.

2.3.2.11 Каждая задача из загруженного списка (очереди) фоновых задач исполняется монитором один раз за цикл основной программы в порядке ее размещения в очереди. Длительность фонового цикла программы зависит от количества и типа гибких задач, лежит в пределах от 1 до 5-10 секунд, и всегда выравнивается базовым ПО до целого числа секунд.

2.3.2.12 Регулятор МИР-103 исполнения 01 в БД на ПК представлен модулем с номером 0921.

2.3.2.13 Конфигурирование ПО, т.е. отбор загружаемых алгоритмов из базы данных, составление списка загружаемых задач, настройка и загрузка в регулятор выполняется либо на предприятии-изготовителе по спецификации конкретного заказчика, либо, по согласованию с заказчиком, им самим на этапе пусконаладочных работ. Эта операция выполняется на ПК с помощью поставляемых с регулятором программ «Диалог-19» и «ТЕЛЕПОРТ».

2.3.2.14 Полный перечень загружаемых алгоритмов регулятора, имеющихся в БД, приведен в таблице Б.2 приложения Б. Входные и выходные параметры «гибких» задач, как правило, имеют «гибкие», назначаемые в процессе настройки, номера и имена. «Жесткие» номера имеют лишь те входные параметры «гибких» задач, с помощью которых вводится информация из входных каналов (ток, напряжение, сопротивление и т.п.).

2.3.2.15 Основными являются задачи, формирующие на основе заданной, измеренной и рассчитанной информации дискретные выходные сигналы управления. Наиболее часто используется задача на основе алгоритма 070А «ПД – регулятор», описанная в 2.3.5. Задачи двухпозиционного управления описаны в 2.3.6. Остальные задачи являются вспомогательными и описаны **B** 2.3.7.

#### 2.3.3 Измерение и преобразование аналоговых сигналов

2.3.3.1 Для измерения аналоговых сигналов используется АЦП с временем преобразования приблизительно 60 мс на канал в зависимости от величины входного сигнала. Управление АЦП и считывание кодов измеренных значений каждого канала выполняется из программ обработки прерывания по таймеру с частотой 500 Гц. Готовые коды помещаются в буфер, и сразу начинается измерение следующего канала по кольцу.

2.3.3.2 На каждом основном цикле работы программы формируется реальное значение мгновенного измеренного напряжения. Операция производится с учетом заводских констант настройки АЦП. Напряжение в форме числа с плавающей запятой помещается в кольцевой буфер глубиной до 8 позиций.

2.3.3.3 Далее для сглаживания шумов и случайных выбросов производится цифровая фильтрация напряжения каждого канала, для чего на каждом цикле вычисляется среднеарифметическое значение из заданного при настройке количества последних замеров, взятых из кольцевого буфера - 1, 2, 4 или 8 значений.

2.3.3.4 Если в исполнении 01 по основному каналу задан расчет температуры на термопреобразователе сопротивления (см. 2.3.3.6), то по усредненному значению напряжения Uкан вычисляется текущее сопротивление RT подключенного ИП, а по значению  $R_{\text{t}}$  – реальная величина основного измеряемого параметра - температуры.

2.3.3.5 Расчет температуры в регуляторе исполнения 01 для всех основных каналов производится по следующим формулам:

$$
R_{\rm T} = U_{\rm Kan}/I_{05} \tag{2.1}
$$

$$
W_T = R_T / R_O \tag{2.2}
$$

где

- $R_{\rm T}$ - текущее сопротивление термопреобразователя, Ом;
- $U_{\kappa a_{\rm H}}$ - измеренное напряжение, мВ;
- измерительный ток, мА (заводская константа, общая для всех ка- $I<sub>05</sub>$ налов и близкая к 0.5 мА);
- номинальное сопротивление при 0 градусов, Ом;  $Ro$
- $W_T$ - промежуточная величина отношения сопротивлений.

2.3.3.6 В память микропроцессора заложено 4 таблицы соотношения сопротивлений W(Ti) с постоянным шагом по температуре 10 градусов в рабочем диапазоне преобразователя: две для термопреобразователей типа ТСМ с  $W_{100}$ =1.426 и  $W_{100}$ =1.428, и две для термопреобразователей типа ТСП с  $W_{100}$ =1.385 и  $W_{100}$ =1.391. Параметр  $W_{100}$  для выбора нужной таблицы задается при настройке; если задать его меньшим или равным единице, вычисление температуры не производится, что позволяет использовать данный вход для других измерений (например, подключить термопару). По выбранной таблице определяется интервал температур, удовлетворяющий условию:

$$
T10.00.103 P3 J\nu\text{m}19\n\n(2.3)
$$

На выбранном интервале для вычисления температуры выполняется линейная интерполяция по параметру W<sub>T</sub>:

$$
T = Ti + 10*(WT - W(Ti))/(W(Ti+1) - W(Ti))
$$
\n(2.4)

2.3.3.7 Если значение WT не входит в рабочий диапазон температур данного типа термопреобразователя, это считается неисправностью измерительного канала и фиксируется установкой битового параметра «обрыв датчика». Оценка нахождения в рабочем диапазоне производится «с запасом» по формуле:

$$
0.5 \le W_T < 4.0. \tag{2.5}
$$

2.3.3.8 Расчет температуры, измеряемой подключенным к дополнительному каналу встроенным датчиком, производится по формуле:

 $T = (U_{\text{KaH}} - 500)/10;$  $(2.6)$ 

#### $2.3.4$  Pañoma IIIIM

2.3.4.1 Работа программного контроллера ШИМ состоит в том, чтобы формировать в каждый данный момент времени сигнал на одном из двух связанных выходов, далее называемых «БОЛЬШЕ» и «МЕНЬШЕ», согласно рисунку 2.2. Сигнал состоит из постоянного чередования импульсов и впадин, и для него соблюдается следующее соотношение:

$$
T_{\mathbf{H}} = T_{\mathbf{H}\mathbf{H}\mathbf{M}} \cdot \mathbf{D} \mathbf{i} / 100, \tag{2.7}
$$

гле Ти - длительность импульса ШИМ, мс Тшим - период ШИМ, мс

- расчетная длительность импульса в процентах.  $Di$ 

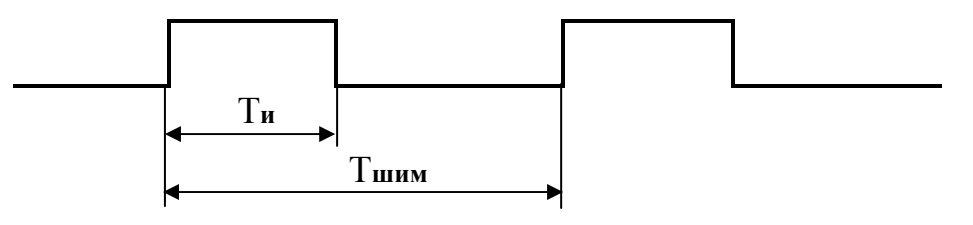

Рисунок 2.2 - сигнал ШИМ

2.3.4.2 Период ШИМ Тшим, выраженный в миллисекундах, устанавливается при настройке не более чем 65534 мс. Регулятор выполняет его квантование с шагом 2 мс, поэтому реальное значение Тшим может отличаться от заданного в пределах половины шага квантования. т.е.  $\pm 1$  мс.

2.3.4.3 Базовое ПО регулятора обеспечивает формирование выходных сигналов ШИМі только в том случае, если загружаемые на этапе настройки задачи формируют жесткие параметры «Di» с номерами 090i «расчетная длительность импульса ШИМ в процентах», где «i» - это номер ШИМ в пределах от 0 до 2. Как правило, такой задачей является пропорциональнодифференциальный закон регулирования. При отсутствии в загруженной оче-

#### Лист 20 T10.00.103 P<sub>3</sub>

реди задач, производящих запись в параметр 090i, соответствующий ШИМi не работает, и его выходные сигналы могут использоваться для других целей, например, для двухпозиционного регулирования.

2.3.4.3 Абсолютное значение Di в параметре 090i определяет отрабатываемую длительность импульса в процентах, а знак - направление отработки. При положительном значении **D**i импульсы ШИМ выдаются на выход с четным номером («0» для ШИМ0, «2» для ШИМ1, «4» для ШИМ3; это направление «БОЛЬШЕ» или сигнал на открытие клапана. С сопряженного выхода с ближайшим большим нечетным номером сигнал автоматически снимается. При отрицательном значении **D**i импульсы ШИМ выдаются на выход с нечетным номером («1» для ШИМО, «3» для ШИМ1, «5» для ШИМ3; это направление «МЕНЬШЕ» или сигнал на закрытие клапана. С сопряженного выхода с ближайшим меньшим четным номером сигнал автоматически снимается. Одновременное наличие сигналов на двух выходах в режиме ШИМ исключено.

2.3.4.4 Поскольку исполнительный механизм обычно имеет пусть небольшую, но инерционность, очень короткие импульсы им отработаны быть не могут. Поэтому при настройке ШИМ вводится параметр «минимальная длительность импульса в миллисекундах» Ттіп. Если длительность импульса Ти короче Т<sub>тіп</sub>, то импульсы с выхода ШИМ на очередных периодах ШИМ не выдаются, но общая длительность «пропущенных» N импульсов программой регулятора суммируется (накапливается), и, когда она превысит Ттіп, импульс суммарной длительности и будет выдан на соответствующий выход ШИМ. Со стороны это выглядит, как автоматическое удлинение реального периода ШИМ в N раз. Величина Tmin также квантуется с шагом 2 мс и должна быть меньше, чем Тшим / 2.

2.3.4.5 Управление ШИМ в базовом ПО производится в два этапа. На первом этапе в фоновом режиме жесткие задачи «подготовка ШИМ» после исполнения каждой гибкой задачи выясняют необходимость формирования ШИМ, производят расчет величины Ти с ограничением по Ттіп и определяют направление выдачи сигнала. На втором этапе работает программный контроллер сигналов ШИМ под управлением таймера 500 Гц, непосредственно выполняющий отсчет времени Тшим и Ти, и формирующий выходной сигнал на заданном выходе.

2.3.4.6 Таким образом, вычисленное на очередном шаге регулирования новое значение длительности импульса Di отрабатывается не мгновенно в момент формирования его величины, а начиная с ближайшего следующего периода ШИМ.

2.3.4.7 В отладочных режимах в режиме ОСТАНОВ, задаваемых через дисплей регулятора или с ПК по магистрали CAN-BUS, возможна выдача импульсов ШИМ любой заданной длительности, а также ручное управление сигналом на каждом выходе. В режиме РАБОТА внешнее вмешательство в формирование сигналов ШИМ невозможно.

2.3.4.8 В задачах подготовки ШИМ предусмотрена возможность программного запрета выдачи сигнала ШИМ (т.е. принудительной установки Ти=0) при появлении значения «1» в битовом параметре «запрет на «БОЛЬ-ШЕ»» или «запрет на «МЕНЬШЕ»», если полученное значение **D**i имеет соответствующий знак. Для формирования параметров запрета в состав ПО на этапе настройки должны быть включены дополнительные задачи, связывающие эти параметры с какими-либо условиями, либо с внешними битовыми сигналами. При ручном управлении ШИМ в режиме ОСТАНОВ значения этих параметров игнорируются.

#### 2.3.5 Пропорционально - дифференциальный закон

2.3.5.1 Для формирования ШИМ по пропорционально-дифференциальному закону в состав ПО на этапе настройки должна быть включена задача на основе алгоритма 070А «ПД - регулятор с ШИМ», выходной параметр которой «привязан» к требуемому ШИМ. Количество этих задач равно количеству используемых ШИМ. Формула закона ПД - регулирования на каждом і-м шаге имеет вид:

$$
Di = Kyc^*(Ei + T_A * dEi)
$$
 (2.8)

где

 $Di$ - расчетная длительность импульса ШИМ, выраженная в %;

 $Kve$ - общий коэффициент усиления регулятора;

 $T_{\rm A}$ - коэффициент чувствительности по производной;

Ei - текущее рассогласование;

 $dE$ i - изменение рассогласования по сравнению с предыдущим шагом.

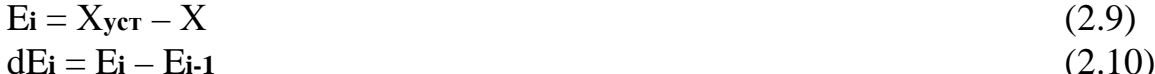

Хуст - уставка регулятора (константа или вычисляемый параметр);

 $X$ - регулируемый параметр;

- рассогласование на предыдущем шаге регулирования.  $E_{i-1}$ 

2.3.5.2 Чтобы связать задачу ПД - регулирования с ШИМ с номером «i», выходному параметру задачи «Di» «расчетная длительность импульса ШИМ в процентах» должен быть ОБЯЗАТЕЛЬНО присвоен жесткий номер вида 090i, где «i» - номер ШИМ в пределах от 0 до 2.

2.3.5.3 Для снижения шумов в расчетном сигнале длительности в закон могут быть введены зоны нечувствительности по рассогласованию Emin и по производной dEmin, задаваемые при настройке задачи. Если  $|E_i|$  < Emin, сигнал рассогласования в вычислении по формуле (2.8) не участвует. Если  $|dE_i|$  < dEmin, то в вычислении по формуле (2.8) не участвует сигнал производной.

2.3.5.4 Как правило, величины уставки и коэффициенты передачи регулятора на этапе настройки вносятся в состав основного меню дисплея. В процессе работы они могут индицироваться на дисплее через меню, и, в случае необходимости, могут быть откорректированы.

#### Лист 22 Т10.00.103 РЭ

2.3.5.5 В общем случае параметр регулирования «X» может быть не только непосредственно измеренным входным параметром, например, температурой, но и промежуточным параметром, представляющим собой какую-либо функцию от одного или нескольких входных параметров. При работе регулятора в составе системы модулей, объединенных магистралью CAN-BUS, возможен и случай, когда параметр регулирования считывается из другого модуля через интерфейс CAN-BUS. Базовое ПО микропроцессора такие функции не выполняет, и в обоих описанных случаях в состав ПО на этапе настройки должны быть включены соответствующие дополнительные задачи. В общем случае уставка Хуст также может не только задаваться, но и вычисляться самим регулятором или считываться из другого модуля.

#### 2.3.6 Двухпозиционное регулирование

2.3.6.1 Двухпозиционное регулирование заключается в формировании на каждом из выходов управляющих сигналов не в виде импульсов, а в виде потенциальных сигналов типа «ВКЛЮЧИТЬ» или «ВЫКЛЮЧИТЬ» по заданным законам и логике. Для работы в этом режиме к базовому ПО на этапе настройки должны быть дополнительно подключены (загружены в нужной последовательности) требуемые задачи обработки входной информации, а также собственно законы формирования управляющих сигналов. Все возможные законы формирования управляющих сигналов  $Y=f(X)$ , имеющиеся в БД, приведены на рисунке 2.3 и в таблице Б.2.

2.3.6.2 В отличие от режима ШИМ, двухпозиционные сигналы на любых выходах могут формироваться независимо друг от друга. Выдача сформированных задачами двухпозиционного регулирования сигналов непосредственно на выходы происходит под управлением таймера 500 Гц.

2.3.6.3 Задача регулирования по закону «больше» на основе алгоритма 0710 выполняется сравнением параметра «Х» с уставкой «К» в соответствии с рисунком 2.3, вариант «а», как функция:

$$
Y = \begin{cases} 0 & \text{IPW} & X < K \\ 1 & \text{IPW} & X \ge K \end{cases}
$$
 (2.11)

Переключение в обоих направлениях выполняется с учетом заданной ширины зоны гистерезиса «d» и задержки «dT», которая может задаваться в диапазоне от 0 до 255 секунд с шагом 1с.

2.3.6.4 Задача регулирования по закону «меньше» на основе алгоритма 0711 выполняется сравнением параметра «Х» с уставкой «К» в соответствии с рисунком 2.3, вариант «б», как функция:

$$
Y = \begin{cases} 1 & \text{IPM} & X < K \\ 0 & \text{IPM} & X \ge K \end{cases}
$$
 (2.12)

Переключение в обоих направлениях выполняется с учетом заданной ширины зоны гистерезиса «d» и задержки «dT», которая может задаваться в диапазоне от 0 до 255 секунд с шагом 1с.

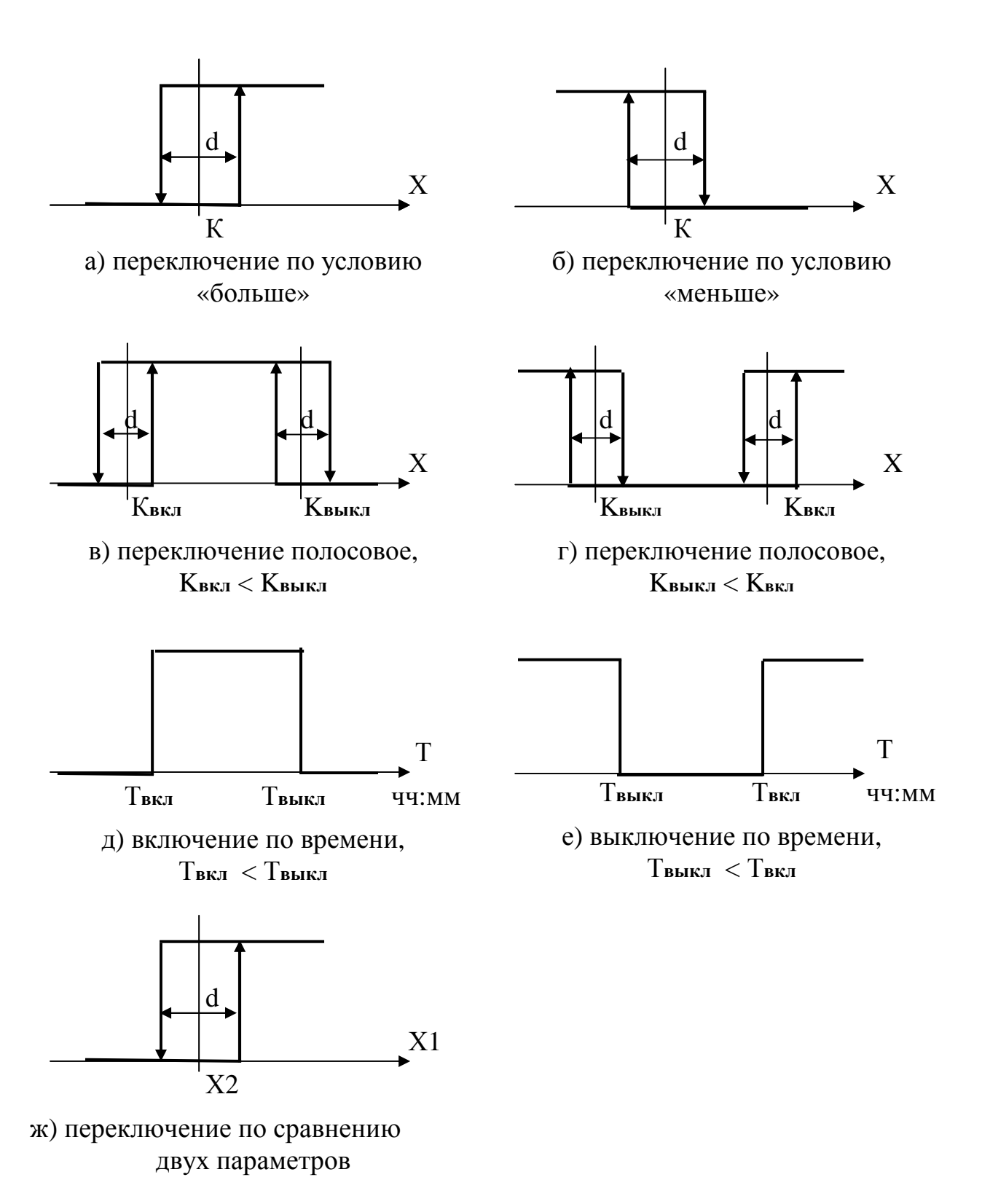

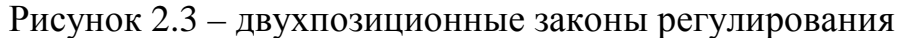

Лист 24 Т10.00.103 РЭ

2.3.6.5 Задача регулирования по закону полосового переключения на основе алгоритма 0712 выполняется сравнением параметра «Х» с уставками «К**вкл**» и «К**выкл**» в соответствии с рисунком 2.3, варианты «в» и «г», как функция:

а) в случае К**вкл** < К**выкл**

$$
Y = \begin{cases} 1 & \text{IPM} & K_{\text{BKA}} \le X < K_{\text{BBIKA}} \\ 0 & \text{B} & \text{IPOTUBHOM CJYYAC} \end{cases} \tag{2.13}
$$

б) в случае К**выкл** < К**вкл**

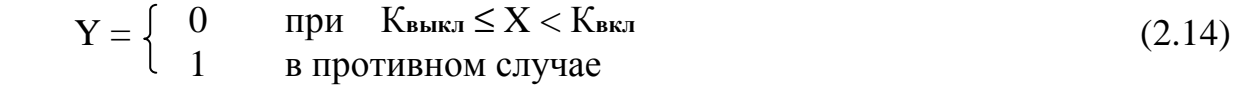

Переключение в обоих направлениях выполняется с учетом заданной ширины зоны гистерезиса «d» и задержки «dT», которая может задаваться в диапазоне от 0 до 255 секунд с шагом 1с.

2.3.6.6 Задача регулирования по времени на основе алгоритма 0114 выполняется сравнением текущего астрономического времени «Т», выраженного в часах и минутах, с уставками «Т**вкл**» и «Т**выкл**» в соответствии с рисунком 2.3, варианты «д» и «е», как функция:

а) в случае Т**вкл** < Т**выкл**

$$
Y = \begin{cases} 1 & \text{IPM} \\ 0 & \text{B} \text{ противном } \text{случас} \end{cases}
$$
 (2.15)

б) в случае Т**выкл** < Т**вкл**

$$
Y = \begin{cases} 0 & \text{IPM} \\ 1 & \text{B} \text{ IPOTUBHOM CJYY2} \end{cases} \tag{2.16}
$$

Переключение в обоих направлениях выполняется без каких-либо задержек и гистерезиса.

2.3.6.7 Задача регулирования по времени с учетом выходных и праздничных дней на основе алгоритма 0720 выполняет переключение по формулам (2.15) или (2.16) только в рабочие дни. В выходные дни (суббота, воскресенье) и в праздничные дни в течение всех суток справедлива часть вышеуказанных формул, озаглавленная «в противном случае».

Праздничными днями, согласно текущему законодательству Российской Федерации на конец 2009 года, являются:

- 1, 2, 3, 4, 5, 7 января;
- 23 февраля;
- $\bullet$  8 марта;
- $1, 9$  мая;
- 12 июня;
- $\bullet$  4 ноября.

Эти даты хранятся как константы в памяти программ регулятора. В случае необходимости регулятор позволяет оперативно перенести даты до двух праздничных дней, для чего служат вспомогательные параметры «отмененные выходные» и «назначенные выходные». Перенос выходного по вспомогательному параметру происходит, если текущая дата ДД ММ совпадает с заданным значением ДДз ММз, установленным во вспомогательном параметре.

2.3.6.8 Задача регулирования по результату сравнения двух параметров на основе алгоритма 0713 выполняется сравнением между собой двух параметров «X1» и «X2» в соответствии с рисунком 2.3, вариант «ж», как функция:

$$
Y = \begin{cases} 0 & \text{IPW} & X1 < X2 \\ 1 & \text{IPW} & X1 \ge X2 \end{cases} \tag{2.17}
$$

Переключение в обоих направлениях выполняется с учетом заданной ширины зоны гистерезиса «d» и задержки «dT», которая может задаваться в диапазоне от 0 до 255 секунд с шагом 1с.

#### 2.3.7 Вспомогательные загружаемые задачи

2.3.7.1 Арифметические операции, алгебраические и тригонометрические функции, выполняют действия над произвольными входными параметрами и помещают результат операции в выходной параметр. Все параметры и константы представлены в форме с плавающей запятой. Назначение задач очевидно из их названий. Номера алгоритмов см. таблицу Б.2.

2.3.7.2 Логические функции выполняют операции над произвольными входными битовыми параметрами, результат операции помещают в выходной битовый параметр. Назначение задач очевидно из их названий. Номера алгоритмов см. таблицу Б.2.

2.3.7.3 Задача на основе алгоритма 0121 «переключатель» назначает в качестве выходного параметра Y один из двух параметров с плавающей запятой Х1 или Х2 в зависимости от значения битового параметра Р:

$$
Y = \begin{cases} X1 & \text{npu} & P=0 \\ X2 & \text{npu} & P=1 \end{cases}
$$
 (2.18)

2.3.7.4 Задача на основе алгоритма 0106 позволяет рассчитать значение выходного параметра Y, линейно зависящее от входного параметра X по формуле:

$$
\mathbf{Y} = \mathbf{Y}_{\text{min}} + (\mathbf{X} - \mathbf{X}_{\text{min}})^*(\mathbf{Y}_{\text{max}} - \mathbf{Y}_{\text{min}})/(\mathbf{X}_{\text{max}} - \mathbf{X}_{\text{min}})
$$
(2.19)

где

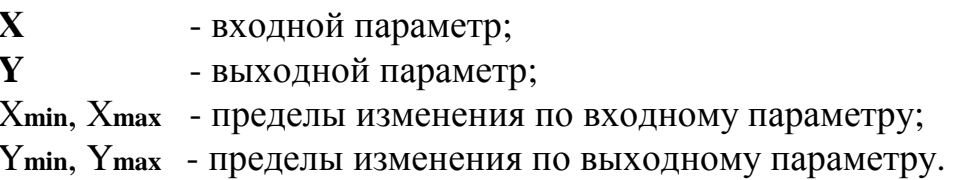

Лист 26 Т10.00.103 РЭ

При выходе входного параметра за заданный диапазон (Xmin, Xmax) выходной параметр ограничивается на соответствующем уровне (Ymin, Ymax), но никаких сигналов отказа не формируется.

2.3.7.5 Задача на основе алгоритма 010D может использоваться в исполнении 01, если температура измеряется термопарой - термоэлектрическим преобразователем типов XK-L (хромель - копель) и XA (хромель - алюмель) по ГОСТ Р 50431-92. Тип термопреобразователя задается при настройке. По хранящимся в памяти микропроцессора табличным значениям напряжения U(Ti) с постоянным шагом 10 градусов в рабочем диапазоне преобразователя, взятым из ГОСТ, определяется интервал, удовлетворяющий условию:

$$
U(T_i) \le U_{\text{TH}} < U(T_{i+1}),\tag{2.20}
$$

где

 $(2.21)$  $U_{\text{TH}} = U_{\text{KaH}} + U_{\text{XC}}$ 

Uкан - измеренное на входе напряжение, мВ

- напряжение по характеристике термопары, мВ, соответствующее  $U_{\rm xc}$ установленной температуре «холодного спая» термопары Тхс.

На выбранном интервале для вычисления температуры выполняется линейная интерполяция по параметру U<sub>тп</sub>:

$$
\Gamma = Ti + 10^*( U_{\text{TH}} - U(T_i))/( U(T_{i+1}) - U(T_i))
$$
\n(2.22)

Если температура не входит в рабочий диапазон данного типа термопреобразователя, это считается неисправностью измерительного канала и фиксируется установкой битового параметра «обрыв датчика».

2.3.7.6 Задачи на основе алгоритмов 027B «ввод внешнего параметра», 0290 «ввод внешнего параметра через dT», 027E «ввод внешнего битового параметра» могут использоваться в тех случаях, когда регулятор работает в составе системы, объединяющей несколько модулей ТЭКОН-20 магистралью CAN-BUS, а для работы регулятора необходим параметр, имеющийся в одном из этих модулей. Таким параметром в алгоритмах 027В и 0290 может быть произвольный параметр с плавающей запятой или параметр времени, а в алгоритме 027E – битовый параметр. При настройке указывается сетевой номер внешнего модуля, номер параметра, извлекаемого из него, и внутренний номер полученного параметра в регуляторе. Ввод внешнего параметра при работе осуществляется на каждом цикле работы в алгоритмах 027В и 027Е, и периодически, через заданный промежуток времени - в алгоритме 0290.

Если на данном цикле работы попытка ввода оказалась безуспешной, алгоритм устанавливает выходной битовый признак «обрыв»; ранее введенное значение параметра не изменяется. При удачном вводе признак обрыва снимается, а значение параметра обновляется.

2.3.7.7 Задача на основе алгоритма 0118 «Стандартный температурный график» предназначена для расчета требуемой температуры воды отопления в зависимости от температуры наружного воздуха согласно установленному в

системе «Свердловэнерго» стандартному графику. Графики 130, 105, 95 относятся к подающему трубопроводу, график 70 – к обратному трубопроводу. Графики определены с шагом 1 градус для температур наружного воздуха от минус 31 градуса до плюс 8 градусов. При настройке указывается тип графика и номер параметра, содержащего температуру наружного воздуха. Сами графики (по состоянию на 2005 год) приведены в приложении В.

Программа при работе выбирает из хранящихся в памяти таблиц значение температуры воды, соответствующее текущей температуре наружного воздуха, округленной до ближайшего целого значения, и помещает его как выходной параметр с плавающей запятой. При выходе температуры воздуха за пределы таблицы выдается значение температуры воды, соответствующее ближайшей крайней точке таблицы.

2.3.7.8 Задача на основе алгоритма 0119 «Вводимый температурный график» предназначена для расчета требуемой температуры воды в трубопроводе отопления в зависимости от температуры наружного воздуха, если эта зависимость не является стандартной. График определен в виде таблицы из 40 точек c индексами i=0..39 для температур наружного воздуха от минус 31 градуса (i=0) до плюс 8 градусов (i=39) с шагом 1 градус. Значения температуры воды в каждой точке как целые числа без знака вводятся при настройке. Кроме того, при настройке указывается номер параметра, содержащего температуру наружного воздуха.

Программа при работе выбирает из введенной таблицы значение температуры воды, соответствующее текущей температуре наружного воздуха, округленной до ближайшего целого значения, и помещает его как выходной параметр с плавающей запятой. При выходе температуры воздуха за пределы таблицы выдается значение температуры воды, соответствующее ближайшей крайней точке таблицы.

2.3.7.9 Задача на основе алгоритма 0123 «Ограничение приращения» предназначена для ограничения скорости изменения параметра с плавающей запятой на заданном уровне:

 $Y_{i-1} - D_{max}$  (Xi – Y<sub>i-1</sub>) < -D<sub>max</sub>  $\mathbf{Y}$ **i** =  $\begin{cases} X_i & \text{if } \mathbf{P} \neq \mathbf{X} \\ \end{cases}$   $\mathbf{X}$  =  $\mathbf{P}$ **max**  $\mathbf{X} = \begin{cases} X_i - Y_{i-1} \\ \end{cases}$   $\mathbf{X} = \begin{cases} 2.23 \\ \end{cases}$  $\text{Yi-1} + \text{Dmax}$  (X**i** – Y**i**-1) > Dmax,

где

X - входной параметр,

Y - выходной параметр,

i-1 - индекс предыдущего шага работы,

i - индекс текущего шага работы,

D**max** - заданное ограничение приращения параметра за один шаг счета.

Кроме того, в момент включения питания, а также при установке вспомогательного битового параметра «требование синхронизации», производится соЛист 28 Т10.00.103 РЭ

гласование выхода со входом, т.е. операция присваивания  $Y_i = X_i$ . Параметр «требование синхронизации» затем автоматически очищается.

2.3.7.10 Задача на основе алгоритма 0124 «Апериодический фильтр» предназначена для фильтрации значения параметра с плавающей запятой апериодическим фильтром 1-го порядка, программно реализованным методом Эйлера:

$$
Y_i = A * X_i + (1 - A) * Y_{i-1}
$$
 (2.24)

где

 $X$ - входной параметр,

 $Y$ - выходной параметр,

 $i-1$ - индекс предыдущего шага работы,

 $\mathbf{i}$ - индекс текущего шага работы,

 $\mathbf{A}$ - константа фильтрации.

Кроме того, в момент включения питания, а также при установке вспомогательного битового параметра «требование синхронизации», производится согласование выхода со входом, т.е. операция присваивания  $Y_i = X_i$ . Параметр «требование синхронизации» затем автоматически очищается.

Если значение константы А не удовлетворяет условию 0<A<1, то фильтрация отключается, т.е. считается А=1.

2.3.7.11 Задача на основе алгоритма 0224 «Усреднение параметра на отрезках времени» предназначена для усреднения значения параметра с плавающей запятой  $X$  в течение измерительного интервала, астрономического часа и календарных суток. На каждом шаге для каждого отрезка времени выполняется последовательность из трех операций по формулам:

$$
\begin{cases}\n\mathbf{N} \mathbf{i} = \mathbf{N} \mathbf{i} \cdot \mathbf{1} + 1 \\
\mathbf{S} \mathbf{i} = \mathbf{S} \mathbf{i} + \mathbf{X} \mathbf{i} \\
\mathbf{X}_{\mathbf{cp}} = \mathbf{S} \mathbf{i} / \mathbf{N} \mathbf{i}\n\end{cases}
$$
\n(2.25)

где N - число шагов с начала отрезка;

Х - мгновенное значение входного параметра на данном шаге;

S - накапливаемая сумма замеров с начала отрезка;

Хер - параметр «среднее значение за текущий отрезок».

На первом шаге нового отрезка времени его параметры N и S очищаются, старое значение параметра Хер сохраняется как параметр «среднее значение за предыдущий отрезок», и расчеты среднего значения за новый отрезок по формуле (2.25) возобновляются.

2.3.7.12 Задачи на основе алгоритма 0227 «архив часов на 16 суток», 228 «архив часов на 32 суток» и 229 «архив часов на 64 суток» позволяют сохранить значения назначенного входного параметра с плавающей запятой, записываемые в моменты смены астрономического часа в течение 16, 32 или 64 суток соответственно. В качестве входного параметра архива обычно назначается выходной параметр «среднее значение за предыдущий час» из задачи «Усреднение на отрезках времени». Кроме того, допускается архивировать экстре-

мальные значения за предыдущий час из задач определения экстремумов (см. ниже) или какой-нибудь накопленный параметр (например, время работы). Запись в архив автоматически производится на втором цикле работы в каждом часе, чтобы все значения «за предыдущий час» были уже гарантированно сформированы. Запись производится «по кольцу» и, таким образом, полностью обновляется в течение 16, 32 или 64 суток соответственно. Архивы работают аналогично таким же часовым архивам ТЭКОН-19.

Любое архивное значение может быть считано через каналы последовательного обмена, а также просмотрено через настроенное архивное меню дисплея.

2.3.7.13 Задача на основе алгоритма 0230 «архив интервалов» позволяет сохранить значения назначенного входного параметра с плавающей запятой, записываемые в моменты смены измерительного интервала длиной от 1 до 30 минут (обычно 5 минут). Глубина архива 1440 значений. Длительность интервала задается на этапе настройки. В качестве входного параметра архива обычно назначается выходной параметр «среднее значение за предыдущий интервал» из задачи «Усреднение на отрезках времени». Кроме того, допускается архивировать экстремальные значения за предыдущий интервал из задач определения экстремумов (см. ниже) или какой-либо накопленный параметр. Запись в архив автоматически производится на втором цикле работы в каждом интервале, чтобы все значения «за предыдущий интервал» были уже гарантированно сформированы. Запись производится «по кольцу» и, таким образом, при длительности интервала «N» минут полностью обновляется в течение «N» суток. Архивы работают аналогично таким же архивам ТЭКОН-19.

Любое архивное значение может быть считано через каналы последовательного обмена, а также просмотрено через настроенное архивное меню дисплея.

2.3.7.14 Задача на основе алгоритма 028Е «кусочно-линейная аппроксимация» позволяет вычислить значение функции Y=f(X) методом кусочнолинейной аппроксимации с постоянным шагом dX в диапазоне значений аргумента от  $X_0$  до Xmax (см. рисунок 2.4). Значения  $X_0$ , dX и используемое количество интервалов аппроксимации N (от 1 до 100) задаются при настройке. Также при настройке задаются значения функции в узловых точках  $Y_0$ ,  $Y_1$ , ...,  $Y_N$ . При N<100 значения параметров  $Y_{N+1}, ..., Y_{10}$  безразличны.

Вначале выбираетcя интервал аппроксимации «i», для которого справедливо неравенство:

$$
X_0 + i^*dX \le X \le X_0 + (i+1)^*dX. \tag{2.26}
$$

Затем на этом интервале производится вычисление функции по формуле:

$$
Y = Y_i + (Y_{i+1} - Y_i)^* [X - (X_0 + i^* dX)] / dX.
$$
 (2.27)

Лист 30 Т10.00.103 РЭ

Если значение аргумента выходит за пределы заданного диапазона аппроксимации, то функции присваивается табличное значение в ближайшей крайней точке, т.е.  $Y = Y_0$  при  $X < X_0$ ,  $Y = Y_{N+1}$  при  $X > X_N$ .

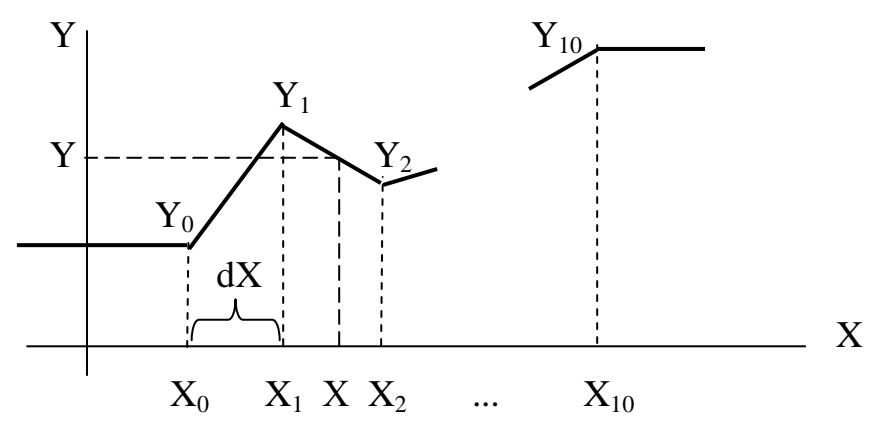

Рисунок 2.4 - кусочно-линейная аппроксимация

2.3.7.15 Задачи на основе алгоритма 0115 «зона нечувствительности» и алгоритма 0715 «зона нечувствительности с вырезом» реализуют функцию зоны нечувствительности согласно рисунку 2.5 и формулам (2.28) и (2.29).

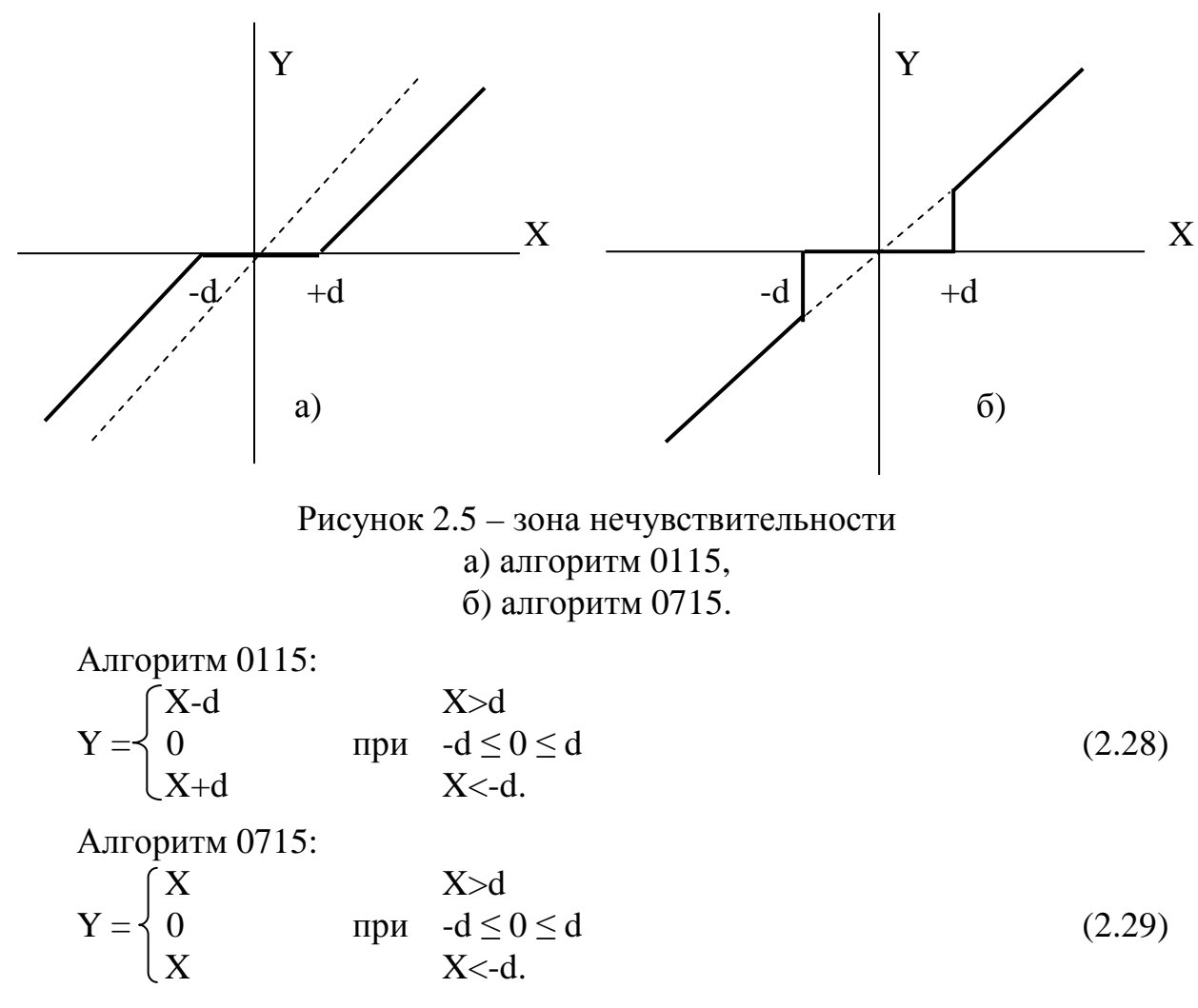

2.3.7.16 Задача на основе алгоритма 0194 «ограничение параметра» предназначена для двухстороннего ограничения входного параметра с плавающей запятой в заданных пределах с выработкой битовых признаков выхода за нижнее (Pmin) и верхнее (Pmax) ограничения. Работа алгоритма показана на рисунке 2.6 и описывается формулами (2.31).

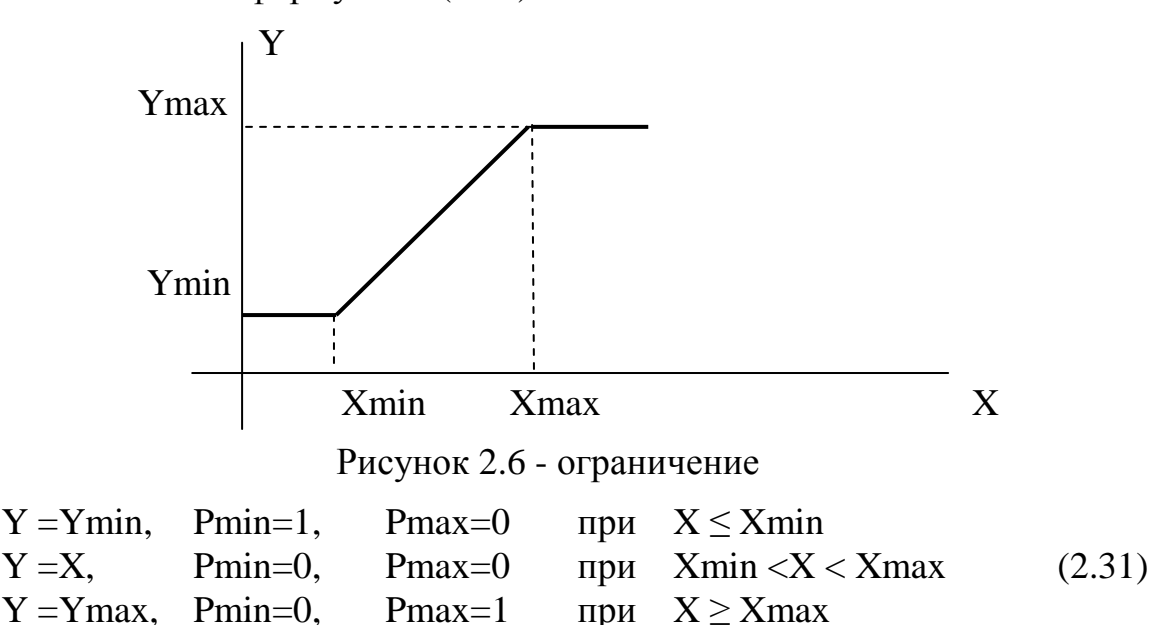

2.3.7.17 Задача на основе алгоритма 0200 «время исправной - неисправной работы» аналогична одноименной задаче для ТЭКОН-19. На каждом цикле наращивается один из двух счетчиков времени в зависимости от состояния входного битового параметра «признак неисправности». Счетчики времени являются интегральными и не сбрасываются по смене часа, дня или месяца. Для удобства архивирования времени работы по часам рекомендуется к выходным параметрам «приращение времени исправной работы» и «приращение времени неисправной работы» подключить две задачи на основе алгоритма 0223 «накопление по отрезкам времени» и архивировать накопленные за предыдущий час значения.

2.3.7.18 Задачи на основе алгоритма 028С «определение максимального значения» и алгоритма 028D «определение минимального значения» позволяют зафиксировать соответственно максимальное и минимальное значения выбранного параметра с плавающей запятой в течение измерительного интервала, часа, суток и месяца. Операции определения экстремума по каждому отрезку времени проводятся на каждом цикле и независимо от других отрезков. Вычисленные значения экстремумов доступны в любой момент времени через параметры «за текущий интервал (час. сутки, месяц)». Момент наступления экстремума в формате времени (с точностью до минут) также сохраняется в соответствующих параметрах. При смене отрезка времени экстремальные значения и моменты их наступления сохраняются в течение следующего одноименного отрезка времени как параметры «...за предыдущий интервал (час, сутки, месяц)».

При необходимости архивирования экстремальных значений рекомендуется сохранять в архиве интервалов значения «за предыдущий интервал», а в архиве часов - значения «за предыдущий час».

#### Лист 32 Т10.00.103 РЭ

2.3.7.19 Залача на основе алгоритма 02В3 «чтение элемента массива» является вспомогательной. Она выполняет присвоение значения элемента из массива параметров с заданным номером одиночному параметру. Может использоваться, например, для возможности индикации какого-либо внутреннего параметра алгоритма в основном меню дисплея.

2.3.7.20 Задача на основе алгоритма 0716 «приращение параметра» является вспомогательной. На каждом цикле она формирует выходной параметр с плавающей запятой, равный разности текущего и предыдущего значений входного параметра, т.е. величину, пропорциональную производной входного параметра.

#### 2.3.7.21 Синхронизация времени

Задача на основе алгоритма 02В4 позволяет один раз в сутки синхронизировать ход системных часов регулятора с любым другим модулем на магистрали CAN BUS, время которого считается эталонным. Задача имеет единственный входной параметр, через который задается сетевой адрес того модуля на магистрали CAN BUS, с которого будет считываться эталонное время для синхронизации. Допустимыми адресами являются шестнадцатиричные коды от 01 до FE, коды 00 и FF запрещают синхронизацию.

Каждые сутки, в промежуток от 04:07:10 до 4:07:17 по внутренним часам, регулятор считывает эталонное время с указанного модуля. Если оно отличается от внутреннего времени менее чем на 10 секунд, синхронизация не проводится. В противном случае считанное время заносится в качестве текущего времени регулятора. Синхронизация даты не предусмотрена.

2.3.7.22 Задача на основе алгоритма 0127 «Почасовое регулирование» предназначена для выбора одного из 24 табличных значений параметра в зависимости от текущего астрономического часа в сутках. Значения параметров вводятся при настройке. Выбранное значение помещается в выходной параметр.

#### 2.3.8 Интерфейсы последовательного обмена

2.3.8.1 Основной канал обмена для записи и чтения данных - интерфейс в международном стандарте CAN-BUS. Интерфейс является высокоскоростным, скорость обмена до 300 Кбод. Программы чтения и записи данных «ТЕЛЕ-ПОРТ» и «Диалог-19» для ПК, а также база данных, поставляются совместно с регулятором.

2.3.8.2 Интерфейс CAN BUS настраивается через параметры с номерами 0000 и 0004. При этом параметр 0000 имеет смысл сетевого номера прибора в сети CAN BUS; рекомендуется назначать его в диапазоне от 01 до FE. Параметр 0004 определяет конфигурацию и скорость обмена, и, как правило, должен быть равен 41Е0 (см. таблицу 2.6). Значения параметров не контролируются. Дополнительно см. 4.1.3.3.

2.3.8.3 Вспомогательным каналом обмена является интерфейс RS-232. Скорость обмена может назначаться в диапазоне от 1200 до 28800 Бод, протокол обмена соответствует стандарту FT1.2 ГОСТ Р МЭК 870-5-1-95 с особенностями, изложенными в Т10.06.59 РД.

2.3.8.4 Интерфейс RS-232 настраивается через параметры  $0005 - 0007$ . Параметр 0005 имеет смысл сетевого номера прибора, рекомендуется назначать его в диапазоне от 01 до FE. Двоичное представление параметра 0006 задает особенности реализованного протокола (обозначения см. Т10.06.59 РД):

- Разряд 3 протокол FT1.1 (=0) или FT1.2 (=1);
- Разряд 2 без CRC (=0) или с CRC (=1);
- Разряд 1 CRC вместо КС (=0) или CRC в теле данных (=1);
- Остальные разряды не используются.

Рекомендуется установить протокол FT1.2 без CRC, т.е. задать код 08. Коды сетевого номера 00 или FF автоматически воспринимаются как настройка обмена на протокол FT1.2 без CRC с сетевым номером 01.

2.3.8.5 Параметр 0007 задает константу скорости обмена согласно таблице 2.6. Любой код этого параметра, отличный от перечисленных в таблице, автоматически воспринимается как настройка обмена интерфейса RS-232 на скорость 9600 Бод, сетевой номер 01, протокол FT1.2 без CRC.

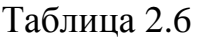

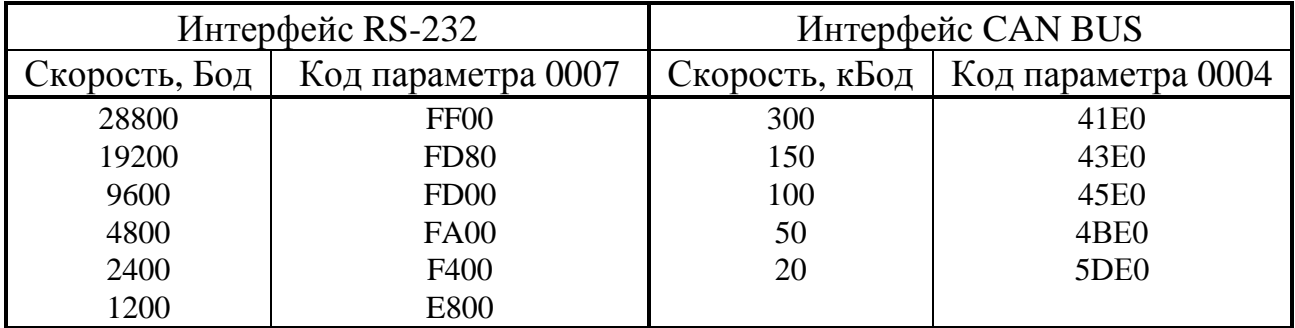

2.3.8.6 Уровни доступа к параметрам по каналам объявляются независимо друг от друга. Если повышенный уровень доступа был объявлен через магистраль CAN BUS, доступ с таким уровнем разрешается только модулю, объявившему его (назовем этот модуль первым); для других модулей уровень доступа остается равным «1». Изменить уровень доступа другой модуль сможет только после того, как первый модуль либо снизил уровень доступа до «1», либо не выполнял обмен с регулятором в течение 256 с. Если повышенный уровень доступа был объявлен через интерфейс RS-232, он разрешает доступ для любого модуля, подключенного к этому интерфейсу. При отсутствии обменов в течение 256 с текущий уровень доступа автоматически снижается до «1».

#### Лист 34 Т10.00.103 РЭ

#### 2.3.9 Светодиодная индикация

2.3.9.1 На лицевой панели регулятора имеется 8 светодиодных индикаторов, сигнализирующих о состоянии самого регулятора и его выходов.

2.3.9.2 Шесть светодиодов «Выход» с номерами с 0-го по 5-й сигнализируют о состоянии соответствующих выходов. При активном уровне на выходе светодиод зажигается, при пассивном - гаснет. Связь между состоянием светодиода и выхода аппаратная, т.е. светодиод отражает реальное состояние выхода. Половина этих светодиодов красного свечения, половина - зеленого, для индикации разным цветом закрытия и открытия подключенных регулирующих механизмов (клапанов, заслонок и т.п.).

2.3.9.3 Два светодиода «Работа» и «Контроль» служат для индикации режимов работы и состояния регулятора. Данные светодиоды двухцветные (могут светиться зеленым, красным, при одновременном зажигании дают оранжевый цвет). Значение индицируемой ими информации описано ниже в 2.3.9.4-2.3.9.5 и сведено в таблицу 2.7.

2.3.9.4 Светодиод «Работа» индицирует текущий режим регулятора и состояние отказов, выявленных программным самоконтролем. В режиме РАБО-ТА зеленый светодиод мигает с периодом 1 секунда, в режиме ОСТАНОВ – горит постоянно. Красный светодиод горит в тех случаях, когда битовый параметр 050Е «общий отказ» установлен в состояние «1» (в том числе и просто за счет перехода в ОСТАНОВ); в остальных случаях светодиод не горит.

2.3.9.5 Светодиод «Контроль» информирует об уровне текущего доступа к индицируемому в меню параметру и выполняемой с ним операции:

В основном меню до начала коррекции параметра зеленый светодиод мигает с периодом 1 секунда. Красный светодиод не горит, если имеется возможность коррекции параметра, т.е. текущий уровень доступа через меню не ниже уровня доступа у параметру по записи. Во время коррекции зеленый светодиод горит постоянно.

В служебном меню зеленый светодиод мигает с периодом 1 секунда при наличии полного доступа (т.е. при отсутствии пароля наладчика или после его правильного ввода) до тех пор, пока не начато исполнение конкретных операций четвертого уровня – ввод сигналов, характеристик ШИМ и т.п., когда зеленый светодиод горит непрерывно, как при коррекции. Красный светодиод горит при наличии пароля до тех пор, пока не начата операция его ввода; в остальных случаях светодиод погашен.

В остальных пунктах меню светодиод «Контроль» погашен.

| Состояние индикатора       |        | Значение индицируемой информации     |  |
|----------------------------|--------|--------------------------------------|--|
| $\triangle$ Paбота»        |        |                                      |  |
| зеленый                    | мигает | режим РАБОТА, отказов нет            |  |
| зеленый-красный поочередно |        | режим РАБОТА, есть отказы            |  |
| оранжевый горит            |        | режим ОСТАНОВ                        |  |
|                            |        | «Контроль» - в основном меню         |  |
| зеленый                    | мигает | коррекция возможна                   |  |
| красный                    | горит  | коррекция невозможна                 |  |
| зеленый                    | горит  | во время коррекции                   |  |
|                            |        | «Контроль» - в служебном меню        |  |
| зеленый                    | мигает | полный доступ к служебному меню      |  |
|                            |        | получен (после перевода в ОСТАНОВ    |  |
|                            |        | возможно ручное управление выходами) |  |
| красный                    | горит  | полный доступ не получен             |  |
| зеленый                    | горит  | во время коррекции при ручном управ- |  |
|                            |        | лении выходами                       |  |

Таблица 2.7 - Значения индикации светодиодов «Работа» и «Контроль»

#### *2.3.10 Самоконтроль регулятора*

2.3.10.1 Регулятор имеет развитую систему периодического программного самоконтроля. По результатам самоконтроля формируется четырехбайтовый параметр 0500 «состояние отказов», двоичные разряды которого являются признаками текущей исправности (состояние «0») или неисправности (состояние «1») в соответствии с таблицей 2.8. О нумерации разрядов см. приложение С.

2.3.10.2 На каждом цикле работы базовое ПО регулятора анализирует состояние параметра 0500 и формирует общий признак исправности/неисправности прибора как битовый параметр 050Е. Регулятор исправен на текущем цикле и параметр 050Е устанавливается в состояние «0», если в параметре 0500 не зафиксировано ни одного отказа. В противном случае регулятор на текущем цикле неисправен, и параметр 050Е устанавливается в состояние «1». Этот параметр может использоваться для управления счетом времени исправной/неисправной работы регулятора. Состояние признака неисправности отражается на индикаторах лицевой панели (см. 2.3.9 и 2.4.2.4).

2.3.10.3 Некоторые из «гибких» задач могут формировать дополнительные битовые признаки неисправности, которые уже не относятся к отказам аппаратуры собственно прибора, а являются внешними отказами, нарушающими логически исправную работу регулятора. К таким признакам, например, относятся:

- признаки обрыва внешних измерительных цепей, формируемые алгоритмами расчета температуры на термопреобразователях;
- битовые признаки выхода каких-либо параметров за технологические допуски;

#### Лист 36 Т10.00.103 РЭ

- битовые признаки отсутствия ответа на запрос внешнего параметра из другого модуля на магистрали CAN-BUS, формируемые алгоритмами ввода внешних параметров;
- другие битовые признаки по желанию пользователя.

Если пользователь хочет объединить внешние признаки отказов с общей системой отказов регулятора, он должен в качестве выходного признака внешних отказов, собранного по закону логического «ИЛИ» из отдельных признаков отказов, назначить битовый параметр 0501 «Отказ алгоритмический». Состояние этого параметра базовым ПО проверяется, но не устанавливается.

2.3.10.4 Для формирования времени исправной/неисправной работы в каждой реализованной в приборе линии регулирования следует объединить по закону логического «ИЛИ» признак общего отказа прибора (параметр 050E) и относящиеся к данной линии битовые признаки неисправности. Эта операция выполняется загрузкой одной или нескольких последовательно соединенных задач, выполняющих алгоритм 0199 «Логическое ИЛИ на 4 входа», и подачей результирующего признака исправности/неисправности на вход задачи «время работы» (алгоритм 0200). При нулевом состоянии результирующего признака на текущем цикле будет наращиваться счетчик времени исправной работы узла учета, при единичном состоянии - счетчик времени неисправной работы.

|                |                 |                          | . .              |                         |                                                     |
|----------------|-----------------|--------------------------|------------------|-------------------------|-----------------------------------------------------|
| Ба             | Pa <sub>3</sub> | Признак                  | Перио-           | Вероятная               | Способ устранения                                   |
| йт             | ряд             |                          | ДИЧ-             | причина                 |                                                     |
|                |                 |                          | ность            |                         |                                                     |
| $\overline{0}$ | $\overline{0}$  | Перезапуск               | 1 цикл по-       | Включение пи-           | Исключить сбои питания. Если пи-                    |
|                |                 | (включение               | сле переза-      | тания, переза-          | тание заведомо исправно, а отказ                    |
|                |                 | питания)                 | пуска            | пуск по сторожу         | возникает, направить в ремонт.                      |
|                | $\mathbf{1}$    | Ошибка КС                | 256              | Сбои при записи,        |                                                     |
|                |                 | области заводских циклов |                  | отказ аппарату-         | Направить в ремонт                                  |
|                |                 | настроек                 |                  | pы                      |                                                     |
|                | $\overline{2}$  | Ошибка КС                | 256              |                         | Сбои при записи Проверить параметры настройки, пе-  |
|                |                 | области настроек циклов  |                  | настроек                | резаписать испорченные. Если отказ                  |
|                |                 | пользователя             |                  |                         | не устраняется, направить в ремонт                  |
|                | 3               | Ошибка очереди           | каждый           | Ошибки созда-           | Проверить правильность очереди                      |
|                |                 | задач                    | ЦИКЛ             | ния очереди             | задач, перезаписать ее. Если отказ                  |
|                |                 |                          |                  |                         | не устраняется, направить в ремонт                  |
|                | 4               | Отказ АЦП                |                  | постоянно АЦП длительно | Если отказ возникает часто, напра-                  |
|                |                 |                          |                  | не готово               | вить в ремонт                                       |
|                | 5               | Отказ записи во          | при              |                         | Сбой записи или  Направить в ремонт                 |
|                |                 | flash-память             | записи           | отказ ПЗУП              |                                                     |
|                | 6               | Неверный пара-           | постоянно Ошибки |                         | Проверить настройки задач, переза-                  |
|                |                 | метр                     |                  | настройки               | писать неверные параметры                           |
|                | $\overline{7}$  | Ошибка КС                | 256              |                         | Сбои при записи Проверить настройку меню, перезапи- |
|                |                 | настроек меню            | ЦИКЛОВ           | описания меню           | сать испорченные параметры. Если от-                |
|                |                 |                          |                  |                         | каз не устраняется, направить в ремонт              |

Таблица 2.8 – Побитная расшифровка параметра 0500 «состояние основных отказов»
Продолжение таблицы 2.8

| Ба             | Pa <sub>3</sub> | Признак           | Перио-  | Вероятная        | Способ устранения                                    |  |
|----------------|-----------------|-------------------|---------|------------------|------------------------------------------------------|--|
| йт             | ряд             |                   | ДИЧ-    | причина          |                                                      |  |
|                |                 |                   | ность   |                  |                                                      |  |
| $\mathbf{1}$   | $\overline{0}$  |                   |         |                  |                                                      |  |
|                | $\mathbf{1}$    | Ошибка КС об-     | 256     |                  | Сбои при записи Перезаписать имена задач из БД. Если |  |
|                |                 | ласти имен задач  | циклов  | очереди задач    | отказ повторяется, направить в ремонт                |  |
|                | $\overline{2}$  | Останов           | каждый  |                  | Технологическая Задается и снимается через каналы    |  |
|                |                 |                   | ЦИКЛ    |                  | обмена или служебное меню, само-                     |  |
|                |                 |                   |         |                  | стоятельно не возникает                              |  |
|                | 3               | Тестовая          | 256     | Не снята тесто-  | Снять тестовую перемычку и пере-                     |  |
|                |                 | перемычка         | циклов  | вая перемычка    | ключить питание                                      |  |
|                | 4               | Отказ CAN         |         | Сбой             | Переключить питание                                  |  |
|                | 5               | Несовпадение      | 256     | Сбои при записи  | Проверить очередь задач, перезапи-                   |  |
|                |                 | очереди задач и   | циклов  |                  | очереди задач и ее сать неверные параметры из БД.    |  |
|                |                 | ее идентифика-    |         | идентификатора   | Если отказ не устраняется, напра-                    |  |
|                |                 | тора              |         |                  | вить в ремонт                                        |  |
|                | 6               | Ошибка КС         | 256     | Сбои при записи  |                                                      |  |
|                |                 | очереди задач     | циклов  | очереди задач    |                                                      |  |
|                | $\overline{7}$  | Общий отказ       | каждый  | Формируется по   | Устранить причины отказа в ос-                       |  |
|                |                 | (параметр 050Е)   | ЦИКЛ    | «ИЛИ» из осталь- | тальных разрядах                                     |  |
|                |                 |                   |         | ных отказов      |                                                      |  |
| $\overline{2}$ |                 | 05 Обрыв входного | Десятки | Обрыв токовой    | Проверить целостность цепи, устра-                   |  |
|                |                 | аналогового       | секунд  | цепи терморези-  | нить обрыв                                           |  |
|                |                 | канала 05         |         | стора            |                                                      |  |
|                | 6               |                   |         |                  |                                                      |  |
|                | 7               | Нет обмена по     | Каждый  | Ошибка на-       | Проверить настройки всех задач                       |  |
|                |                 | CAN в задаче      | ЦИКЛ    | стройки или не-  | ввода. Проверить исправность ли-                     |  |
|                |                 | ввода             |         | исправность ли-  | нии CAN BUS и подключенных к                         |  |
|                |                 |                   |         | нии CAN BUS      | ней модулей                                          |  |
| 3              |                 | 0.2 Ошибка        | Каждый  | Ошибка на-       | Длительность периода ШИМ должна                      |  |
|                |                 | настройки         | ЦИКЛ    | стройки ШИМ      | быть до 65534 мс, минимальная                        |  |
|                |                 | ШИМ 02            |         |                  | длительность импульса – от 0 до                      |  |
|                |                 |                   |         |                  | Тшим/2 мс                                            |  |
|                | 36              |                   |         |                  |                                                      |  |
|                | $\overline{7}$  | Алгоритмиче-      | каждый  | Параметр 0501    | Выяснить причины возникновения                       |  |
|                |                 | ский отказ        | ЦИКЛ    | равен 1          | и устранить их                                       |  |

2.3.10.5 Для защиты программы и данных от ошибок очереди задач, вызванных ошибками создания очереди, сбоями при ее записи или ошибочной настройкой, введены следующие виды программного контроля с парированием ошибок:

- Если формат загруженной очереди не отвечает стандартным требованиям, исполнение очереди задач блокируется полностью с выдачей признака отказа «ошибка очереди задач» (см. таблицу 2.8).
- Если параметр, указанный в очереди задач для чтения или записи, является неизвестным, операция с ним не выполняется, фиксируется признак отказа

Лист 38 Т10.00.103 РЭ

«неверный параметр» (см. таблицу 2.8), но задача и очередь в целом продолжают исполняться до конца.

- Если параметр, назначенный в задаче для записи, размещен в одном из видов ПЗУ, операция записи не выполняется, фиксируется признак отказа «неверный параметр» (см. таблицу 2.8), но задача и очередь в целом продолжают исполняться до конца.
- Если длительность фонового цикла превысила 128 секунд, программа прибора автоматически перезапускается, как по сбою питания.
- Задача ввода параметра из CAN не исполняется, если указанный в ней номер внешнего модуля равен 00 или FF. Если ответ от модуля не получен в течение 1 секунды, задача также завершается аварийно. В обоих указанных случаях фиксируется отказ обмена, очередь продолжает исполняться до конца.

# 2.3.11 Защита настроек от несанкционированного доступа

2.3.11.1 Доступ к любой информации регулятора, входящей в систему его параметров, регламентируется заданным уровнем доступа к ней по чтению и записи: «Пользователь», «Наладчик», «Настройщик», как описано в 2.3.2 и таблице Б.1, и текущим уровнем доступа по каналу или через дисплей. Заданный уровень доступа к «жестким» параметрам установлен в базовом ПО регулятора и изменен быть не может (см. таблицу Б.1). Заданный уровень доступа к «гибким» параметрам устанавливается при загрузке «гибких» задач на этапе пусконаладочных работ, и должен быть выбран таким, чтобы интересующие «Пользователя» параметры были доступны ему по чтению (уровень 1), но, как правило, недоступны по записи, с возможностью их коррекции только «Наладчиком» (уровень 2). Этим обеспечивается защита наиболее важных параметров, например, настроечных, от несанкционированного изменения.

2.3.11.2 При чтении и записи любых параметров регулятора через последовательные каналы - магистраль CAN BUS или интерфейс RS-232, программы обмена, работающие на ПК, сообщают прибору уровень текущего доступа по каналу. Если этот уровень ниже присвоенного конкретному параметру уровня, операция его чтения или записи в прибор блокируется. На самом ПК объявление уровня текущего доступа выполняется через систему программных паролей; способы их применения изложены в документации на соответствующие программы. Базовое ПО при включении питания автоматически устанавливает текущий уровень доступа для всех каналов равным «1», т.е. «Пользователь».

2.3.11.3 Уровни доступа по каналам объявляются независимо друг от друга. Если повышенный уровень доступа был объявлен через магистраль CAN BUS, доступ с таким уровнем разрешается только модулю, объявившему его (назовем этот модуль первым); для других модулей уровень доступа остается равным «1». Изменить уровень доступа другой модуль сможет только после того, как первый модуль либо снизил уровень доступа до «1», либо не выполнял обмен с прибором в течение 256с. Если повышенный уровень доступа был

Т10.00.103 РЭ Лист 39

объявлен через интерфейс RS-232, он разрешает лоступ для любого модуля. подключенного к интерфейсу. После отсутствия обменов по интерфейсу в течение 256с текущий уровень доступа автоматически снижается до «1».

2.3.11.4 Для дополнительной защиты настроечных параметров МИР-103) от несанкционированного доступа предусмотрена возможность внутренней защиты, с помощью встроенной системы паролей блокирующей от произвольного повышения текущего уровня доступа. Существует два уровня внутреннего пароля - защищающий заводские настройки пароль настройщика (параметр F026), блокирующий выход на уровень 3, и защищающий параметры на конкретный объект пароль наладчика (параметр F025), блокирующий выход на уровень 2. Оба пароля являются восьмиразрядными шестнадцатиричными числами, размещенными в сохраняемой при отключении питания области памяти с повышенной степенью защиты. Если их значение отличается от чисел 00000000 или FFFFFFFF, то установить соответствующий уровень доступа можно, лишь предварительно передав по каналу требуемый пароль с помощью специальной процедуры авторизации доступа. Процедура авторизации доступа включена в дисциплину обмена по каналу, способ введения пароля изложен в документации на программу «ТЕЛЕПОРТ», но само значение пароля должно быть известно лишь лицу, осуществляющему защиту информации данного уровня.

2.3.11.5 Заводской пароль настройщика устанавливается при выпуске прибора с предприятия - изготовителя, защищает заводские настройки, и эксплуатирующим организациям не сообщается. Пароль наладчика при выпуске с предприятия - изготовителя снят (как правило, равен FFFFFFFF), и при необходимости устанавливается эксплуатирующей или контролирующей организацией по окончании пусконаладочных работ и приемке прибора в эксплуатацию, либо через канал, либо через служебное меню.

2.3.11.6 Из вышеизложенного следует, что прочитать или изменить пароль наладчика, а также любые параметры с заданным уровнем доступа «2», можно лишь при уже установленном уровне доступа не ниже «Наладчика», т.е. это может сделать лишь лицо, знающее текущее значение пароля наладчика. Перевести прибор в технологический режим ОСТАНОВ также можно, только зная пароль наладчика. Заводской пароль доступен по чтению и записи только при установленном уровне доступа «3», т.е. только для представителя предприятия - изготовителя, знающего значение пароля. Область памяти, в которой размещены пароли, для чтения обычными методами недоступна.

2.3.11.7 Для исключения несанкционированного доступа к настройкам задач, защищенным паролем наладчика, через заводской пароль, который в общем является паролем более высокого уровня, в приборе предусмотрена программная блокировка. Если установлен пароль наладчика, то с низшего уровня пользователя «1» прибор не может сразу перейти на уровень «3» по заводскому паролю, а обязательно должен вначале быть переведен на уровень «2», что возможно лишь по паролю наладчика.

Лист 40 Т10.00.103 РЭ

2.3.11.8 При работе с лисплеем также контролируется уровень лоступа и наличие пароля. Доступ через дисплей может быть полным (свободным), т.е. иметь уровень «Наладчик», если пароль наладчика либо отсутствует (равен 00000000 или FFFFFFFF), либо имеется, но его верное значение уже сообщено через служебное меню. В противном случае уровень доступа через меню автоматически устанавливается равным «Пользователь». При индикации значений параметров программа контролирует уровень доступа к ним по чтению. Однако, в отличие от последовательных каналов обмена, допускается индикация значений параметров с уровнем доступа по чтению не выше «Наладчик» (кроме самого пароля наладчика) при любом текущем уровне доступа. При свободном доступе через дисплей возможна коррекция значений параметров, включенных в основное меню, если уровень доступа к ним по записи не превосходит «Наладчик». Кроме того, при свободном доступе разрешается выполнение ручных операций изменения состояния прибора и его выходов через служебное меню прибора.

2.3.11.9 Если в процессе эксплуатации пароль наладчика был испорчен или его значение забыто, снять пароль или восстановить его значение можно только на предприятии - изготовителе, причем эта операция не выполняется по гарантии.

# 2.3.12 Режимы функционирования

2.3.12.1 Регулятор может находиться в одном из двух режимов функционирования: РАБОТА и ОСТАНОВ. Смена режимов может выполняться либо через канал последовательного обмена, либо через служебное меню дисплея на лицевой панели. Для смены режима необходимо знание пароля уровня «Наладчик» (или его отсутствие на приборе).

2.3.12.2 Во время эксплуатации регулятор должен постоянно находиться в режиме РАБОТА. В этом режиме выполняются полностью все функции прибора; работают все жесткие алгоритмы, включая измерение входных величин; исполняется загруженная очередь задач, включая ввод, накопление и архивирование информации, расчет всех законов управления; работают активные ШИМ; возможны операции с любыми пунктами меню дисплея. Вмешательство в процесс формирования выходных сигналов через последовательные каналы не допускается (как правило, оно не имеет эффекта), а через дисплей заблокировано.

ПРИМЕЧАНИЕ: исполнение очереди задач также блокируется при установке тестовой перемычки.

2.3.12.3 Режим ОСТАНОВ является технологическим. В нем исполняются все жесткие алгоритмы, включая измерение входных величин, но загруженная очередь задач не исполняется, автоматическое управление выходами, в том числе ШИМ, не работает. Режим применяется в двух случаях:

### Т10.00.103 РЭ Лист 41

- При загрузке очереди задач, описания меню и в некоторых других случаях настройки соответствующие программы ПК автоматически кратковременно переводят прибор в режим ОСТАНОВ с последующим возвращением в режим РАБОТА. Операции с меню в эти моменты не рекомендуются.
- $\bullet$ На этапе эксплуатации для выполнения ручных операций, связанных с наладкой работы подключенных к прибору исполнительных механизмов. Возможно ручное задание выходных сигналов, в том числе ШИМ, через меню дисплея или последовательный канал обмена.

# Лист 42 Т10.00.103 РЭ

### 2.4 Режимы работы и меню индикатора

### 2.4.1 Общие понятия

2.4.1.1 Регулятор снабжен расположенным на передней панели жидкокристаллическим алфавитно-цифровым дисплеем и тремя многофункциональными кнопками управления им. Лисплей имеет 2 строки по 12 символов в каждой. С помощью дисплея и кнопок пользователю доступен просмотр состояния ряда параметров и их названий, заранее запрограммированных для чтения через меню или включенных туда автоматически, а также изменение режима работы регулятора или значений некоторых параметров.

2.4.1.2 Меню состоит из трех уровней - начальный уровень (постоянный исходный пункт), промежуточный уровень заголовков и уровень операций. В свою очередь, уровень заголовков состоит из четырех частей: меню регулирования, основное меню, меню архивов и служебное меню. Каждая часть имеет свой набор операций. Общая структура меню приведена на рисунке 2.7, структура отдельных частей меню – на рисунках 2.8 - 2.12. Возможна коррекция параметров, индицируемых в основном меню (при наличии пароля наладчика после его введения через служебное меню).

2.4.1.3 В общем случае движение по меню, т.е. переход от одного пункта меню к другому, выполняется кратковременным нажатием расположенных на лицевой панели кнопок управления, обозначенных как «стрелка вниз» «V» и «стрелка вправо» « $\blacktriangleright$ ». В момент нажатия в первой позиции нижней строки загорается служебный символ (аналог «пищалки» на клавиатурах многих приборов). На уровне операций движение происходит только по активным пунктам с автоматическим пропуском неактивных пунктов, как в сторону увеличения номера пункта, так и в обратную сторону. В отдельных, особо оговоренных случаях, движение выполняется кратковременным нажатием дополнительной функциональной кнопки «F».

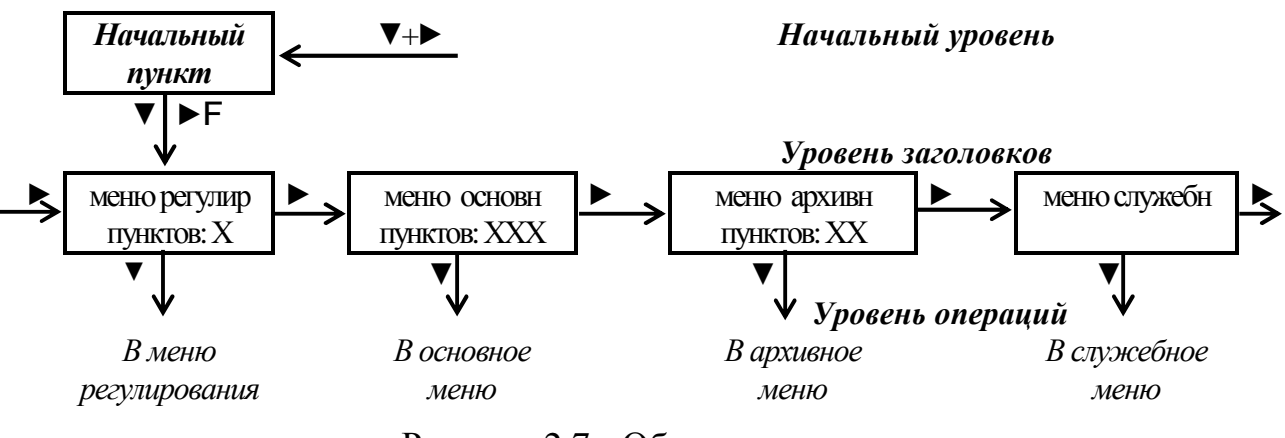

Рисунок 2.7 - Общая структура меню

2.4.1.4 Основным направлением в меню принято движение в сторону увеличения номера пункта. С помощью правой кнопки «• выполняется движение по строке слева направо, с помощью левой кнопки «V» - движение по столбцу сверху вниз или просмотр архива от текущего момента вглубь архива. Лля смены направления движения необходимо удерживать соответствующую кнопку в нажатом состоянии в течение 2 секунд. Смена направления выполняется «торшерно», возможен и обратный переход.

ПРИМЕЧАНИЕ: на уровне заголовков, а также в служебном меню реверсирование направления движения не действует.

Текущее направление движения периодически высвечивается на дисплее в виде символов стрелок вверх « $\uparrow$ », вниз « $\downarrow$ », вправо «>», влево «<». При отсутствии нажатий в течение 256 секунд, а также при выходе на уровень заголовков или в начальный уровень меню, направление движения автоматически переключается на основное (вправо и вниз).

2.4.1.5 Прямой возврат с уровня операций на уровень заголовков невозможен и выполняется только через начальный уровень одновременным нажатием двух кнопок «▼» и «▶».

2.4.2 Начальный уровень

2.4.2.1 При включении питания дисплей выходит на уровень начальной индикации (см. рисунок 2.8). Сюда же происходит переход из любой точки меню при одновременном нажатии двух кнопок «V» и « $\blacktriangleright$ ». Уровень состоит из трех последовательно выполняющихся шагов. Длительность первого и второго шагов по 5 секунд, длительность третьего не ограничена. Выход на уровень меню заголовков - кратковременным нажатием любой кнопки.

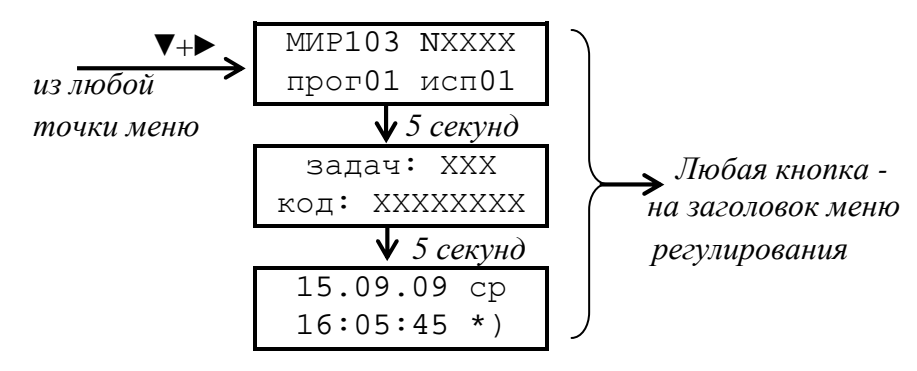

Рисунок 2.8 - структура начального пункта меню

2.4.2.2 На первом шаге индицируется общая, идентифицирующая данный прибор, информация: в верхней строке - тип прибора «МИР103» и заводской номер в виде четырехзначного числа «NXXXX»; в нижней строке - номер версии базового ПО в виде «прогХХ» и номер исполнения в виде «испХХ».

2.4.2.3 На втором шаге индицируются характеристики загруженных задач: в верхней строке - их количество, в нижней - идентификатор очереди, созданный программой «Диалог-19». Если задачи не загружены, в верхней строке индицируется «задач: НЕТ», нижняя строка пуста. Если очередь загружена с ошибками, в верхней строке индицируется «задач: ОШИБКА», в нижней строке - идентификатор очереди. Если идентификатор очереди не создавался, индицируется, как правило, код «FFFFFFFF».

### Лист 44 Т10.00.103 РЭ

2.4.2.4 На третьем шаге в верхней строке индицируется текущая дата в виде ДД.ММ.ГГ и день недели. В нижней строке индицируется текущее время в виде ЧЧ:мм:сс и служебные символы, отражающие текущий режим работы регулятора. Символ звездочки «\*» в предпоследней позиции нижней строки означает отсутствие отказов (нулевое состояние битового параметра общего отказа 050Е). При наличии отказов взамен звездочки будет индицироваться знак вопроса «?». Если имеется хотя бы один отказ в 0-м байте параметра 0500, знак вопроса горит постоянно, что свидетельствует об отказах аппаратуры или программы собственно регулятора (см. примечание 4 к таблице Б.1). Если 0-й байт чист, а отказы имеются только в остальных байтах, то знак вопроса мигает с периодом в 1 секунду.

### 2.4.3 Уровень заголовков

2.4.3.1 Выход из начального уровня меню на промежуточный уровень заголовков происходит по нажатию любой кнопки на любом шаге постоянного исходного пункта. На промежуточном уровне имеется четыре пункта, представляющие собой заголовки отдельных частей меню уровня операций. Смена пункта выполняется нажатием кнопки «►», пункты меняются по кольцу. Кнопка «F» на уровне заголовков не работает.

2.4.3.2 Первые три пункта уровня заголовков: «меню регулир», «меню основн» и «меню архивов» предназначены для пользователей. Под заголовком высвечивается количество активных пунктов соответствующего меню. Если оно отлично от нуля, нажатие кнопки «▼» переводит меню на уровень исполнения данной части.

2.4.3.3 Последний пункт уровня заголовков «меню служебн» является служебным, и пользователями, как правило, должен пропускаться. Нажатие кнопки «▼» вызывает вход в служебное меню.

### 2.4.4 Меню регулирования

2.4.4.1 Меню регулирования формируется автоматически программой регулятора при наличии в составе очереди задач алгоритмов ПД – регулирования, имеющих выходной параметр с номером 090i, т.е. управления ШИМi. Число активных пунктов в этом меню равно количеству загруженных задач ПД - регулирования и может составлять от 0 до 3. Структура меню регулирования в общем случае представлена на рисунке 2.9.

 2.4.4.2 На уровне заголовка индицируется название данной части меню «меню регулир» и количество активных пунктов в ней. Вход на уровень операций выполняется по кнопке «▼». Если активных пунктов нет, эта кнопка не работает. Нажатие кнопки «►» на уровне заголовка вызывает переход в основное меню, кнопка «F» игнорируется.

 2.4.4.3 На уровне операций в каждом активном пункте меню индицируются два параметра, характеризующие работу прибора по выходу ШИМ, связанного с алгоритмом ПД - регулирования. В верхней строке индицируется значение уставки в виде «устN: ХХХХ.ХХ», в нижней строке – значение регулируемого параметра в виде «регN: ХХХХ.ХХ». Здесь N – это номер ШИМ от 0 до 2, а ХХХХ.ХХ – числовое значение, всегда с 2 знаками после запятой и не более 4 десятичных знаков до запятой.

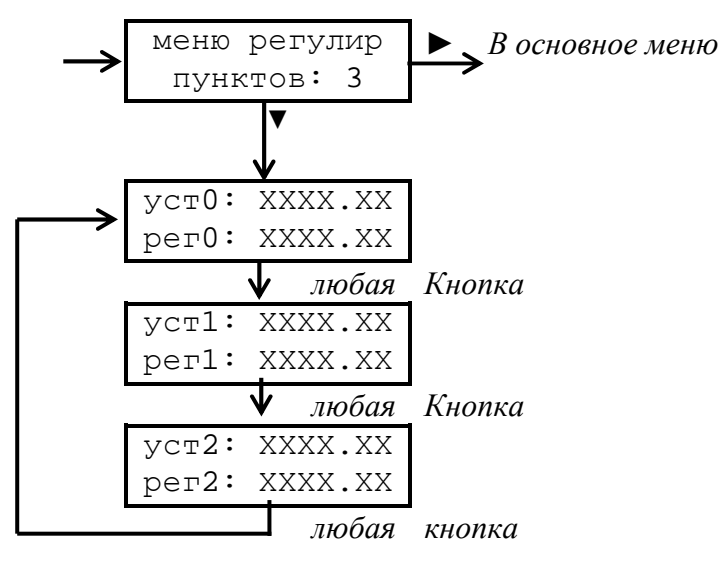

Рисунок 2.9 - структура двухстрочного меню регулирования

2.4.4.4 Индикация значений обновляется не реже одного раза в секунду.

 2.4.4.5 Нажатие любой кнопки на уровне операций вызывает переход к следующему активному пункту с автоматическим пропуском неактивных. Коррекция параметров в меню регулирования невозможна.

2.4.5 Основное меню

 2.4.5.1 Основное меню построено аналогично основному меню ТЭКОН-19 и включает в себя до 200 пунктов, оформленных в виде таблицы из 20 строк по 10 позиций в каждой. Каждый пункт таблицы пронумерован в виде ММ.N, где ММ – номер строки от 00 до 19, а N – номер позиции от 0 до 9. Меню настраивается на этапе пуско-наладочных работ с помощью программы ТЕЛЕ-ПОРТ. Настройка состоит из отбора требуемых параметров и произвольного размещения их по пунктам с назначением индицируемых имен. Для параметров, представленных в виде чисел с плавающей запятой, указывается точность индикации, т.е. количество знаков после десятичной запятой в пределах от 0 до 4. Внешний вид основного меню представлен на рисунке 2.10.

 2.4.5.2 На уровне заголовка индицируется название данной части меню «меню основн» и количество активных пунктов в ней. Вход на уровень операций, на активный пункт с минимальным номером, выполняется по кнопке «▼». Если активных пунктов нет, эта кнопка не работает. Нажатие кнопки «►» на уровне заголовка вызывает переход в архивное меню, кнопка «F» игнорируется.

 2.4.5.3 Активными являются пункты, для которых настроенный номер индицируемого параметра отличен от кода FFхх. В основное меню допускается включать практически любые одиночные (не являющиеся элементами массивов) параметры с уровнем доступа по чтению не выше, чем «Наладчик», имеющие внутреннее представление как числа с плавающей запятой, шестнаЛист 46 Т10.00.103 РЭ

лцатиричные числа длиной 1.2.4 байта, десятичные целые числа без знака длиной 1,2 или 4 байта, а также битовые параметры.

ПРИМЕЧАНИЕ: При включении в основное меню параметра F025 «пароль наладчика» до получения полного доступа вместо значения параметра индицируется сообщение «нет доступа».

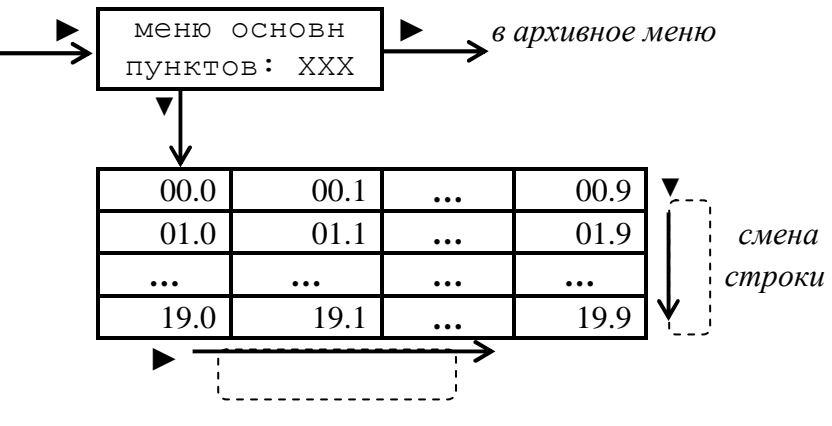

смена пункта в строке

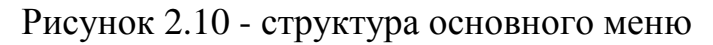

2.4.5.4 После настройки меню программное обеспечение регулятора определяет способ индикации каждого параметра следующим образом:

- Параметр индицируется как число с плавающей запятой, если его внутреннее представление имеет длину 4 байта, а «точность индикации» задана в диапазоне от 0 до 4 знаков.
- Четырехбайтовый параметр индицируется как десятичное число без знака, если условная «точность индикации» для него имеет значение 5.
- Параметр индицируется как шестнадцатиричное число (см. таблицу Г.1), если условная «точность индикации» имеет значение более 4 для однобайтовых и двухбайтовых параметров, и более 5 для четырехбайтовых параметров. Если точность индикации задана равной FF, многобайтовое число индицируется целиком и так, что «старший» байт расположен слева, например, четырех байтовое 8825FD13. Если точность задана равной FE и менее, многобайтовое число индицируется побайтно и так, что слева расположен самый младший байт, например, 13 FD 25 88.
- Параметр длиной 1 или 2 байта индицируется как целое десятичное число без  $\bullet$ знака, если условная «точность индикации» для него имеет значение 4 и менее. Если для двухбайтового числа установлена точность 0, оно индицируется целиком в пределах от 0 до 65535. Точность в пределах от 1 до 3 обуславливает побайтную индикацию числа, причем старший байт расположен слева (таких параметров в настоящее время в регуляторе нет).
- Битовые параметры опознаются автоматически, для них «точность индикации» не анализируется.
- Индикация десятичных чисел со знаком не предусмотрена.

Вид параметра (битовый или байтовый), а также количество байтов в изображении числа программа индикации опознает по описанию параметра,

Т10.00.103 РЭ Лист 47

храняшемуся в программной памяти регулятора. Точность индикации, реальную для чисел с плавающей запятой или условную для остальных байтовых параметров, формирует программа ТЕЛЕПОРТ с использованием описания параметра в БД на ПК.

2.4.5.5 Во всех активных пунктах в верхней строке индицируется строка названия, введенная при создании меню. Строка состоит из 12 символов в кодировке Windows. В нижней строке индицируется численное значение заданного параметра. Периодически, раз в несколько секунд, взамен последних симверхней строки дисплея кратковременно индицируется возможность волов коррекции (символ «!»), номер текущего пункта меню, текущее направление движения по кнопкам, например:

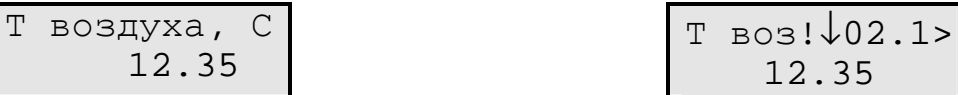

2.4.5.6 При нахождении в основном меню кнопка «>» используется для движения в пределах только текущей строки (прокрутка по строке вправо или влево). Ее однократное нажатие вызывает переход к следующему активному пункту в строке. После последнего активного пункта строки происходит автоматический возврат к первому активному пункту текущей строки. При длительном нажатии направление движения реверсируется.

2.4.5.7 При нахождении в основном меню кнопка «**V**» используется для смены строк (прокрутка по столбцу вверх или вниз). Ее однократное нажатие вызывает переход к следующей строке, содержащей в данном столбце активный пункт. После последней строки происходит автоматический возврат к первой активной строке. При длительном нажатии направление движения реверсируется.

2.4.5.8 Обновление индикации значения параметра в любом пункте меню происходит первоначально в момент выхода на него, а далее периодически несколько раз в секунду.

2.4.5.9 Кнопка «F» используется для входа в режим коррекции значения индицируемого параметра при наличии соответствующего уровня доступа по записи (см. 4.2.3).

2.4.6 Архивное меню

2.4.6.1 Меню архивов содержит до 56 отдельных пунктов с десятичными номерами «МN» от 00 до 55 включительно, оформленных в виде одной строки, как показано на рисунке 2.11. Размещение активных пунктов по номерам выбирается при настройке и может быть произвольным. Допускается наличие неактивных пунктов в любом месте строки. Коррекция данных через меню архивов невозможна, кнопка «F» в меню архивов не работает.

2.4.6.2 В меню архивов допускается включать только «гибкие» параметры с плавающей запятой, которые являются выходными для загруженных задач

# Лист 48 Т10.00.103 РЭ

архивов часов (на 16, 32 и 64 дня) и архивов интервалов. Настройка выполняется с помощью программы ТЕЛЕПОРТ.

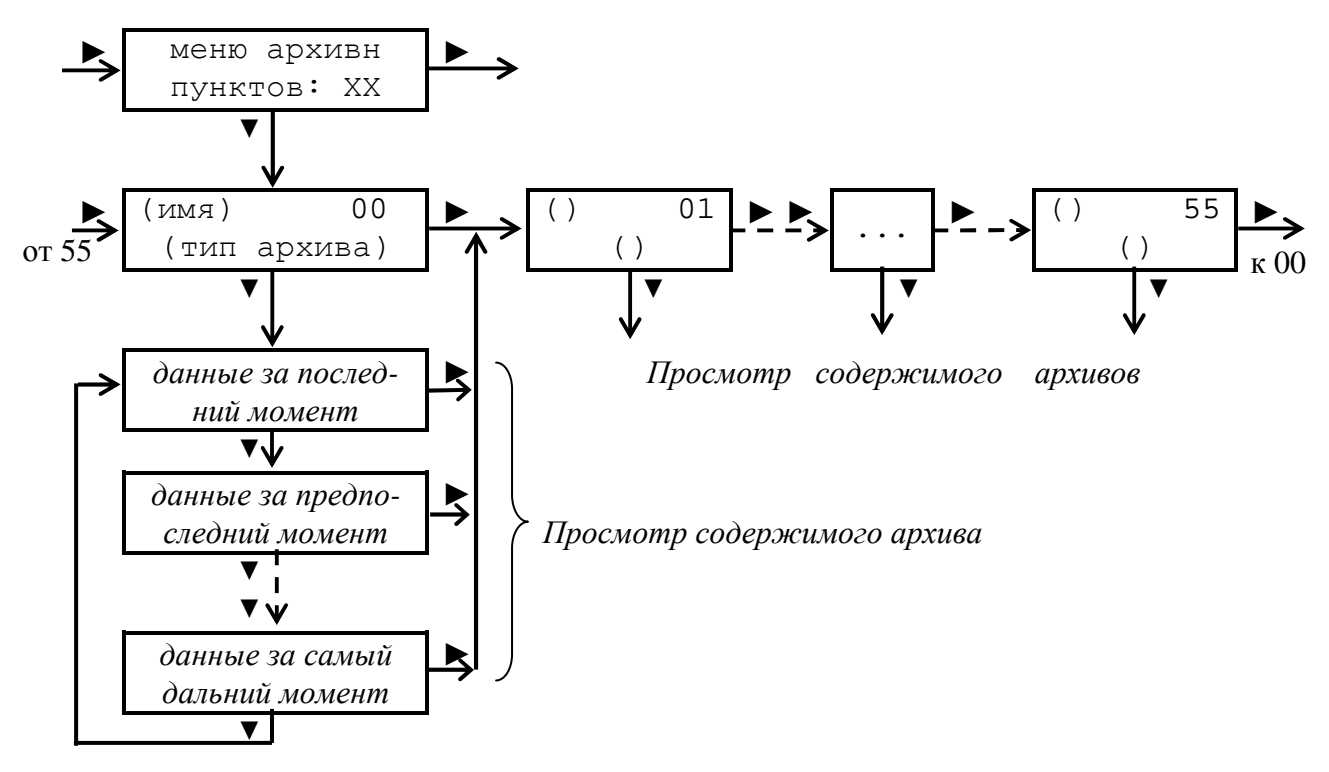

Рисунок 2.11 - структура меню архивов

2.4.6.3 Вход на уровень операций настроенного меню возможен из пункта «меню архивов» уровня заголовков при наличии в меню архивов хотя бы одного параметра индикации, код которого совпадает с номером выходного параметра одной из загруженных архивных задач, и выполняется однократным нажатием кнопки «▼». Первым индицируется активный пункт с минимальным номером.

2.4.6.4 При выходе на любой пункт меню вначале на индикацию выдается:

- в верхней строке дисплея введенное при настройке пункта название архива. Периодически, раз в несколько секунд, взамен трех последних символов кратковременно индицируется номер текущего пункта меню и направление движения при смене архива;
- в нижней строке дисплея автоматически определенный тип архива («часовой 16дн», «часовой 32дн», «часовой 64дн», «интервалов»), например:

Т воздуха С часовой 16дн Т воздух 25> часовой 16дн

2.4.6.5 Просмотр содержимого архива выполняется многократным нажатием кнопки «▼». Просмотр выполняется в направлении от последнего момента записи информации вглубь архива, до его конца, с кольцевым переходом по времени от конца к началу. Каждое нажатие кнопки «▼» вызывает сдвиг точки просмотра на единицу времени соответствующего типа архива (на интервал или час). Направление просмотра может быть изменено на обратное путем удержания нажатой кнопки «▼» в течение 2 секунд.

#### Т10.00.103 РЭ Лист 49

2.4.6.6 При просмотре архива в нижней строке индицируется численное значение содержимого с заданной точностью, а в верхней строке – направление просмотра (вглубь «↓», в обратном направлении «↑», момент времени и дата записи. Для архивов часов это дата в виде ДД.ММ и час записи (его начало и конец в виде ЧЧ – ЧЧ+1), для архивов интервалов – дата в виде ДД.ММ и момент окончания интервала в виде ЧЧ:мм, например:

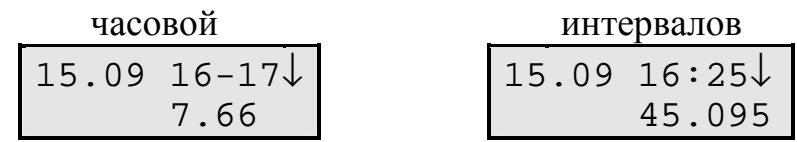

Следует отметить, что, как и ТЭКОН-19, момент времени и дата архивов реально в самих архивах не хранятся и формируются только программой индикации, исходя из текущего времени и даты, типа архива и текущей глубины просмотра.

2.4.6.7 В меню архивов кнопка «►» используется для смены индицируемого архива. Ее однократное нажатие при нахождении на любой глубине просмотра текущего архива вызывает переход к началу следующего активного пункта (вправо или влево – длительным нажатием кнопки) с индикацией заголовка архива и автоматическим возвратом к режиму просмотра «вглубь архива». После последнего активного пункта происходит автоматический возврат к первому активному пункту.

2.4.7 Служебное меню

2.4.7.1 Последний пункт уровня заголовков меню является служебным, и нормальном режиме эксплуатации пользователями должен, как правило, пропускаться. Структура служебного меню представлена на рисунке 2.12 и имеет различный вид при полном доступе (вариант «б», при отсутствии пароля наладчика или при его наличии, но после ввода верного пароля) и при отсутствии доступа (вариант «а», при наличии пароля наладчика до его верного ввода). Через служебное меню можно либо проследить за состоянием режима работы прибора и его выходных сигналов, в том числе ШИМ, либо изменить их состояние. Реверсирование направления движения в служебном меню не работает.

2.4.7.2 Вход в служебное меню выполняется кратковременным нажатием кнопки «▼» на уровне меню заголовков. В результате попадаем на первый уровень операций, сообщающий состояние текущего доступа к прибору через лицевую панель:

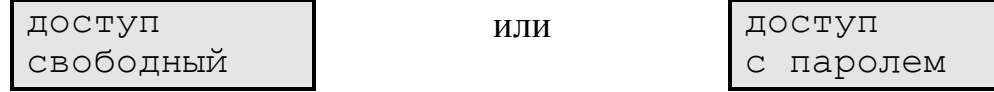

Для пользователей никакие другие действия в служебном меню не рекомендуются, нажатие кнопок «▼» или «►»вызывает возврат на уровень заголовков.

# Лист 50 Т10.00.103 РЭ

2.4.7.3 Если все же необходима работа в служебном меню, после выяснения уровня доступа кратковременно нажмите кнопку «F» для перехода на следующий уровень операций. При наличии пароля необходимо далее ввести его верное значение в соответствии с указаниями 4.3.3 (вариант «а» рисунка 2.12), при свободном доступе сразу происходит переход к третьему уровню, на индикацию состояния прибора (вариант «б» рисунка 2.12)...

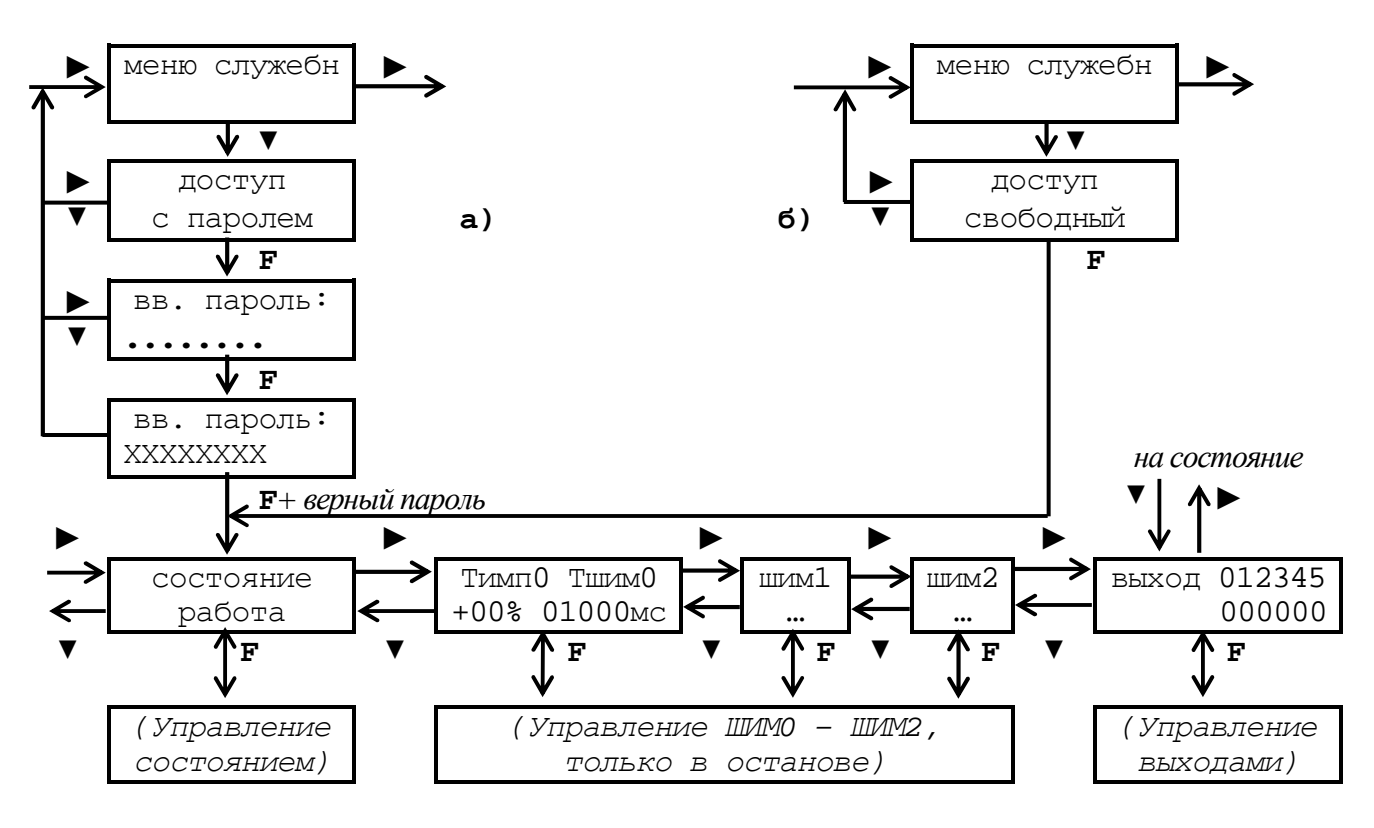

Рисунок 2.12 – структура служебного меню а) при наличии пароля наладчика, б) при свободном доступе.

2.4.7.4 На третьем уровне операций имеется пять пунктов:

- Оценка состояния прибора (РАБОТА ОСТАНОВ) с возможностью его изменения;
- Три пункта для ШИМО-ШИМ2. В режиме РАБОТА оценка состояния каждого активного ШИМ (период в миллисекундах, направление и длительность импульса ШИМ в процентах); в режиме ОСТАНОВ - ручное управление этими параметрами для всех ШИМ, независимо от их активности.
- Выходные сигналы с 0-го по 5-й. В режиме РАБОТА индикация их текущего состояния (в том числе и для выходов, связанных с ШИМ); в режиме ОС-ТАНОВ - ручное управление этими сигналами.

2.4.7.5 На третьем уровне операций нажатие кнопки « > » вызывает переход к следующему пункту слева направо по рисунку 2.12, нажатие кнопки «▼» переход не вниз, а справа налево.

Т10.00.103 РЭ Лист 51

2.4.7.6 В пункте «состояние» индицируется текущий режим регулятора -РАБОТА (основной) или ОСТАНОВ (вспомогательный режим для ручных операций с выходными сигналами). Нажатие клавиши «F» позволяет перейти на следующий уровень для изменения режима на противоположный согласно  $4.3.4.$ 

2.4.7.7 В пунктах ШИМО-ШИМ2 в режиме РАБОТА индицируются текущие значения установленного периода данного ШИМ в миллисекундах, длительности импульса в процентах (от 0 до 99 процентов) и его направления («+» на «больше», «-» на «меньше»), например:

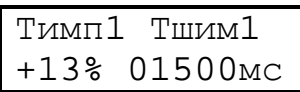

Значения периода и длительности импульса индицируются только для активных ШИМ, для неактивных в нижней строке выдается сообщение «отсутствует».

Нажатие кнопки «F» в режиме РАБОТА не вызывает никакого эффекта, а в режиме ОСТАНОВ позволяет перейти на следующий уровень для ручного задания этих параметров для данного ШИМ согласно 4.3.5 независимо от его активности в режиме РАБОТА.

2.4.7.8 В пункте «выходы» в режиме РАБОТА индицируется текущее состояние всех шести выходов с 0-го по 5-й. Активное состояние выхода изображается «1», пассивное состояние  $-\langle 0 \rangle$ , например:

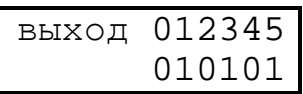

Поскольку индикация обновляется несколько раз в секунду, при наличии включенного ШИМ может частично отслеживаться состояние его выходов. Нажатие кнопки «F» в режиме РАБОТА не вызывает никакого эффекта, а в режиме ОСТАНОВ позволяет перейти на следующий уровень для ручного задания выходных сигналов согласно 4.3.6.

# Лист 52 Т10.00.103 РЭ

# **2.5 Состав изделия и комплектность**

Комплект поставки регулятора приведен в таблице 2.9.

Таблица 2.9 - Комплект поставки регулятора

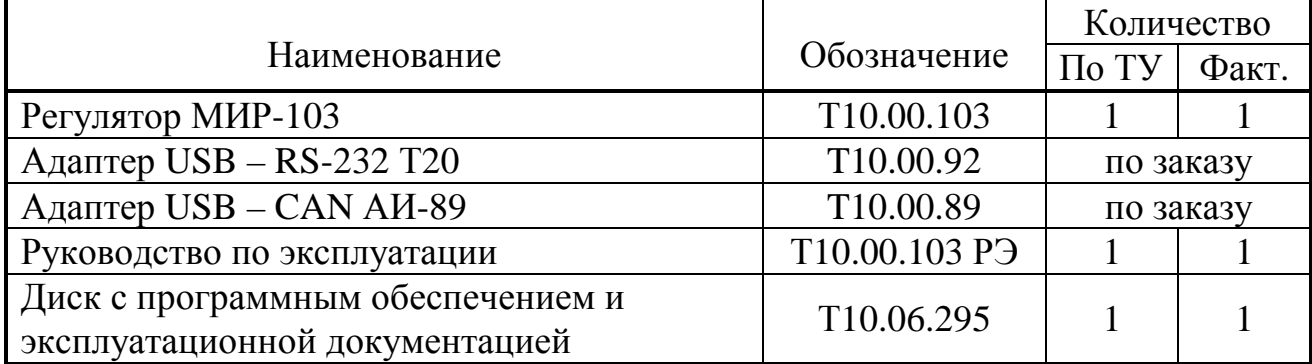

ПРИМЕЧАНИЕ: Источник питания регулятора, адаптеры USB – RS-232 Т10.00.92, USB – CAN Т10.00.89 и соединительные кабели в комплект поставки не входят и должны приобретаться отдельно.

# З ПОДГОТОВКА ПРИБОРА К РАБОТЕ

#### 3.1 Подключение

3.1.1 Подключение внешнего источника питания, измерительных преобразователей, магистрали обмена, осуществляется к разъемным клеммам под винт, расположенным в два горизонтальных ряда в торцевой стенке корпуса. Назначение клемм и наименование сигналов приведено в таблице 3.1. Расположение и порядок нумерации клемм см. на рисунке 2.1.

3.1.2 Подключение интерфейса RS-232 производится к порту USB компьютера с помощью адаптера USB - RS-232 T10.00.92 через 4-контактный разъем розетку типа USB-A, расположенный под лицевой панелью прибора. Назначение контактов разъема приведено в таблице 3.2.

3.1.3 Подключение ТСМ и ТСП к регулятору исполнения 01 выполняют по четырехпроводной схеме (рис. 3.1, а). Соединение цепи + Ji с цепью + URi и цепи - Ji с цепью - URi осуществляется в точке подключения данных цепей к ТСМ/ТСП. На свободных (не используемых) ИК сопротивления замкнуть накоротко цепи +Ji, -Ji, +Uri, -Uri, как показано на рисунке 3.1, б. Общее сопротивление всех подключаемых к одному прибору ТСМ и ТСП не должно превышать 4000 Ом во всем рабочем диапазоне измеряемых температур.

3.1.4 Подключение термопар к регулятору исполнения 01 производится по схемам на рисунке 3.2. Обязательно установить перемычку +Ji, -Ji.

Вариант (а) пригоден только на малых расстояниях - на расстоянии длины выводов термопары. Вариант (б) – с медными удлинительными проводами, холодный спай будет находиться в точке перехода с выводов термопары на медь. В варианте (в) используются специальные компенсационные (термопарные, термоэлектродные) провода; в отличие предыдущего варианта, точка холодного спая располагается у клемм регулятора.

Температура холодного спая Т<sub>хс</sub> должна быть определена одним из следующих методов:

- измерена с помощью внутреннего датчика температуры, встроенного в регулятор (только при подключении по вариантам на рисунке 3.2 а, в).
- измерена с помощью выделенного ТСМ/ТСП, находящегося вблизи от точки холодного спая, тратится один лишний измерительный канал.
- считана в цифровом виде по магистрали CAN-BUS из другого модуля, (который ее измеряет);
- задана константой (например, 25°С).  $\bullet$

3.1.5 Подключение ИП со стандартным токовым выходом (0-5, 0-20, 4-20 мА) к регулятору исполнения 01 выполняется с использованием внешних навесных резисторов, подключаемых к клеммам измерительных аналоговых входов по схеме на рисунке 3.3. В этом случае погрешность измерения будет зависеть от параметров применяемых резисторов. Рекомендуется применять резисторы номиналом 100 Ом с точностью 0.1% и ТКС не более 15.10<sup>-6</sup> (тип С2-29В или аналогичные).

Лист 54 Т10.00.103 РЭ

3.1.6 Подключение к магистрали CAN BUS осуществляется соединением клемм CAN L и CAN H с одноименными шинами магистрали. На приборах, находящихся на концах магистрали, установить расположенную под клеммами CAN L и CAN H перемычку «TRM» (включает согласующий резистор 120 Ом).

3.1.7 Подключение нагрузки (исполнительных механизмов) к выходам регулятора выполняют по схеме, приведенной на рисунке 3.4. Как при постоянном токе, так при переменном, полярность подключения несущественна (выходы выполнены на оптореле и их внутренняя схема симметрична по отношению к обеим клеммам выходов).

При подключении исполнительных механизмов, работающих по принципу трехпозиционного управления («БОЛЬШЕ/МЕНЬШЕ/СТОП» или «ОТ-КРЫТЬ/ЗАКРЫТЬ/СТОП»), рекомендуется выходы с четными номерами (0,2,4) подключать к направлению отработки «больше», а с нечетными (1,3,5) – к направлению «меньше». В этом случае на передней панели регулятора красный светодиод индикации выхода будет соответствовать закрытию, а зеленый – открытию регулирующего клапана или заслонки.

3.1.8 Подключение входных дискретных датчиков типа «сухой контакт» осуществляют по схеме на рисунке 3.5.

3.1.9 Питание (18–36 В постоянного тока) подключают к регулятору с соблюдением полярности после завершения монтажа всех остальных цепей.

**ВНИМАНИЕ!** На регуляторах, предназначенных для длительного хранения (например, ЗИП), по заявке потребителя может быть установлена пластина, предохраняющая резервный элемент питания (батарею) от преждевременного разряда. После длительного хранения перед вводом в эксплуатацию пластина должна быть удалена **при включенном питании регулятора** (+24В постоянного тока на клеммах «+Uп, –Uп » по таблице 3.1).

|                                 | Наименование сигналов | Обозна-          | Номера         |
|---------------------------------|-----------------------|------------------|----------------|
|                                 |                       | чение            | клемм          |
| Вход внешнего источника питания |                       | $-U$ $\Pi$       | 17             |
| 18-36 В постоянного тока        |                       | $+U\Pi$          | 18             |
| Магистраль обмена информацией   |                       | CAN L            | 15             |
| <b>CAN-BUS</b>                  |                       | <b>CANH</b>      | 16             |
| ИК                              | Токовая цепь          | $-J0$            | 39             |
| сопротивления                   |                       | $+J0$            | 42             |
| $N_2$ 0                         | Измерительная цепь    | $-U_R0$          | 40             |
|                                 |                       | $+U_R0$          | 41             |
| ИК                              | Токовая цепь          | $-J1$            | 35             |
| сопротивления                   |                       | $+J1$            | 38             |
| $N2$ 1                          | Измерительная цепь    | $-U_R1$          | 36             |
|                                 |                       | $+U_R1$          | 37             |
| ИК                              | Токовая цепь          | $-J2$            | 31             |
| сопротивления                   |                       | $+J2$            | 34             |
| $N_2$ 2                         | Измерительная цепь    | $-U_R2$          | 32             |
|                                 |                       | $+U_R2$          | 33             |
| ИК                              | Токовая цепь          | $-J3$            | 27             |
| сопротивления                   |                       | $+J3$            | 30             |
| $N0$ 3                          | Измерительная цепь    | $-U_R3$          | 28             |
|                                 |                       | $+U_R3$          | 29             |
| ИК                              | Токовая цепь          | $-J4$            | 23             |
| сопротивления                   |                       | $+J4$            | 26             |
| $\mathbb{N}^{\circ}$ 4          | Измерительная цепь    | $-U_R4$          | 24             |
|                                 |                       | $+U_R4$          | 25             |
| ИК                              | Токовая цепь          | $-J5$            | 19             |
| сопротивления                   |                       | $+J5$            | 22             |
| $N2$ 5                          | Измерительная цепь    | $-U_R5$          | 20             |
|                                 |                       | $+U_R5$          | 21             |
| Дискретный вход                 |                       | $-F0$            | 13             |
|                                 |                       | $+F0$            | 14             |
| Выход 0 (ШИМ0 «БОЛЬШЕ»)         |                       | *1)<br>OUT0-     | 11             |
|                                 |                       | *1)<br>$OUT0+$   | 12             |
| Выход 1 (ШИМО «МЕНЬШЕ»)         |                       | *1)<br>OUT1-     | 9              |
|                                 |                       | $*1)$<br>$OUT1+$ | 10             |
| Выход 2 (ШИМ1 «БОЛЬШЕ»)         |                       | *1)<br>OUT2-     | $\overline{7}$ |
|                                 |                       | $*1)$<br>$OUT2+$ | 8              |
| Выход 3 (ШИМ1 «МЕНЬШЕ»)         |                       | $*1)$<br>OUT3    | 5              |
|                                 |                       | $*1)$<br>$OUT3+$ | 6              |
| Выход 4 (ШИМ2 «БОЛЬШЕ»)         |                       | *1)<br>OUT4-     | 3              |
|                                 |                       | *1)<br>$OUT4+$   | 4              |
| Выход 5 (ШИМ2 «МЕНЬШЕ»)         |                       | $*1)$<br>OUT5-   | $\mathbf{1}$   |
|                                 |                       | *1)<br>$OUT5+$   | $\overline{2}$ |

Таблица 3.1 - Назначение клемм и наименование сигналов

 $*$ 1) знаки "+" и "-" в обозначениях сигналов выходов условные (при подключении к выходам полярность не имеет значения)

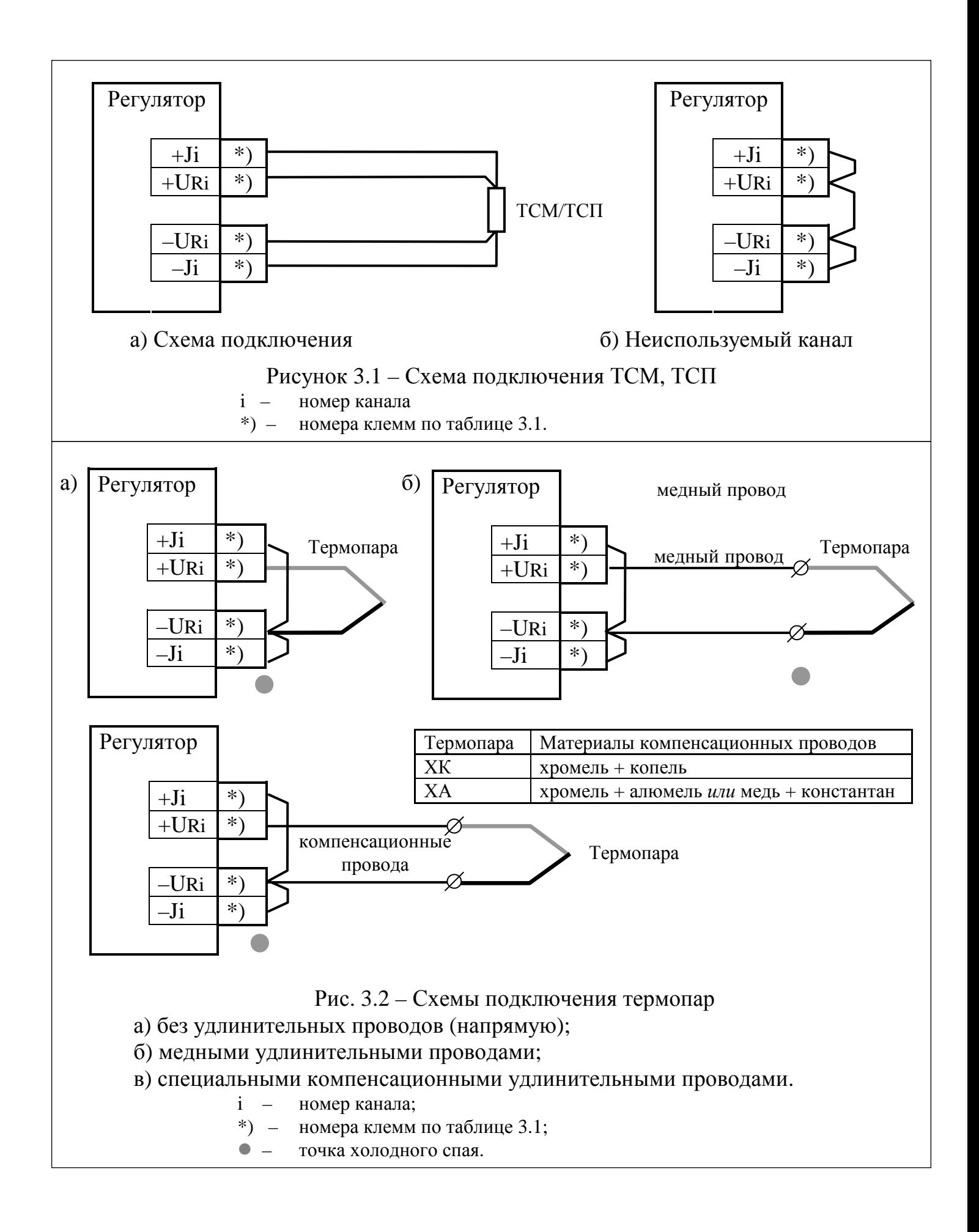

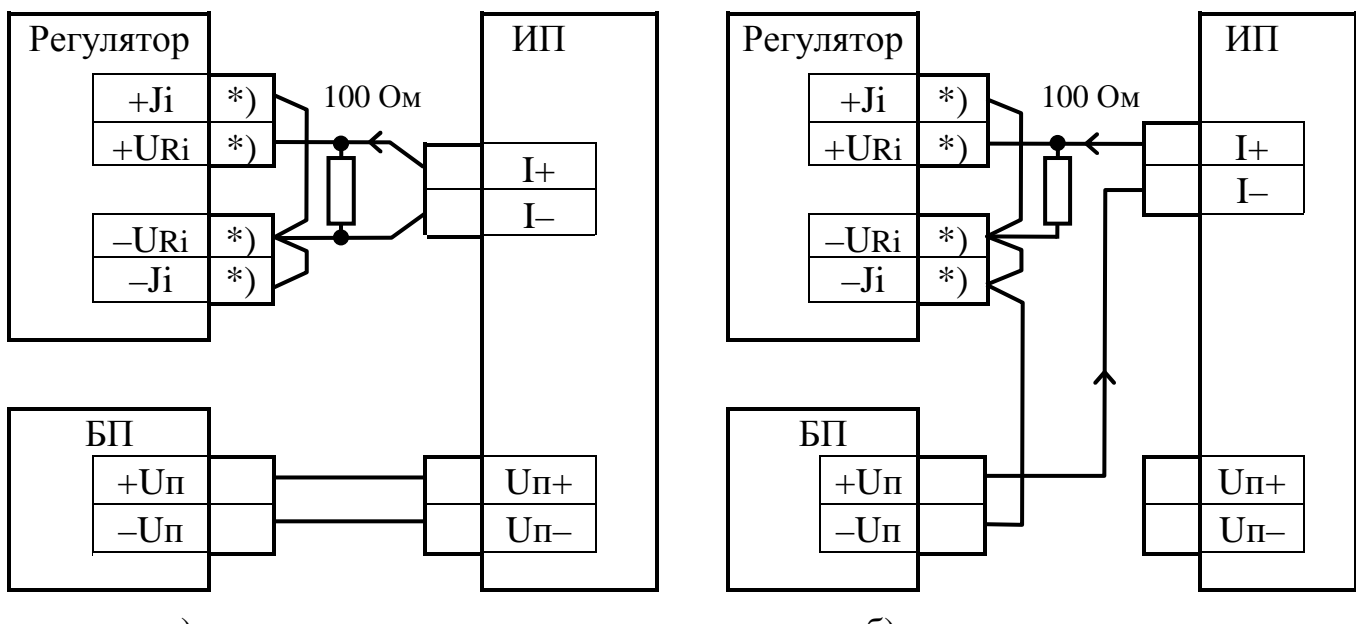

а) четырехпроводная

б) двухпроводная

Рисунок 3.3 – Схемы подключения измерительных преобразователей с токовым выходом к регулятору исполнения 01

- $i$ номер канала;
- ИП измерительный преобразователь с токовым выходом;
- **БП** блок питания постоянного тока:
- \*)  $$ номера клемм по таблице 3.1;
- стрелкой показано направление протекания измеряемого тока.  $\rightarrow$

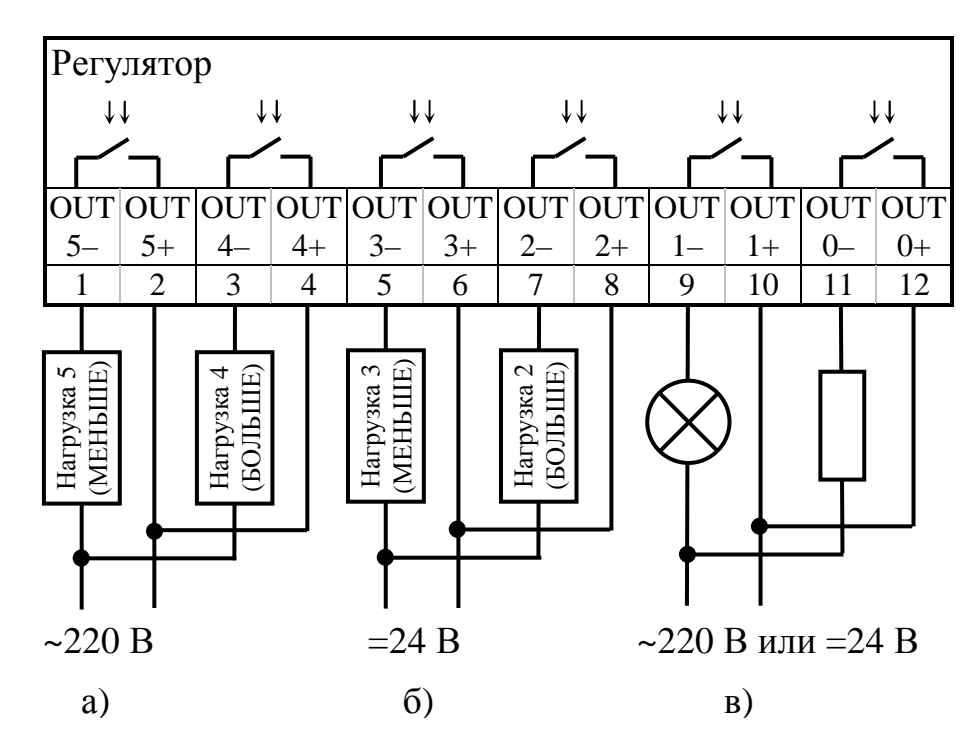

Рисунок 3.4 – Схема подключения нагрузок к выходам регулятора а) исполнительный механизм переменного тока; работа по принципу б) исполнительный механизм постоянного тока;  $\int$  «БОЛЬШЕ/МЕНЬШЕ» в) другие исполнительные устройства, с работой по принципу «ВКЛ/ВЫКЛ»

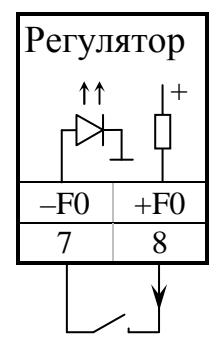

Рисунок 3.5 - Схема подключения датчика типа «сухой контакт» к дискретному входу регулятора (исполнение 01)

Таблица 3.2 - Назначение контактов разъема USB-А интерфейса RS-232

| Контакт                        | Обозначение | Примечание                    |  |  |  |
|--------------------------------|-------------|-------------------------------|--|--|--|
|                                | $+5B$       | Питание для внешних устройств |  |  |  |
|                                | $RxD^{*1}$  | Принимаемые данные            |  |  |  |
|                                | $TxD^{*1}$  | Передаваемые данные           |  |  |  |
|                                | <b>GND</b>  | Общий провод (земля)          |  |  |  |
| $*1)$<br>сигнал с ТТЛ-уровнями |             |                               |  |  |  |

#### 3.2 Настройка параметров регулятора

3.2.1 Основной способ обрашения к параметрам регулятора в процессе настройки - обмен с ПК через магистраль CAN-BUS с помощью специальной программы ТЕЛЕПОРТ, поставляемой с прибором. Способы работы с программой изложены в документации на нее и во входящих в состав программы функциях помощи (HELP). На этапе эксплуатации наиболее важные параметры могут индицироваться и, при необходимости, корректироваться через основное меню дисплея на лицевой панели регулятора.

3.2.2 Настройка регулятора на конкретный объект выполняется в общем случае в два этапа. В дальнейшем описании предполагается, что все заводские константы уже установлены, обмен выполняется с ПК через интерфейс CAN BUS. Как правило, с предприятия - изготовителя регулятор выходит настроенным согласно таблице 11.1 на сетевой номер 01 (параметр 0000 «сетевой номер» равен 01) и скорость обмена 300 Кбод (параметр 0004 «конфигурация и скорость» равен 41E0).

3.2.3 Перед настройкой регулятора подключите кабель интерфейса CAN BUS к конвертеру «RS232 - CAN BUS», подстыкованному к последовательному порту ПК, включите питание конвертера и регулятора и запустите требуемую программу на ПК. Если программа не может установить связь с регулятором, действуйте по рекомендациям, приведенным в подразделе 4.1.

3.2.4 Загрузка задач

3.2.4.1 Первый этап заключается в отборе из базы данных требуемого для конкретного применения набора алгоритмов, формирования загружаемых задач, их предварительной настройке и загрузке в регулятор. Он состоит из двух шагов.

3.2.4.2 Первый шаг первого этапа, т.е. формирование очереди задач, проводится, как правило, на предприятии - изготовителе регулятора по спецификации заказчика. В отдельных случаях, по согласованию с предприятием - изготовителем, шаг может быть выполнен и самим заказчиком при условии его достаточной квалификации. Для первого шага используется программа «Диалог-19». Правила работы с ней здесь не рассматриваются, они должны быть изучены по встроенным в программу функциям помощи. Уровень доступа  $-Hacmpo\tilde{u}uuu\kappa.$ 

3.2.4.3 Как указано в разделе 2, в регуляторе существует только один тип гибких задач - фоновые, исполняемые один раз на каждом шаге регулирования. Вызовы всех алгоритмов, перечисленных в таблице Б.2, допускается включать только в список фоновых задач. Количество одновременно загружаемых задач ограничено и не может превышать 256.

3.2.4.4 С помощью программы «Диалог-19» составляется список задач, т.е. вызовов требуемых алгоритмов из БД с предварительной настройкой, а именно:

### Лист 60 Т10.00.103 РЭ

- Задача включается в очередь фоновых задач, где определено ее место, т.е. предшествующие и следующие за ней по порядку выполнения на каждом цикле задачи;
- Устанавливаются информационные связи с другими задачами, т.е. задаются конкретные номера входных и выходных параметров. Численные значения параметров не задаются.
- Если задача содержит константы (например, в некоторых арифметических операциях), то назначаются их конкретные значения;
- Всем задачам присваиваются дополнительно «короткие» имена длиной 8 символов, отражающие назначение задачи в данном регуляторе;
- Для удобства последующей работы с программами «Диалог-19» и «ТЕЛЕПОРТ» всем параметрам также могут быть присвоены уникальные «короткие» имена длиной 8 символов.

3.2.4.5 Первый шаг завершается сохранением сформированного списка задач в базе данных в БД на жестком диске ПК как файл с расширением .tsk.

3.2.4.6 На втором шаге список задач из БД на ПК загружается в память микропроцессора регулятора. Шаг, как правило, выполняется силами специалистов организации, проводящей пусконаладочные работы на конкретном объекте. На шаге используется программа ТЕЛЕПОРТ. Правила работы с ней здесь не рассматриваются, они должны быть изучены по встроенным в программу функциям помощи. Уровень доступа - Наладчик.

3.2.5 Настройка параметров

3.2.5.1 Второй, окончательный этап настройки регулятора, выполняемый всегда, состоит в задании численных значений всем настроечным параметрам.

3.2.5.2 Этап выполняется силами специалистов организации, проводящей пусконаладочные работы на конкретном объекте. На этапе также используется программа ТЕЛЕПОРТ. Уровень доступа – Наладчик. Настройка может проводиться как в условиях лаборатории, так и непосредственно на объекте.

3.2.5.3 Выполняя второй этап, присвойте конкретные численные значения всем «жестким» и «гибким» параметрам настройки, присутствующим в данном исполнении регулятора (без учета заводских констант) - характеристики каналов обмена, описание входных каналов измерения, характеристики законов регулирования, характеристики ШИМ и т.д. Перечни параметров находятся в базе данных и приведены в таблицах Б.1, Б.2 приложения Б.

3.2.5.4 Наиболее важные параметры, которые предполагается контролировать или корректировать в процессе эксплуатации, занесите в меню дисплея в соответствии с указаниями 3.2.6 и 3.2.7.

3.2.6 Настройка основного меню дисплея

3.2.6.1 Основное меню дисплея может включать до 200 пунктов, оформленных в виде таблицы из 20 строк по 10 параметров в каждой. Каждый пункт настраивается набором из 3 индексных параметров (см. таблицу Б.1):

- индицируемый параметр 0700(i);
- точность индикации (реальная для чисел с плавающей запятой, условная для прочих параметров) 0701(i);
- символы названия  $0702(i)$ .

Первые два параметра используются по одному элементу на пункт меню, поэтому количество элементов в массиве каждого параметра равно 200, а значение индекса равно номеру пункта меню «МN» от 0 до 199. Каждая строка названия пункта меню состоит из 12 символов, поэтому количество элементов в массиве параметров «символ названия» равно 2400, и на пункт «МN» используются элементы с номерами от «12\*MN» до «12\*MN+11». Эти операции от настройщика частично скрыты сервисом, предоставляемым программой ТЕЛЕ-ПОРТ.

3.2.6.2 В индексный параметр 0700(i) «индицируемый параметр» занесите номер того параметра, который необходимо индицировать в данном пункте. Индицироваться будут только те пункты, код параметра в которых отличается от FFxx, поэтому этот код обязательно занесите во все неиспользуемые пункты (операция выполняется программой ТЕЛЕПОРТ автоматически). Допускается индикация как параметров с плавающей запятой, так и целочисленных, и битовых параметров.

3.2.6.3 Для чисел с плавающей запятой в индексном параметре 0701(i) «точность индикации» укажите требуемое число знаков после запятой от 0 до 4. При этом помните, что всего на индикацию значения числа на дисплее отведено 11 позиций, включая знак и десятичную точку. Для целочисленных параметров значение условной точности устанавливается программой ТЕЛЕПОРТ автоматически с учетом 2.4.5.4, для битовых параметров оно безразлично.

3.2.6.4 В индексные параметры 0702() «символ названия» занесите произвольный текст длиной до 12 символов. Текст может включать цифры, буквы русского и латинского алфавита, знаки препинания и другие символы. Этот текст будет индицироваться в верхней строке дисплея, являясь названием индицируемого в нижней строке параметра. Индицируется всегда 12 символов, поэтому неиспользуемые позиции названия заполняются пробелами.

3.2.7 Настройка меню архивов

3.2.7.1 Меню архивов может включать до 56 пунктов, оформленных в виде одной строки с номерами пунктов от 0 до 55. Каждый пункт настраивается набором из 3 индексных параметров (см. таблицу Б.1):

- индицируемый параметр  $0704(i)$ ;
- точность индикации 0705(i);
- символы названия  $0706(i)$ .

Первые два параметра используются по одному элементу на пункт меню, поэтому количество элементов в массиве каждого параметра равно 56, а значение индекса равно номеру пункта меню « $N$ » от 0 до 55. Каждая строка названия

# Лист 62 Т10.00.103 РЭ

пункта меню состоит из 12 символов, поэтому количество элементов в массиве параметров «символ названия» равно 672, и на пункт «N» используются элементы с номерами от «12\*N» до «12\*N+11». Эти операции от настройщика частично скрыты сервисом, предоставляемым программой ТЕЛЕПОРТ.

3.2.7.2 В индексный параметр 0704(i) «индицируемый параметр» занесите номер того параметра, который необходимо индицировать в данном пункте. Индицироваться могут только параметры, являющиеся выходными для загруженных задач архивирования по часам и интервалам.

3.2.7.3 Через индексный параметр 0705(i) «точность индикации» укажите требуемое число знаков после запятой от 0 до 4.

3.2.7.4 В индексные параметры 0706() «символ названия» занесите произвольный текст длиной до 12 символов аналогично 3.2.6.4.

### 4 ПОРЯДОК РАБОТЫ

#### 4.1 Чтение параметров по магистрали CAN BUS

4.1.1 Основной способ обращения к параметрам регулятора – обмен с ПК через магистраль CAN BUS с помощью специальной программы «ТЕЛЕ-ПОРТ», поставляемой с прибором. Способы работы с программой изложены в документации на нее и во входящих в ее состав функциях помощи (НЕЦР).

4.1.2 При работе в эксплуатации в составе автоматизированной системы сбора информации при уровне доступа «Пользователь» индицируются все расчетные значения по всем назначенным задачам; коррекция их, как правило, невозможна.

4.1.3 Если после подстыковки кабеля интерфейса CAN BUS к адаптеру «RS232 – CAN BUS», подключенному к последовательному порту ПК, включения питания адаптера и регулятора, запущенная на ПК программа обмена не может установить связь по заданному сетевому номеру на заданной скорости, необходимо последовательно выполнить следующие действия:

4.1.3.1 Проверить исправность кабелей, надежность контактов, работоспособность порта ПК, правильность установки номера СОМ - порта в программе и повторить попытку связи.

4.1.3.2 Запустить в программе функцию поиска подключенных модулей системы путем автоматического перебора сетевых номеров во всем диапазоне от 00 до FF. Если на один из номеров получен ответ, причина неисправности неверно установленный сетевой номер в параметре 0000. Связавшись по найденному номеру, замените его нужным.

4.1.3.3 Если функция поиска не нашла подключенного модуля, возможно, в регуляторе искажен параметр 0004 «конфигурация и скорость», задающий скоростные и информационные характеристики интерфейса. В этом случае отключите питание регулятора и установите специальную заглушку в служебный разъем RS-232 (тестовая перемычка TxD - RxD). После включения питания регулятора, независимо от состояния адресов памяти, связанных с параметрами 0000 и 0004, эти параметры приобретают значения 00 и 41E0 соответственно. Связавшись по номеру 00 на скорости 300 кБод, исправьте параметры настройки.

4.1.3.4 Вновь отключив питание, обязательно снимите перемычку, и после включения питания еще раз проверьте наличие связи уже с установленным номером и требуемой скоростью.

### Лист 64 Т10.00.103 РЭ

#### 4.2 Работа с индикатором лицевой панели

4.2.1 Меню регулирования

4.2.1.1 Для входа в меню регулирования, находясь в произвольной точке меню, сначала кратковременно одновременно нажмите кнопки « V » и « V », выйдите на начальный уровень и, еще раз кратковременно нажав любую из этих кнопок, выйдите в меню регулирования на уровень заголовков.

4.2.1.2 Если имеются автоматически включенные в состав меню активные пункты, соответствующие активным ШИМ, кратковременно нажмите кнопку « V » и перейдите к просмотру состояния регулятора (уставка и регулируемое значение), связанного с имеющим минимальный номер активным ШИМ.

4.2.1.3 Для просмотра состояний других активных ШИМ кратковременно нажимайте кнопку « V » или «  $\blacktriangleright$  ».

4.2.1.4 Выход из меню регулирования - только одновременным нажатием кнопок « $\nabla$ » и « $\blacktriangleright$ » на начальный пункт.

4.2.2 Основное меню

4.2.2.1 Для входа в основное меню, находясь в произвольной точке меню. сначала кратковременно одновременно нажмите кнопки «  $\nabla$  » и «  $\nabla$  », выйдите на начальный уровень и, еще раз кратковременно нажав любую из этих кнопок, выйдите на уровень заголовков. Еще раз однократно нажав кнопку « $\blacktriangleright$ », выйдите на заголовок основного меню и, если в нем имеются назначенные при настройке активные пункты, нажатием кнопки « V » зайдите в основное меню, к активному пункту с минимальным номером.

4.2.2.2 Зная структуру основного меню, для выхода на желаемый пункт меню прокрутите меню до требуемой точки, многократно кратковременно нажимая кнопки « $\nabla$ » и « $\nabla$ ». При желании изменить направление движения по кнопкам используйте описанный в 2.4.5.6 механизм реверсирования, удерживая кнопку нажатой в течение примерно 2 секунд.

4.2.2.3 Выйдя на желаемый пункт, наблюдайте состояние параметра. Обновление его значения на дисплее происходит несколько раз в секунду.

4.2.2.4 Выход из основного меню - только одновременным нажатием кнопок « $\nabla$ » и « $\nabla$ » на начальный пункт.

4.2.3 Коррекция параметра в основном меню

4.2.3.1 Если прибор защищен паролем наладчика, предварительно введите его верное значение через служебное меню согласно указаниям 4.3.3 для получения полного доступа.

4.2.3.2 Выйдите через основное меню на индикацию исходного значения данного параметра согласно 4.2.2.

Т10.00.103 РЭ Лист 65

4.2.3.3 Убелитесь по наличию мигающего символа «!» в серелине верхней строки дисплея вместе с номером пункта и направлением движения, миганию зеленого светодиода «контроль» и отсутствию свечения красного светодиода «контроль», что выбранный параметр доступен для коррекции.

4.2.3.4 Кратковременно нажмите кнопку «F» и убедитесь по изменению состояния индикации, что вход в режим коррекции произошел. Зеленый светодиод «контроль» загорается постоянным светом, название параметра в верхней строке дисплея заменяется словом «коррекция», в нижней строке число с плавающей запятой начинает индицироваться со всеми ведущими нулями, знаком и всеми 4-мя десятичными разрядами после запятой. В первой позиции, занимаемой числом, появляется мигающий курсор, например:

До коррекции: |

Тобр  $!\downarrow 01.3$ > 65.08

После начала коррекции:

коррекция 000065.0800

ПРИМЕЧАНИЕ: если исходное число по модулю было равно или более 1000000, на индикаторе оно отобразится как «+999999.9999» и может быть откорректировано, начиная именно с этого значения.

У целых десятичных чисел также появляются все ведущие нули. Если индицировалось многобайтное шестналцатиричное число с побайтным представлением с пробелами между байтами, пробелы исчезнут, число будет «прижато» вправо, например:

До коррекции:  $\pi$ apo ! $\sqrt{11.8}$ 01 23 AB 67 После начала коррекции:

коррекция 0123AB67

4.2.3.5 Правила коррекции:

- Каждое кратковременное нажатие кнопки « »изменяет значение цифры в позиции, отмеченной курсором, на единицу. Цифры изменяются в сторону увеличения по кольцу: для чисел с плавающей запятой и целых десятичных чисел  $0,1,...,9,0,...$ , для шестнадцатиричных чисел  $0,1,...,9,A,...F,0,...$  В позиции знака числа символ «+» изменяется на «-», и наоборот. Битовые параметры изменяются из «0» в «1» и наоборот.
- Каждое кратковременное нажатие кнопки «• » вызывает сдвиг курсора на одну позицию вправо. Позиция десятичной точки обходится автоматически. Сдвиг влево невозможен, функция реверса не работает, однако после достижения крайней правой позиции происходит переход курсора вновь в начальную позицию, что позволяет при необходимости корректировать число за несколько проходов.

4.2.3.6 Завершив коррекцию и удостоверившись в правильности набранного числа, нажмите кнопку «F». Программа сравнивает исходное и откорректированное значения параметра. Если они различаются между собой, откорректированный параметр будет переписан с индикатора в память микропроцессора. Это сопровождается кратковременной индикацией на индикаторе следующего сообщения:

коррекция идет запись

После этого восстанавливается исходный вид индикации, приведенный в 4.2.3.3, но уже с новым значением откорректированного параметра. Если значение параметра при коррекции не изменилось, перезапись в память не производится.

4.2.3.7 Если имеется еще параметр, требующий коррекции, перейдите по меню на содержащий его пункт и проведите коррекцию согласно 4.2.3.4 - 4.2.3.6.

4.2.3.8 Если по какой-либо причине необходимо отменить начатую коррекцию (т.е. находясь в 4.2.3.4 или 4.2.3.5), длительно, более 2 секунд, нажмите кнопку **V**» или « $\blacktriangleright$ ». Процесс коррекции данного параметра будет прерван, с сохранением исходного значения параметра и возможности выполнения коррекции других параметров.

4.2.4 Меню архивов

4.2.4.1 Для входа в меню архивов, находясь в произвольной точке меню, сначала кратковременно одновременно нажмите кнопки « V » и « > », выйдите на начальный уровень и, еще раз кратковременно нажав любую из этих кнопок, выйдите на уровень заголовков. Двукратно нажав кнопку «>», выйдите на заголовок меню архивов и, если в нем имеются назначенные при настройке активные пункты, нажатием кнопки « V » зайдите в меню архивов, к активному пункту с минимальным номером.

4.2.4.2 Зная структуру меню архивов, для выхода на желаемый пункт меню прокрутите меню до требуемой точки, многократно кратковременно нажимая кнопку « $\blacktriangleright$ ». При желании изменить направление движения по кнопке используйте описанный в 2.4.5.4 механизм реверсирования, удерживая кнопку нажатой в течение примерно 2 секунд.

4.2.4.3 Выйдя на желаемый пункт с заголовком архива, для начала просмотра архива однократно нажмите кнопку « V ». На индикацию выдается значение архивируемого параметра, соответствующее последнему по времени моменту записи. Для движения в глубину архива и выхода на желаемый момент просмотра многократно нажимайте кнопку « V ». Для реверсирования направления просмотра удерживайте кнопку « ▼ » нажатой в течение не менее 2 секунд.

4.2.4.4 Для перехода к просмотру следующего архива нажмите кнопку « $\blacktriangleright$ » и повторите действия 4.2.4.2 – 4.2.4.3.

4.2.4.5 Еще раз следует отметить, что момент времени и дата архивов реально в самих архивах не хранятся и формируются только программой индикации, исходя из текущего времени и даты, типа архива и текущей глубины просмотра. Коррекция данных в архивах через дисплей невозможна.

4.2.4.6 Выход из меню архивов - только одновременным нажатием кнопок «  $\nabla$  » и «  $\blacktriangleright$  » на начальный пункт.

#### 4.3 Работа в служебном меню

ВНИМАНИЕ! Любые операции в служебном меню (кроме просмотра уровня доступа) должны выполняться только наладчиками или подготовленными пользователями во избежание возможности нарушения работы и даже повреждения аппаратуры, входящей в контур регулирования. Перед выдачей управляющих сигналов выполните необходимые переключения в выходных цепях регулятора и исполнительных механизмов, предварительно отключив их источники питания.

4.3.1 Вход и выход из меню

4.3.1.1 Для входа в служебное меню, находясь в произвольной точке меню, сначала кратковременно одновременно нажмите кнопки « V » и « V », выйдите на начальный уровень и, еще раз кратковременно нажав любую из этих кнопок, выйдите на уровень заголовков. Трехкратно нажав кнопку «•, выйдите на заголовок служебного меню и нажатием кнопки « • » зайдите в него на пункт просмотра уровня доступа.

4.3.1.2 Выход из служебного меню - только одновременным нажатием кнопок «  $\nabla$  » и «  $\blacktriangleright$  » на начальный пункт.

4.3.2 Уровень доступа

4.3.2.1 Текущий уровень доступа индицируется сразу же при входе в служебное меню согласно указаниям 4.3.1.1. При свободном (полном) доступе индицируется слово «свободный», при наличии пароля наладчика до ввода его верного значения – сообщение «с паролем» (см. 2.4.7.2).

4.3.2.2 Если никаких операций больше не требуется, нажатием кнопки « V » или « > » вернитесь на уровень заголовка служебного меню, или одновременным нажатием этих кнопок - на начальный пункт меню.

4.3.3 Получение полного доступа

4.3.3.1 Если в пункте «уровень доступа» индицируется сообщение «с паролем», а нужен полный доступ, кратковременным нажатием кнопки «F» войдите в режим подготовки ввода значения пароля. Вначале зажигается начальный код пароля, состоящий из восьми точек:

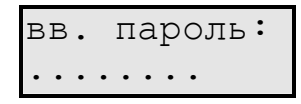

4.3.3.2 Если в этот пункт попали случайно, нажмите кнопку « V » и « V », что вызовет возврат на уровень заголовка служебного меню. Если ввод пароля действительно требуется, еще раз нажмите кнопку «F». В левой позиции нижней строки появляется мигающий курсор, свидетельствующий о начале режима ввода пароля:

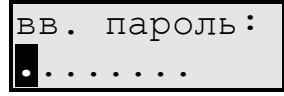

# Лист 68 Т10.00.103 РЭ

4.3.3.3 Правила ввола пароля:

- Каждое нажатие кнопки « V » изменяет значение цифры в позиции, отмеченной курсором, на единицу (начальный символ точки заменяется нулем). Все цифры шестнадцатиричные, изменяются в сторону увеличения по коль- $I = [0, 1, \ldots, 9, A, \ldots, F, 0, \ldots]$
- Каждое нажатие кнопки «>» вызывает сдвиг курсора на одну позицию вправо. Сдвиг влево невозможен, функция реверса не работает, однако после последней цифры справа курсор вновь переходит в крайнюю левую позицию, что позволяет при необходимости ввести число за несколько проходов.

4.3.3.4 После ввода всех цифр пароля вновь нажмите кнопку «F». Если значение пароля введено верно, специальной индикации об этом событии нет, но программа меню переходит на следующий уровень, к индикации состояния прибора, позволяя выполнить дальнейшие действия. Доступ становится полным и сохраняется до тех пор, пока либо не будет нажиматься ни одна кнопка в течение 256 секунд, либо не будет переключено питание прибора.

4.3.3.5 Если значение пароля введено неверно, программа меню возвращается на один уровень операций вверх, индикация принимает вид, показанный в 4.3.3.1, и требуется повторный ввод пароля.

4.3.4 Состояние прибора

4.3.4.1 Для просмотра или изменения состояния режима функционирования прибора, находясь в меню просмотра уровня доступа (см. 4.3.2.1), нажмите кнопку «F». При свободном (или уже полученном полном) доступе сразу произойдет переход на пункт «состояние», в противном случае еще потребуется ввести пароль согласно 4.3.3.

4.3.4.2 В пункте «состояние» наблюдайте текущий режим функционирования прибора - сообщения «работа» или «останов». Эта индикация, в принципе, дублирует имеющуюся индикацию на светодиоде «работа» (см. 2.3.9).

4.3.4.3 Для изменения состояния прибора на противоположное кратковременно нажмите кнопку «F». Индикация примет следующий вид:

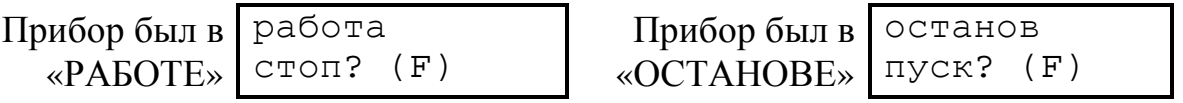

4.3.4.4 Для действительного изменения режима работы на противоположный еще раз кратковременно нажмите кнопку «F». На время выполнения перехода между режимами, которое может достигать нескольких секунд, в верхней строке индикатора сразу высвечивается новый режим, а в нижней сообщение «переход...», которое меняется на новый запрос об изменении режима, аналогичный изображенному на рисунке в 4.3.4.3. Повторное изменение режима возможно сразу, новым нажатием кнопки « $F$ ». Нажатие кнопки « $\nabla$ » или « > » вызывает переход на один уровень операций вверх, на уровень заголовка пункта «состояние» с возможностью дальнейшей прокрутки на следующие пункты служебного меню.

4.3.5 Состояние и управление ШИМ

4.3.5.1 Пункты служебного меню, относящиеся к ШИМО – ШИМ2, в режиме РАБОТА позволяют оценить характеристики активных ШИМ, а именно период ШИМ в миллисекундах, направление и расчетную длительность импульса в процентах (с точностью до 1 процента). В режиме ОСТАНОВ очередь задач не выполняется, активных ШИМ нет, но любой из них может активизироваться вручную с заданием периода ШИМ в миллисекундах, направления и длительности импульса в пределах от 0 до 99 процентов с шагом 1 процент.

4.3.5.2 Для просмотра состояния активных ШИМ в режиме РАБОТА первоначально выйдите на уровень заголовка пункта «состояние», как указано в 4.3.4, и нажмите кнопку « $\blacktriangleright$ ». Произойдет выход на пункт просмотра состояния ШИМО. Дальнейшие нажатия кнопки «>» вызовут переход к ШИМ1 и ШИМ2. Индикация в этих пунктах согласно 2.4.7.7. Нажатие кнопки « V » прокручивает меню в обратную сторону. Кнопка «F» не действует.

4.3.5.3 Для задания управления ШИМ (независимо от его активности в режиме РАБОТА) в состоянии ОСТАНОВ вначале проделайте аналогичные действия, указанные в 4.3.5.2. При выходе на любой пункт управления ШИМ первоначально все ШИМ отключаются, а индикация (например, для ШИМ1) имеет вид:

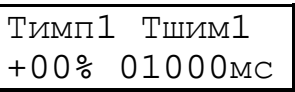

Начальные значения направления и длительности импульса, а также длительность периода ШИМ, сохраняются из режима РАБОТА.

4.3.5.4 Для изменения значений периода, длительности и направления кратковременно нажмите кнопку «F». В крайней левой позиции нижней строки появляется мигающий курсор, свидетельствующий о начале режима коррекции индицируемых значений.

4.3.5.5 Правила ввода практически совпадают с аналогичными при коррекции чисел в основном меню:

- Каждое нажатие кнопки « V » изменяет значение цифры в позиции, отмеченной курсором, на единицу. Все цифры десятичные, изменяются в сторону увеличения по кольцу: 0,1,..,9,0,... Знак «+» изменяется на «-» и наобоpot.
- Каждое нажатие кнопки «>» вызывает сдвиг курсора на одну позицию вправо. После младшего разряда значения процентов курсор автоматически помещается на старший разряд длительности. Сдвиг курсора влево невозможен, функция реверса не работает, однако после младшего разряда длительности периода ШИМ курсор вновь переходит в крайнюю левую позицию, что позволяет при необходимости ввести данные за несколько проходов.

Лист 70 Т10.00.103 РЭ

4.3.5.6 Повторное нажатие кнопки «F» активизирует указанный ШИМ. включая в его в работу с заданными характеристиками. Меню переходит на один уровень вверх. Для повторного изменения характеристик данного ШИМ вновь проделайте указанные в 4.3.5.4 - 4.3.5.6 действия.

4.3.5.7 Выход из пункта меню, связанного с данным ШИМ, автоматически прекращает его работу. Установленная длительность периода ШИМ сохраняется.

4.3.5.8 В режиме ОСТАНОВ параметры «запрет на БОЛЬШЕ» и «запрет на МЕНЬШЕ» игнорируются, однако ограничение по минимальной длительности импульса остается.

4.3.5.9 В режиме ОСТАНОВ допускается ручное задание характеристик любого ШИМ через последовательный канал, например, программой ТЕЛЕ-ПОРТ, но, естественно, не одновременно с ручным управлением через служебное меню. Для этого в жесткой залаче «подготовка ШИМ» необходимо установить требуемые значения параметров «длительность импульса в процентах», «период ШИМ», «минимальная длительность импульса», и, обязательно, единичное значение битового параметра «активность ШИМ». Через канал возможна активизация нескольких ШИМ одновременно. При переходе в режим РАБОТА активизация ШИМ будет стерта, все сделанные назначения периода ШИМ и минимальной длительности импульса сохранятся.

4.3.6 Состояние и управление выходами

4.3.6.1 ПУНКТ СЛУЖЕ бного меню «выходы» в режиме РАБОТА позволяет оценить текущее состояние всех шести выходов независимо от их назначения. Поскольку обновление индикации происходит несколько раз в секунду, частично может оцениваться даже наличие импульсов на выходах ШИМ. В режиме ОСТАНОВ очередь задач не выполняется, активных ШИМ нет, но любой из выходов может активизироваться вручную.

4.3.6.2 Для просмотра состояния выходов в режиме РАБОТА первоначально выйдите на уровень заголовка пункта «состояние», как указано в 4.3.4, и прокрутите пункты вправо (трижды нажмите кнопку «>») или влево (однократно нажмите кнопку « V ») до пункта «выходы». Индикация в этом пункте согласно 2.4.7.8. Кнопка «F» не действует.

4.3.6.3 Для управления выходами в режиме ОСТАНОВ проделайте путь до пункта «выходы», аналогичный 4.3.6.2. В моменты перехода в режим ОС-ТАНОВ и на пункт «выходы» все шесть выходов автоматически переводятся в неактивное состояние.

4.3.6.4 Войдя в пункт «выходы», однократно нажмите кнопку «F». B. нижней строке появляется мигающий курсор, свидетельствующий о возможности коррекции строки значений состояния выходов:

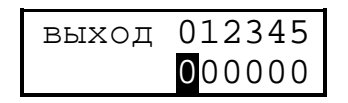

Каждое нажатие кнопки «▼» циклически меняет значение символа под курсором с «0» на «1» и обратно. Каждое нажатие кнопки «►» сдвигает позицию курсора вправо. После достижения последней позиции курсор автоматически возвращается на начальную позицию, к 0-му выходу, что позволяет при необходимости вводить требуемый набор значений выходных сигналов за несколько проходов.

4.3.6.5 Введя требуемый набор значений выходных сигналов, еще раз нажмите кнопку «F». Набранные сигналы поступят на выходы, курсор исчезнет.

4.3.6.6 Чтобы ввести другой набор сигналов, повторите действия, описанные в 4.3.6.4 – 4.3.6.5.

# **5 ГАРАНТИИ ИЗГОТОВИТЕЛЯ**

 5.1 Изготовитель гарантирует соответствие «Регулятор МИР-103» требованиям технических условий ТУ 4217-022-44147075-12 при соблюдении условий эксплуатации, транспортирования и хранения.

5.2 Гарантийный срок хранения - 6 месяцев с даты изготовления.

 5.3 Гарантийный срок эксплуатации - 18 месяцев со дня ввода в эксплуатацию.
### 6 ПОВЕРКА

6.1 При проведении поверки регулятора должны быть выполнены операции, указанные в таблице 6.1.

При несоответствии регулятора техническим требованиям при проведении хотя бы одной из операции поверки, дальнейшую поверку прекращают, оставшиеся операции не проводят, регулятор бракуют.

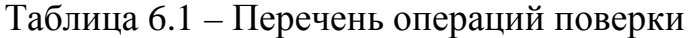

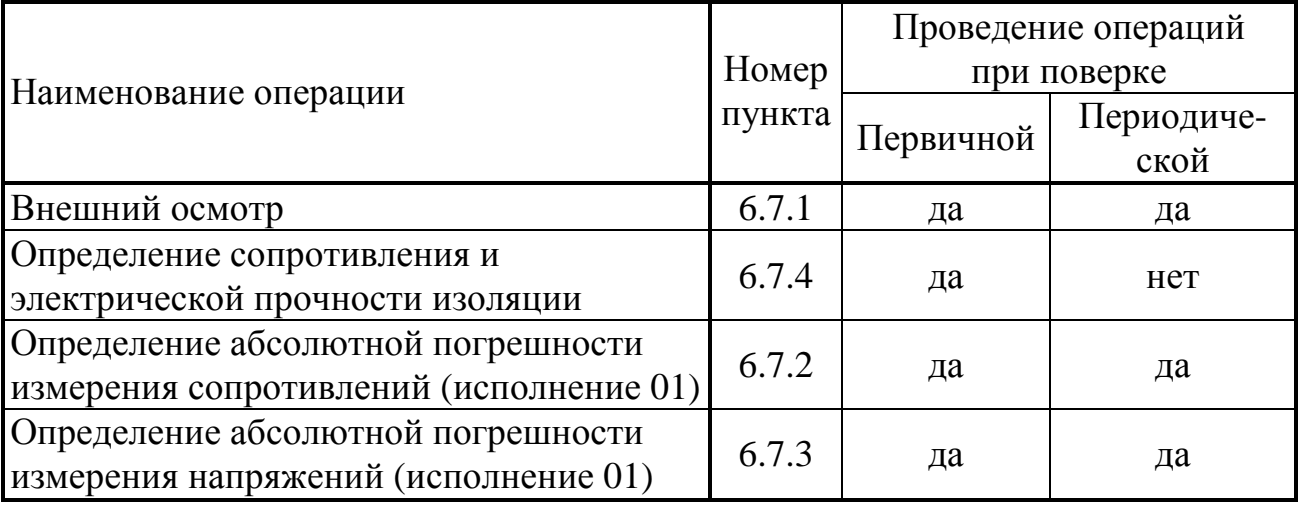

6.2 Межповерочный интервал регулятора - 2 года.

6.3 Средства поверки

6.3.1 При проведении поверки применяются следующие средства:

- калибратор напряжения, диапазон калиброванных напряжений от 10 до 100 мВ, класс точности для этого диапазона 0,01 (для исполнений с входами измерения сопротивления и напряжения);
- магазин сопротивлений, диапазон изменения сопротивления от 10,0 до  $\bullet$ 1000,0 Ом ступенями через 0,01 Ом, класс точности 0,005;
- калиброванные медные нелуженые соединительные провода сопротивлени- $\bullet$ ем не более 0.02 Ом для подключения магазинов сопротивления:
- барометр, диапазон измерений (600-800) мм рт. ст., погрешность не более  $\bullet$ 1мм рт. ст.;
- термометр бытовой, диапазон (0-50) °С, цена деления 1°С.

6.3.2 При проведении поверки указанные средства измерений могут быть заменены другими, обеспечивающими аналогичные или лучшие метрологические характеристики.

6.4 Требования к технике безопасности и квалификации поверителей

6.4.1 К проведению поверки допускаются лица, освоившие работу с регулятором, ПК и используемыми средствами измерений, изучившие настоящее РЭ, аттестованные в соответствии с ПР 50.2.012-94 «ГСИ. Порядок аттестации поверителей средств измерений», и имеющие достаточную квалифика-

## Лист 74 Т10.00.103 РЭ

цию для выбора методики проверки погрешности, выбора соответствующих образцовых (эталонных) средств измерений, выбора поверяемых точек.

6.4.2 При проведении поверки регулятора соблюдают требования безопасности, предусмотренные ПОТ Р М-016-2001 РД 153-34.0-03.150-00 «Межотраслевые правила по охране труда (Правила безопасности) при эксплуатации электроустановок», ГОСТ 12.2.007.0-75, ГОСТ 12.1.019-79, ГОСТ 12.2.091-94, а также требования безопасности, указанные в технической документации на регулятор, образцовые средства и вспомогательное оборудование

6.5 Условия поверки

6.5.1 При проведении поверки должны соблюдаться условия:

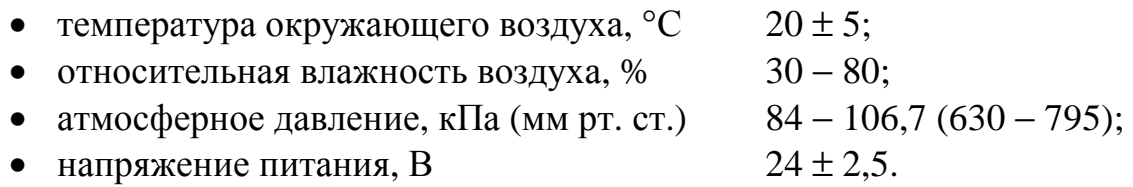

6.5.2 В помещении не должно быть пыли, дыма, газов и паров, загрязняющих аппаратуру свыше ПДК для радиоэлектронной промышленности.

6.5.3 Внешние электрические и магнитные поля не должны вызывать дополнительной погрешности более 0,1 погрешности поверяемого средства.

6.5.4 В помещении проведения поверки уровень вибрации не должен превышать норм, установленных в стандартах или технических условиях на средства поверки конкретного типа.

6.5.5 Присоединение магазинов сопротивления к клеммам регулятора осуществляют медными нелужеными проводами.

6.6 Полготовка к поверке

6.6.1 Регулятор и средства поверки, питающиеся от сети переменного тока, подготавливают к работе и включают на прогрев в соответствии с руководствами по эксплуатации этих средств. Период прогрева регулятора 1 час.

6.6.2 По истечении прогрева проверяют настройку значений параметров регулятора в соответствии с таблицей 11.1 раздела 11, руководствуясь указаниями раздела 3 настоящего РЭ.

6.7 Проведение поверки

6.7.1 Внешний осмотр

При внешнем осмотре регулятора проверяют маркировку, наличие необходимых надписей на наружной панели, комплектность, состояние коммуникационных и энергетических линий связи, отсутствие механических повреждений. Не допускают к дальнейшей поверке регуляторы, у которых обнаружено неудовлетворительное крепление разъемов, грубые механические повреждения наружных частей и прочие повреждения.

## Т10.00.103 РЭ Лист 75

6.7.2 Определение абсолютной погрешности измерения сопротивлений (для исполнения 01)

6.7.2.1 Собирают схему соединений, приведённую на рисунке 6.1.

6.7.2.2 На магазине сопротивления задают значения сопротивления (Rобрi) последовательно в пяти точках для каждого из диапазонов измерения (50, 100, 150, 200, 250 Ом и 300, 500, 700, 900, 1000 Ом). Проводят отсчёты значений измеренного сигнала (Rизмi) на индикаторе лицевой панели регулятора.

Здесь i – номер точки диапазона входного сигнала,

Результаты измерений регистрируют в протоколе поверки произвольной формы.

6.7.2.3 Значение абсолютной погрешности канала измерения сопротивлений не должно превышать приведенного в табл. 2.4.

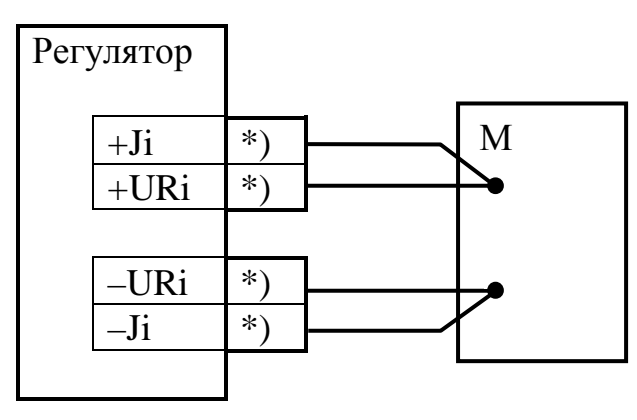

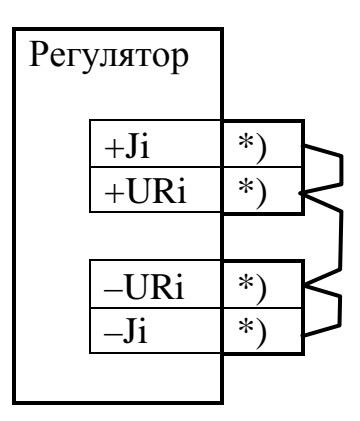

а) Поверяемый канал б) Остальные каналы Рисунок 6.1 – Схема подключения средств поверки при проведении поверки ИК сопротивлений;

М – магазин сопротивлений, \*) – номера контактов по таблице 3.1

6.7.3 Определение абсолютной погрешности измерения напряжений (для исполнения 01)

6.7.3.1 Собирают схему соединений, приведённую на рисунке 6.2.

6.7.3.2 На калибраторе напряжения задают значения напряжения (U<sub>0</sub>6p<sub>i</sub>) последовательно в пяти точках 10, 20, 50, 80, 100 мВ. Проводят отсчёты значений измеренного сигнала (Uизмi) на индикаторе лицевой панели регулятора.

Здесь i – номер точки диапазона входного сигнала,

Результаты измерений регистрируют в протоколе поверки произвольной формы. 6.7.3.3 Значение абсолютной погрешности канала измерения напряжения

не должно превышать приведенного в табл. 2.4.

Лист 76 Т10.00.103 РЭ

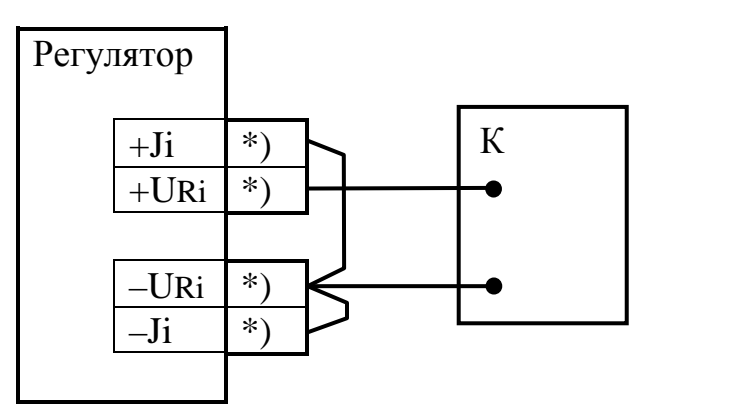

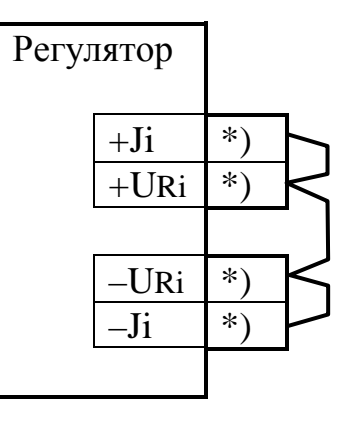

а) Поверяемый канал б) Остальные каналы Рисунок 6.2 - Схема подключения средств поверки при проведении поверки ИК напряжений;

 $K$  – калибратор напряжений, \*) – номера контактов по таблице 3.1

6.7.4 Определение сопротивления и электрической прочности изоляции

6.7.4.1 Определение сопротивления и электрической прочности изоляции проводят между клеммами питания и клеммами измерительных цепей по ГОСТ Р 52931. Результаты измерений регистрируют в протоколе поверки произвольной формы.

6.7.4.2 Прочность и значение сопротивления изоляции должны соответствовать 2.2.22, 2.2.23.

6.8 Обработка результатов измерений - определение абсолютной погрешности каналов измерения

6.8.1 Обработка результатов измерений сопротивления

6.8.1.1 Вычисляют значение абсолютной погрешности по формуле:

 $\Delta R_i = \max_i \{ (|R_{W3M_i} - R_{00} \tilde{p}_i|) \}$  $(6.1)$ 

6.8.1.2 Проверяют соблюдение неравенств:

$$
\Delta R_i \leq |\Delta_{TV}(R)|, \tag{6.2}
$$

где  $\Delta_{\text{TV}}(R)$  – значение предела допускаемой абсолютной погрешности, приведенное в табл. 2.4. Ом.

6.8.1.3 При невыполнении неравенства (6.2) регулятор бракуют.

6.8.2 Обработка результатов измерений напряжения

6.8.2.1 Вычисляют значение абсолютной погрешности по формуле:

 $\Delta U_i = \max_i \{ (|U_{W3M_i} - U_{00} \tilde{p}_i|) \}$ 

6.8.2.2 Проверяют соблюдение неравенств:

 $\Delta U_i \leq |\Delta_{TV}(U)|$ ,

 $(6.4)$ 

 $(6.3)$ 

где  $\Delta_{TV}(U)$  – значение предела допускаемой абсолютной погрешности, приведенное в табл. 2.4, Ом.

6.8.2.3 При невыполнении неравенства (6.4) регулятор бракуют.

## 6.9 Оформление результатов поверки

6.9.1 Положительные результаты поверки регистрируют в таблице 6.3 с указанием даты поверки; при этом подпись поверителя заверяется оттиском поверительного клейма.

6.9.2 Положительные результаты первичной поверки оформляют дополнительно записью в разделе 11 настоящего РЭ.

6.9.3 Положительные результаты периодической поверки оформляют дополнительно свидетельством о поверке в соответствии с ПР50.2.006 и клеймением регулятора в местах, предназначенных для клеймения, оттиском круглого клейма на сургуче (или мастике) в соответствии с ПР50.2.007.

6.9.4 При отрицательных результатах поверки регулятор признают негодным к дальнейшей эксплуатации и выдают извещение о непригодности и изъятии его из обращения и эксплуатации.

Таблица 6.3 – Результаты поверки

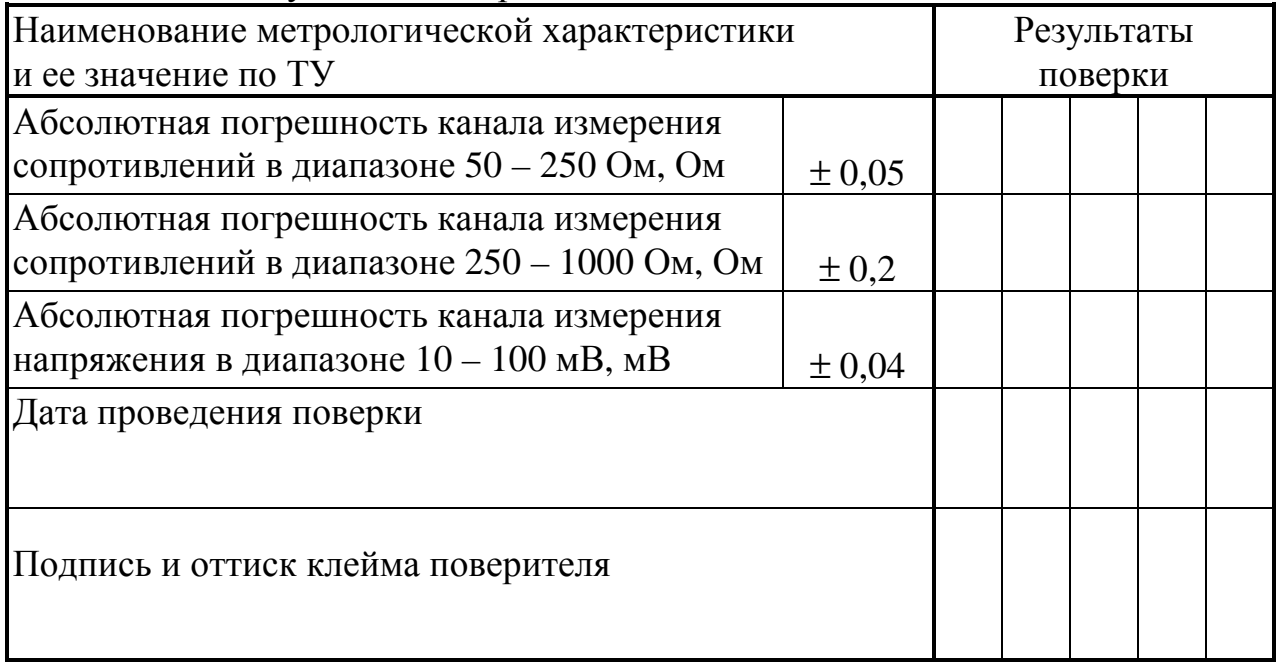

## Лист 78 Т10.00.103 РЭ **7 ТЕХНИЧЕСКОЕ ОБСЛУЖИВАНИЕ И ТЕКУЩИЙ РЕМОНТ**

## **7.1 Техническое обслуживание**

 7.1.1 Регулятор при эксплуатации подлежит периодической поверке. Поверку проводят в соответствии с требованиями раздела 6.

7.1.2 После длительного хранения или перерыва в эксплуатации с отключением питания общей продолжительностью более 10 месяцев требуется замена встроенного элемента питания. Разряд элемента питания ниже допустимого уровня может привести к сбросу показаний часов и искажению накопленной архивной информации с формированием соответствующих признаков отказа.

Техническое обслуживание с целью замены элемента питания производится на предприятии-изготовителе.

## **7.2 Возможные неисправности и способы их устранения**

7.2.1 Список возможных неисправностей приведен в таблице 7.1

Таблица 7.1

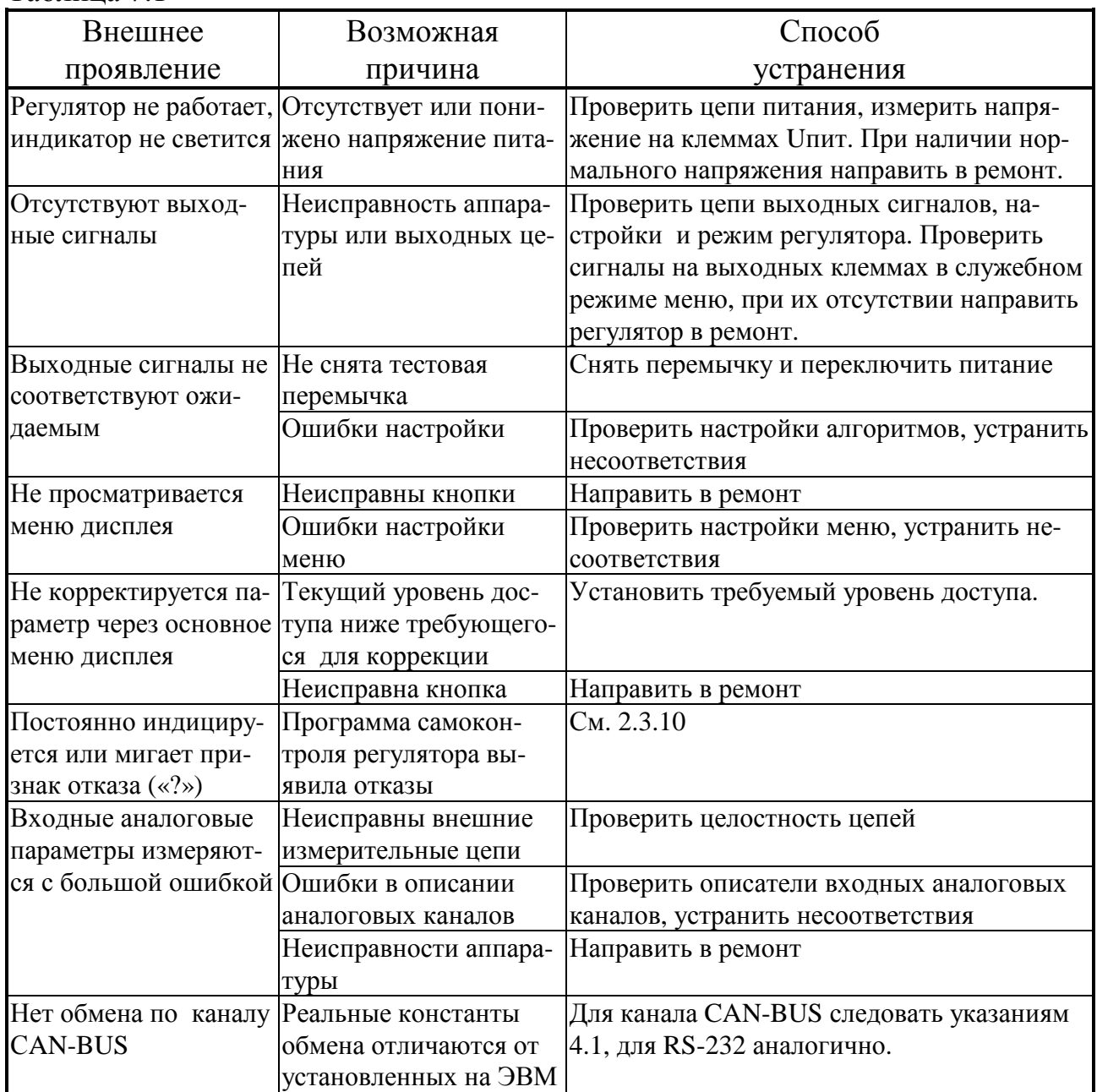

## **7.3 Ремонт**

Ремонт регулятора производится на предприятии-изготовителе.

## **7.4 Сведения о рекламациях**

7.4.1 При обнаружении неисправности регулятора в период действия гарантийных обязательств, а также при обнаружении некомплектности при первичной приемке изделия, потребитель должен выслать в адрес предприятияизготовителя письменное извещение со следующими данными:

- заводской номер;
- дата выпуска и дата ввода регулятора в эксплуатацию;
- сохранность пломб предприятия-изготовителя;
- характер дефекта (или некомплектности);
- наличие у потребителя контрольно-измерительной аппаратуры для проверки регулятора;
- адрес, по которому должен прибыть представитель предприятияизготовителя, номер телефона.

7.4.2 При обнаружении неисправности регулятора по истечении гарантийных сроков, потребитель должен выслать в адрес предприятия-изготовителя неисправный регулятор с заполненным формуляром и письменное извещение с описанием дефекта.

7.4.3 С вопросами обращаться по адресу E-mail:  $krt(\omega n + rt.n)$ 

7.4.4 Рекламации регистрируют в таблице 7.2.

Таблица 7.2

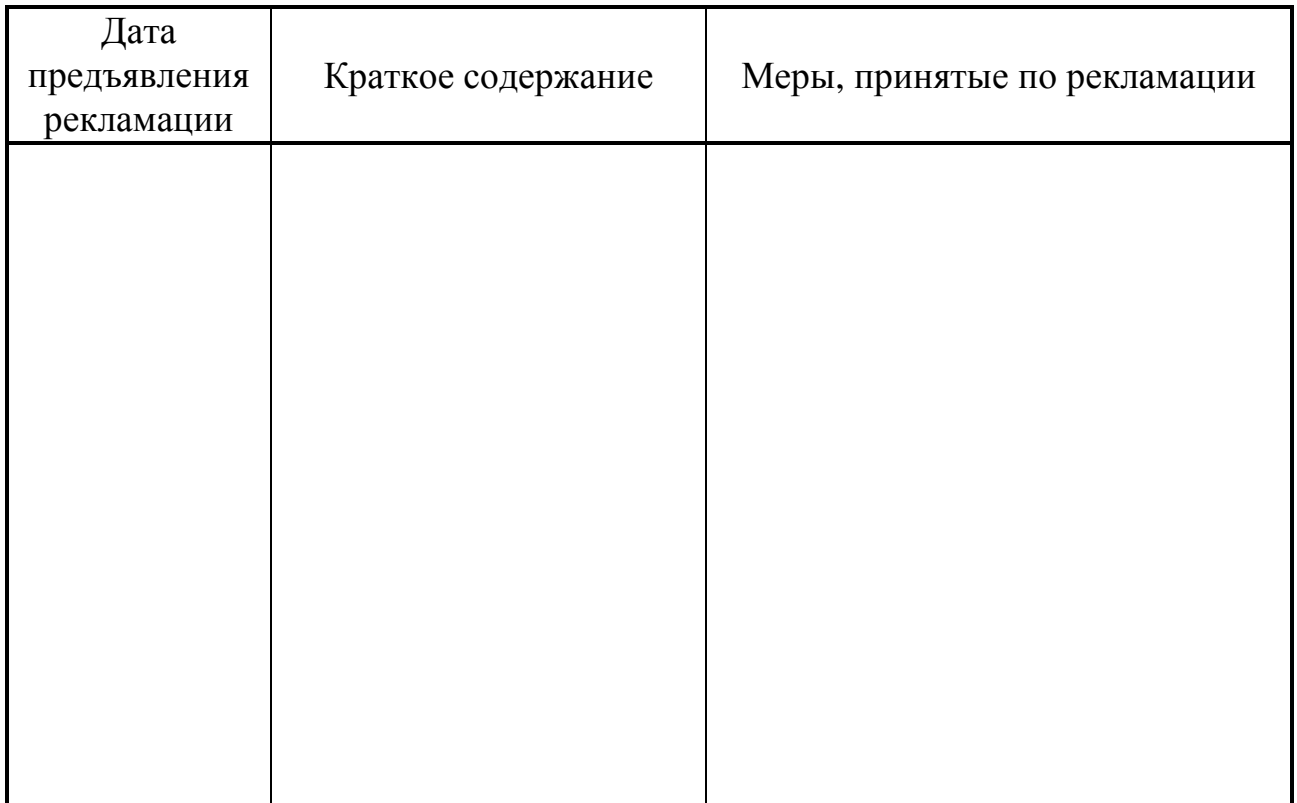

## Лист 80 Т10.00.103 РЭ **8 ТРАНСПОРТИРОВАНИЕ И ХРАНЕНИЕ**

## 8.1 Транспортирование

Транспортирование упакованного регулятора должно производиться в крытых транспортных средствах всеми видами транспорта, авиатранспортом только в герметизированных и отапливаемых отсеках в соответствии с ГОСТ Р 52931.

8.2 Хранение

Хранение регулятора должно производиться в соответствии с условиями хранения ОЖ4 по ГОСТ 15150.

**ВНИМАНИЕ!** На регуляторах, предназначенных для длительного хранения (например, ЗИП), по заявке потребителя может быть установлена пластина, предохраняющая резервный элемент питания (батарею) от преждевременного разряда. Удаление пластины после длительного хранения выполняют в соответствии с п. 3.1.9.

## **9 ТАРА И УПАКОВКА**

9.1 Регулятор упакован в коробку из гофрокартона.

9.2 Перед укладкой в коробку регулятор упакован в мешок из полиэтиленовой пленки.

9.3 В упаковочную коробку вместе с регулятором помещены принадлежности и эксплуатационная документация, уложенные в полиэтиленовый мешок.

9.4 В упаковочной коробке после укладки регулятора произведено уплотнение вспомогательными материалами.

9.5 Упаковочная коробка промаркирована манипуляционными знаками «ХРУПКОЕ» и «НЕ БРОСАТЬ».

## **10 МАРКИРОВАНИЕ И ПЛОМБИРОВАНИЕ**

10.1 Регулятор имеет следующую маркировку на лицевой панели:

- логотип предприятия-изготовителя «КРЕЙТ»;
- название прибора «МИР-103»;

10.2 Регулятор имеет следующую маркировку на задней панели:

- заводской шифр изделия;
- заводской порядковый номер.

10.3 Пломбирование осуществляют на стыке лицевой панели с основанием корпуса наклеиванием бумажной этикетки с логотипом предприятия - изготовителя.

## 11 СВИДЕТЕЛЬСТВО О ПРИЕМКЕ

Регулятор МИР-103, исполнение \_\_\_\_\_, заводской номер \_\_\_\_, соответствует требованиям технических условий ТУ 4217-022-44147075-12 и признан годным к эксплуатации. Установленные предприятием-изготовителем значения основных параметров настройки приведены в таблице 11.1.

Таблина 11.1

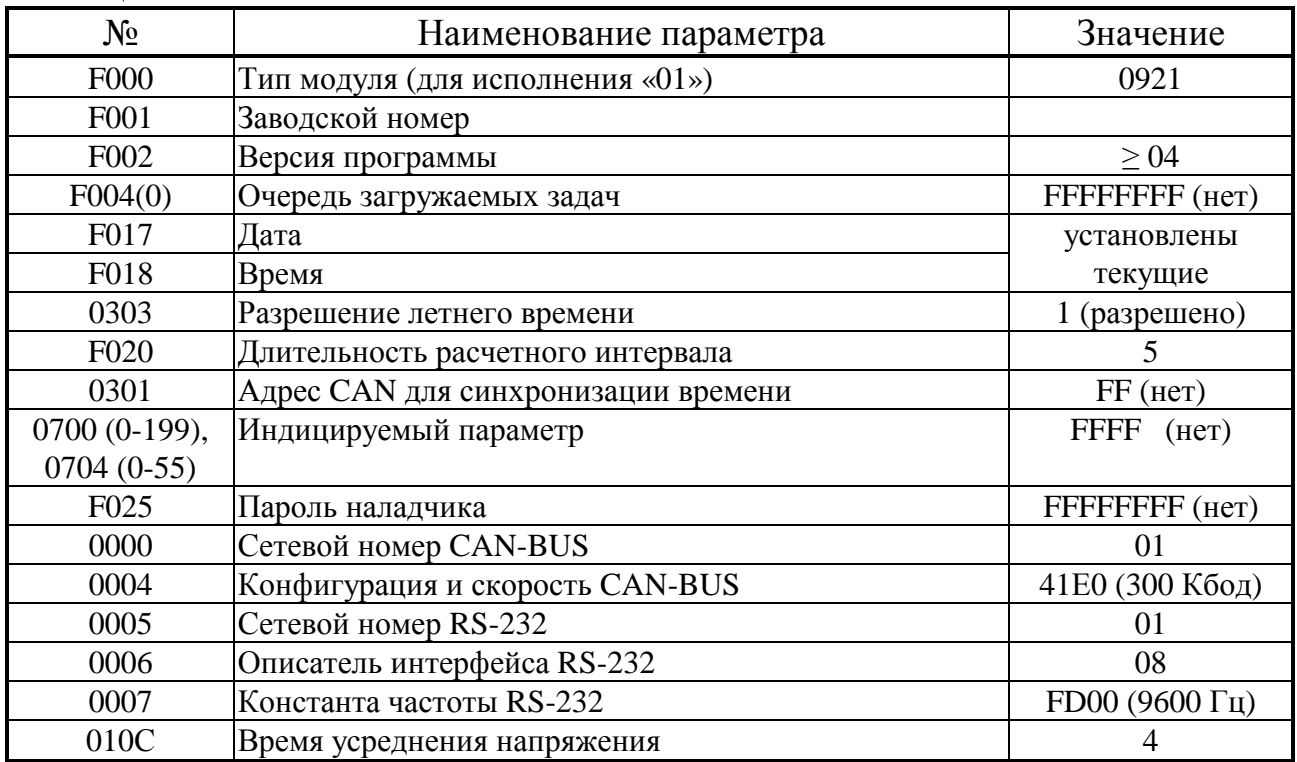

Дата выпуска по полно так и по полно так и

Представитель ОТК

Первичная поверка проведена \_\_\_\_\_\_

(дата поверки)

Поверитель

(подпись, Ф.И.О. и оттиск клейма поверителя)

## 12 СВИДЕТЕЛЬСТВО ОБ УПАКОВЫВАНИИ

Регулятор МИР-103, исполнение даводской номер дача, упакован согласно требованиям технических условий ТУ 4217-022-44147075-12.

Дата упаковки

Упаковку произвел

Представитель ОТК

Лист 82 Т10.00.103 РЭ

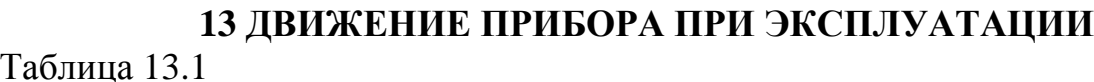

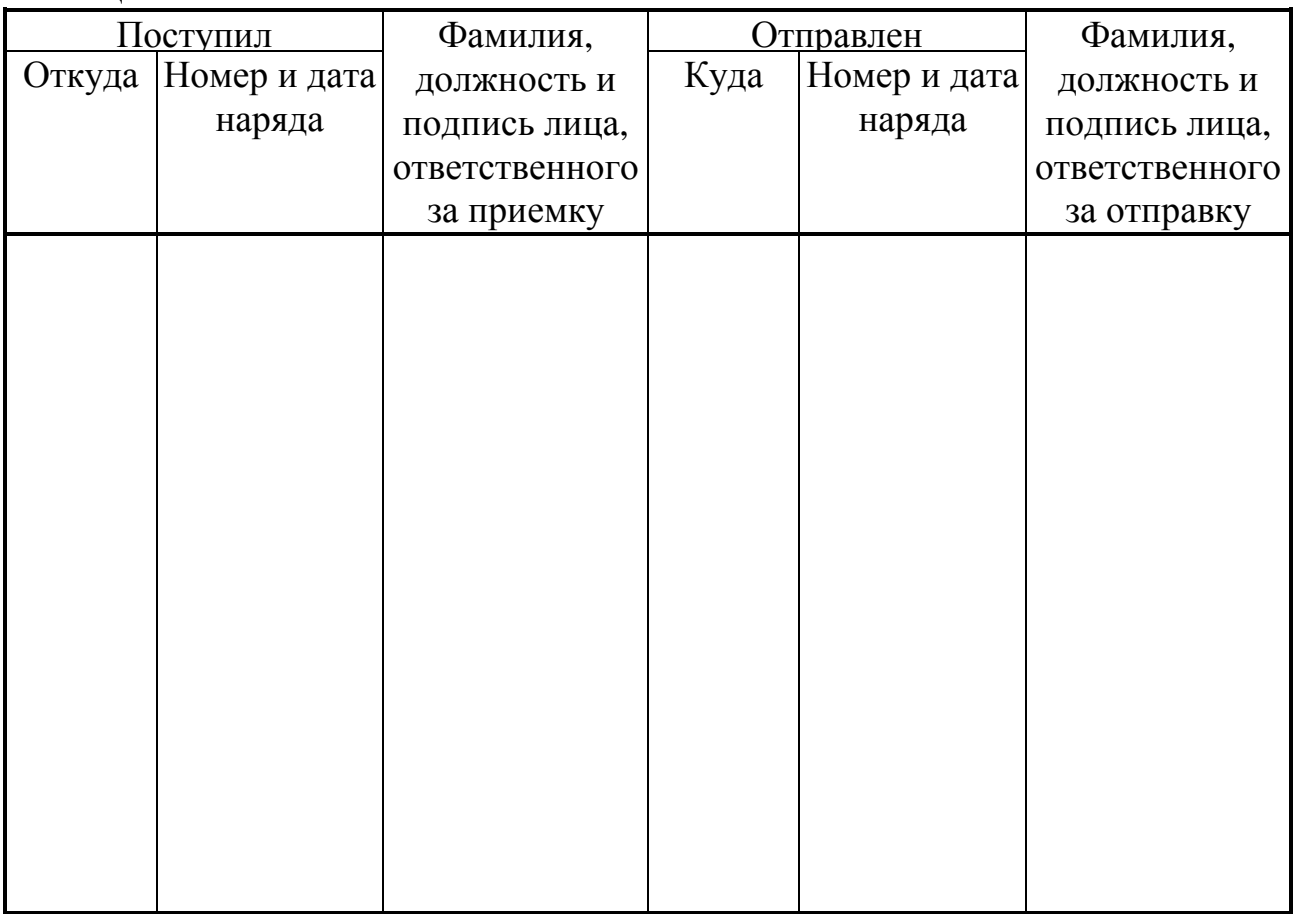

## **14 УТИЛИЗАЦИЯ**

 14.1 Регулятор не содержит драгоценных металлов и материалов, представляющих опасность для жизни.

 14.2 Утилизация регулятора производится отдельно по группам материалов: пластмассовые элементы, металлические крепежные элементы.

Т10.00.103 РЭ Лист 83

**ПРИЛОЖЕНИЕ А – Перечень нормативных и технических документов**

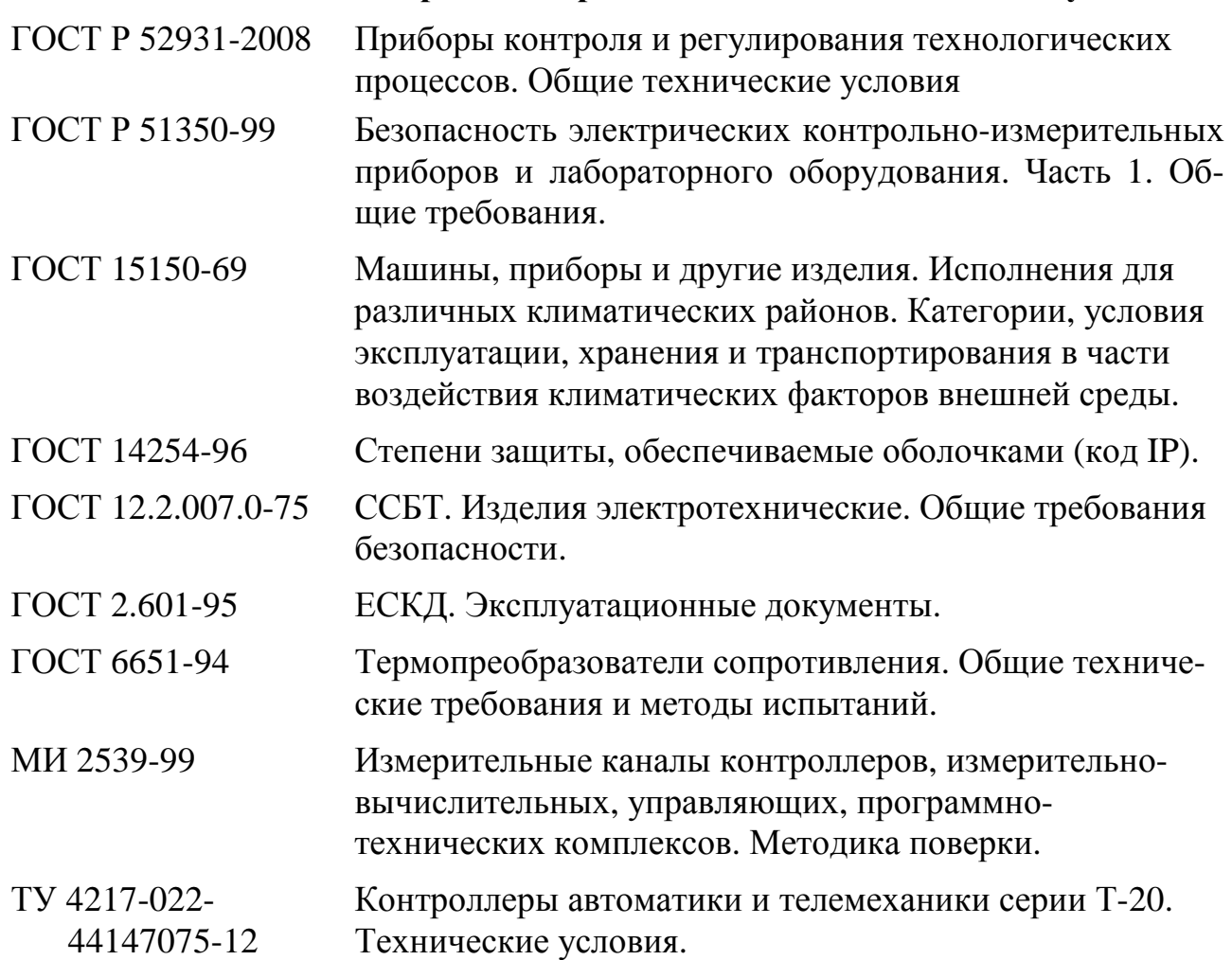

## Лист 84 Т10.00.103 РЭ ПРИЛОЖЕНИЕ Б - Перечни параметров и алгоритмов МИР-103

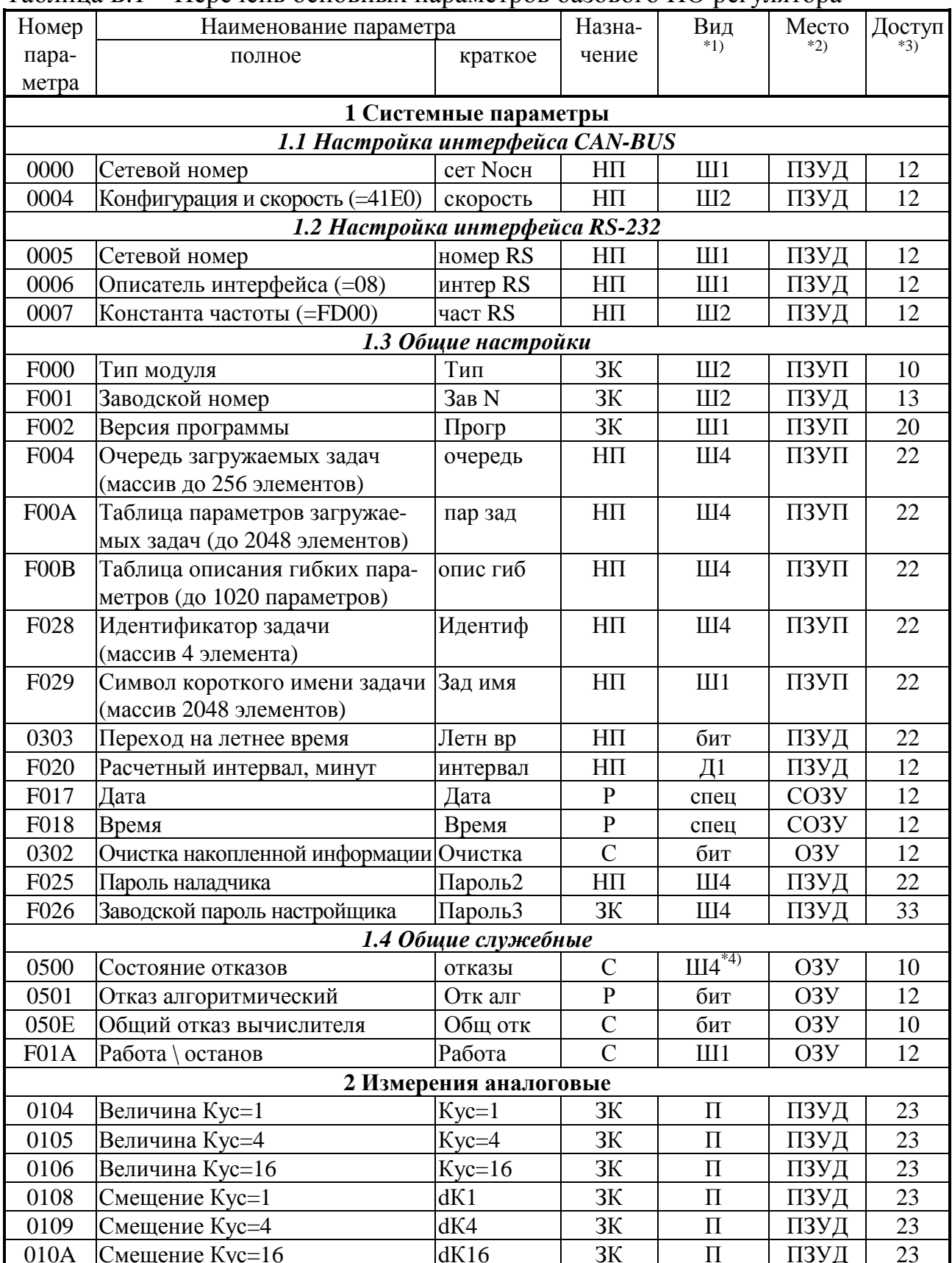

## Таблица Б.1 - Перечень основных параметров базового ПО регулятора

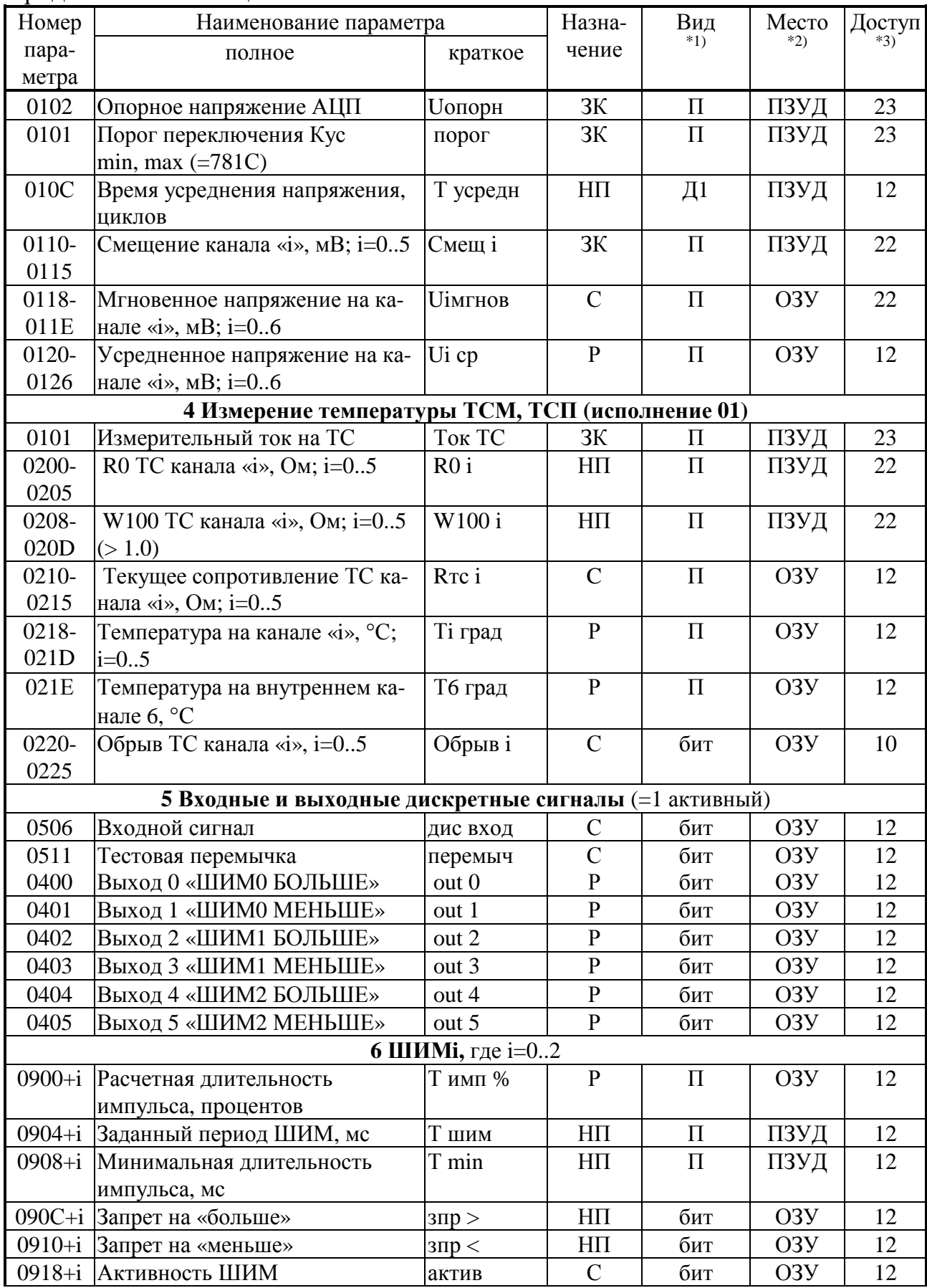

# Лист 86 Т10.00.103 РЭ

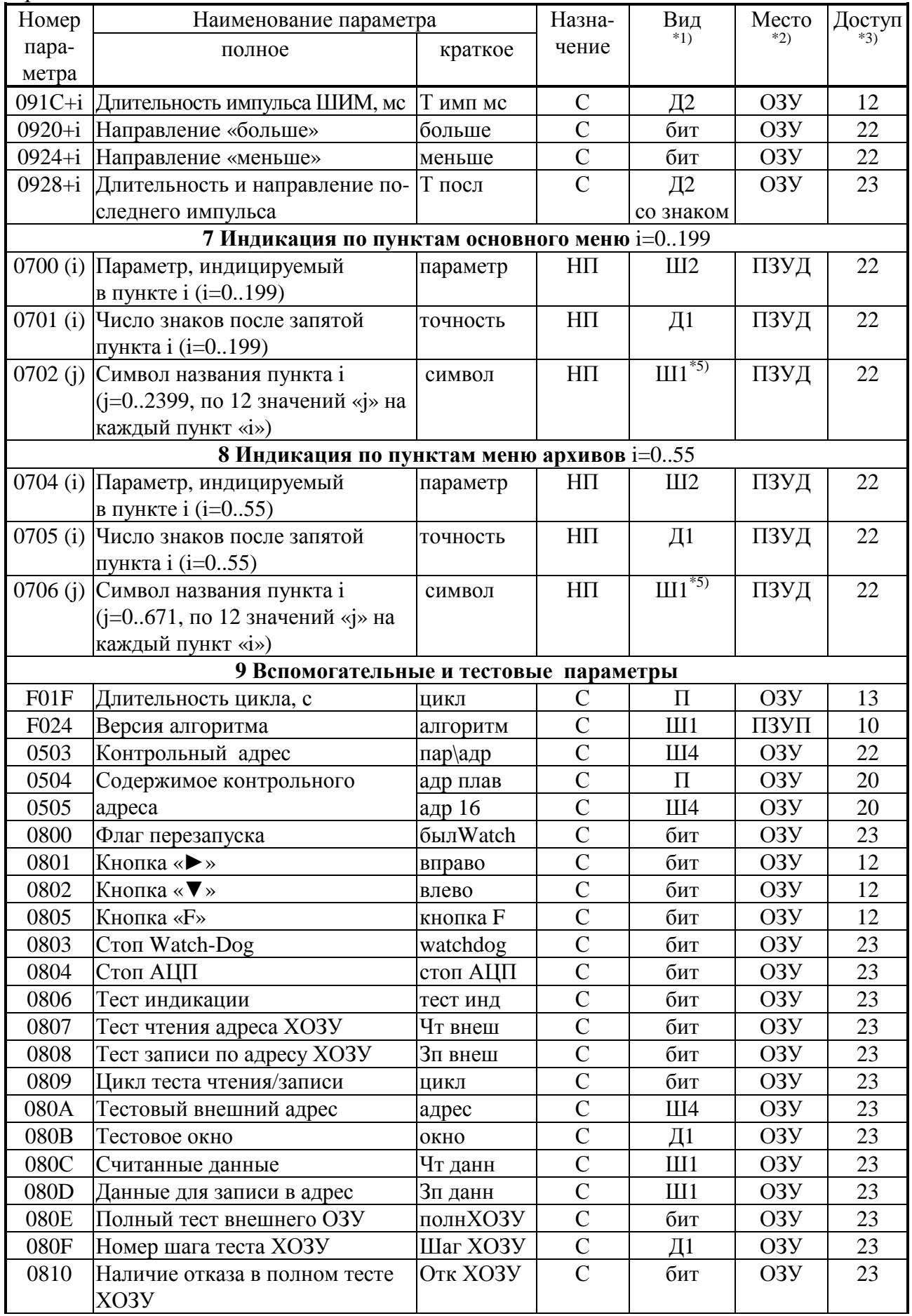

#### Продолжение таблицы Б.1

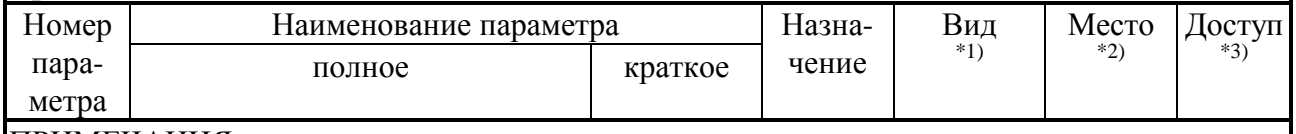

#### ПРИМЕЧАНИЯ:

1. П – число с плавающей запятой; Ш – шестнадцатеричное число, Д – десятичное число. Цифра обозначает число байт во внутреннем представлении числа. Числа с плавающей запятой имеют формат стандарта IEEE-754 (короткие вещественные числа, 4 байта).

2. ПЗУД, ПЗУП – репрограммируемая память данных и программ соответственно; ХОЗУ расширенная оперативная память;  $O3Y - BHYTP$ енняя оперативная память;  $CO3Y - na$ мять часов. В ХОЗУ и СОЗУ при отключении внешнего питания информация сохраняется, в ОЗУ не сохраняется.

3. Первая цифра обозначает уровень доступа на чтение, вторая на запись: 0 – операции нет, 1 - пользователь, 2 - наладчик, 3 - настройщик (см. 2.3.2).

4. Шестнадцатеричное четырехбайтовое число, двоичные разряды которого являются признаками исправности (состояние «0») или неисправности (состояние «1»), см. таблицу 2.8.

5. Символы в текстовой кодировке Windows.

# Лист 88 Т10.00.103 РЭ

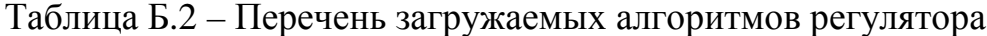

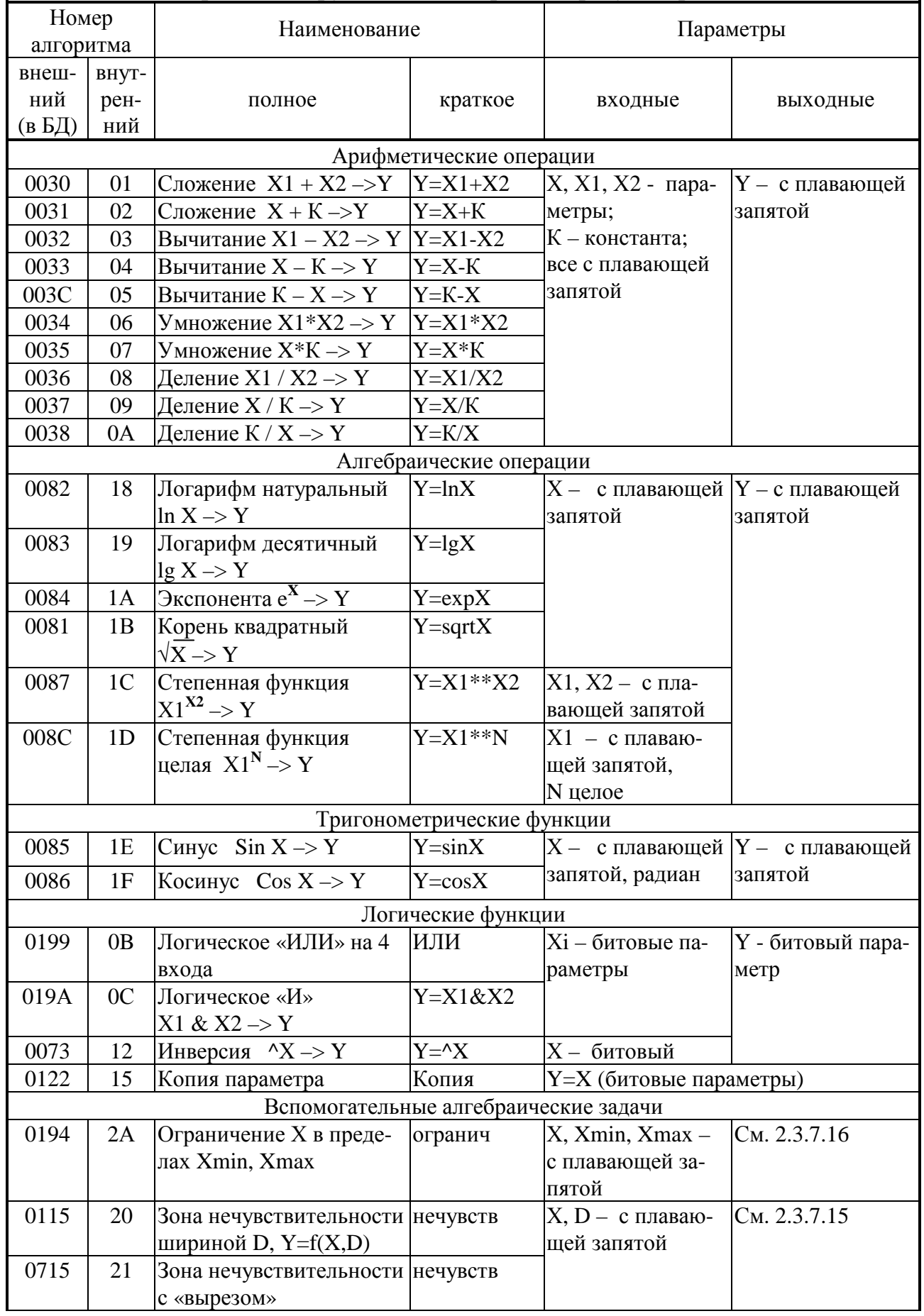

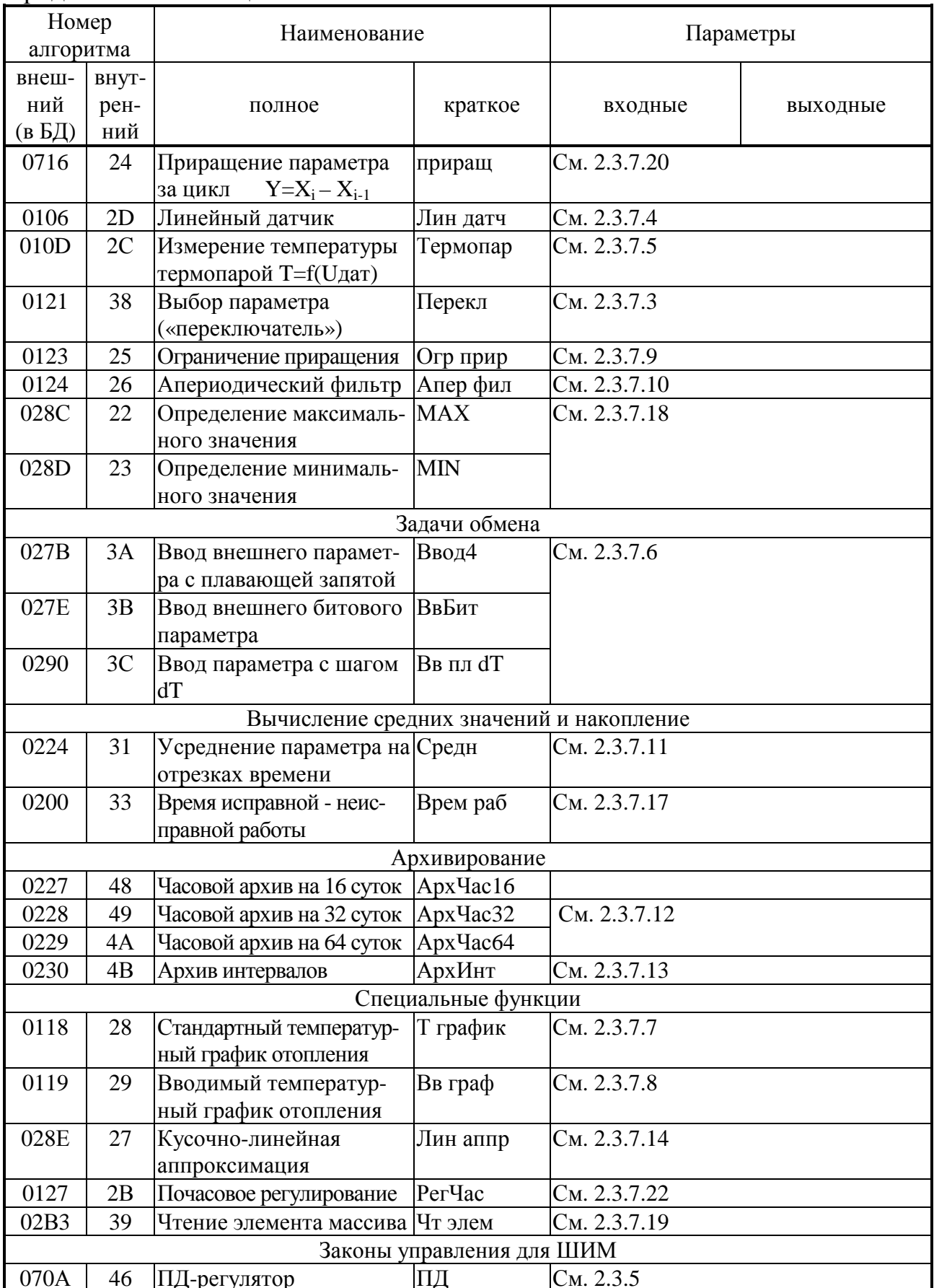

# Лист 90 Т10.00.103 РЭ

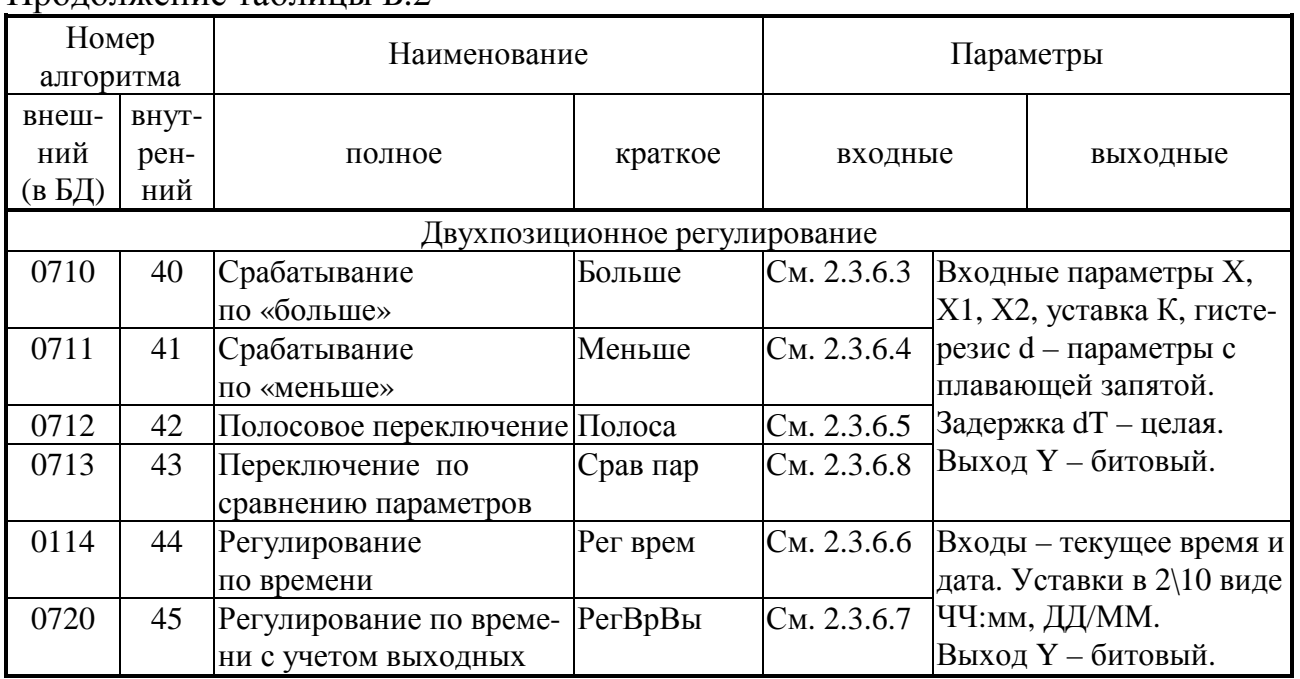

## Т10.00.103 РЭ Лист 91

| Температура      | Температура воды, °С |            |           |             |  |  |  |  |  |
|------------------|----------------------|------------|-----------|-------------|--|--|--|--|--|
| воздуха, °С      | График 130           | График 105 | График 95 | График 70   |  |  |  |  |  |
| $8\,$            | 51                   | 46         | 42        | 36          |  |  |  |  |  |
| $\overline{7}$   | 53                   | 48         | 44        | 37          |  |  |  |  |  |
| $\boldsymbol{6}$ | 55                   | 50         | 46        | 38          |  |  |  |  |  |
| 5                | 57                   | 52         | 48        | 39          |  |  |  |  |  |
| $\overline{4}$   | 59                   | 53         | 50        | 40          |  |  |  |  |  |
| $\overline{3}$   | 61                   | 54         | 51        | 41          |  |  |  |  |  |
| $\overline{c}$   | 63                   | 56         | 52        | 42          |  |  |  |  |  |
| $\mathbf{1}$     | 65                   | 57         | 53        | 43          |  |  |  |  |  |
| $\boldsymbol{0}$ | 67                   | 58         | 54        | 44          |  |  |  |  |  |
| $-1$             | $70\,$               | 59         | 55        | 45          |  |  |  |  |  |
| $-2$<br>$-3$     | $72\,$               | $60\,$     | 57        | $46\,$      |  |  |  |  |  |
|                  | 73                   | 61         | 58        | 46          |  |  |  |  |  |
| $-4$             | $75\,$               | 62         | 60        | 47          |  |  |  |  |  |
| $-5$             | $77\,$               | 64         | 61        | $\sqrt{48}$ |  |  |  |  |  |
| $-6$             | 79                   | 66         | 62        | 49          |  |  |  |  |  |
| $-7$             | 81                   | 68         | 63        | 50          |  |  |  |  |  |
| $\text{-}8$      | 82                   | 69         | 64        | 51          |  |  |  |  |  |
| $-9$             | 84                   | $70\,$     | 65        | 52          |  |  |  |  |  |
| $-10$            | 86                   | 72         | 66        | 53          |  |  |  |  |  |
| $-11$            | $88\,$               | 73         | 67        | 53          |  |  |  |  |  |
| $-12$            | 90                   | $75\,$     | 68        | 54          |  |  |  |  |  |
| $-13$            | 92                   | 76         | $70\,$    | 55          |  |  |  |  |  |
| $-14$            | 94                   | $77\,$     | 71        | 56          |  |  |  |  |  |
| $-15$            | 96                   | 79         | 73        | 57          |  |  |  |  |  |
| $-16$            | 98                   | 81         | 74        | 58          |  |  |  |  |  |
| $-17$            | 100                  | 82         | 76        | 59          |  |  |  |  |  |
| $-18$            | 102                  | 84         | 77        | $60\,$      |  |  |  |  |  |
| $-19$            | 104                  | 86         | 79        | 61          |  |  |  |  |  |
| $-20$            | 106                  | 88         | 80        | 62          |  |  |  |  |  |
| $-21$            | 108                  | 89         | 81        | 63          |  |  |  |  |  |
| $-22$            | 110                  | 91         | 81        | 64          |  |  |  |  |  |
| $-23$            | 110                  | 91         | 83        | 63          |  |  |  |  |  |
| $-24$            | 110                  | 91         | 83        | 63          |  |  |  |  |  |
| $-25$            | 110                  | 91         | 83        | 63          |  |  |  |  |  |
| $-26$            | 110                  | 90         | 82        | 62          |  |  |  |  |  |
| $-27$            | 109                  | 90         | 82        | 62          |  |  |  |  |  |
| $-28$            | 109                  | 90         | 82        | 62          |  |  |  |  |  |
| $-29$            | 109                  | 89         | 81        | 61          |  |  |  |  |  |
| $-30$            | 109                  | 89         | 81        | 61          |  |  |  |  |  |
| $-31$            | 109                  | 89         | 81        | 61          |  |  |  |  |  |

**ПРИЛОЖЕНИЕ В – Графики температуры воды в системе отопления**

#### Лист 92 T10.00.103 P<sub>3</sub> ПРИЛОЖЕНИЕ Г (справочное) - Двоичные и шестнадцатиричные коды

| 16-ричное | двоич-  | 16-ричное | ДВОИЧ-  | 16-ричное<br>Ш | двоич-  | 16-ричное | двоич-  |
|-----------|---------|-----------|---------|----------------|---------|-----------|---------|
| число     | ный код | число     | ный код | число          | ный код | число     | ный код |
|           | 0000    |           | 0100    |                | 1000    |           | 1100    |
|           | 0001    |           | 0101    |                | 1001    |           | 1101    |
|           | 0010    |           | 0110    | A              | 1010    |           | 1110    |
|           | 0011    |           | 0111    |                | 1011    |           | 1111    |

Таблица Г.1 - Лвоичные коды шестнадцатиричных чисел

Шестнадцатиричные числа - это способ сокращенной записи двоичных кодов. Каждый байт данных состоит из восьми двоичных разрядов (битов), нумеруемых справа налево от 0 до 7 (0-й разряд младший, 7-й разряд старший). Каждые четыре двоичных разряда называются тетрадой, которая может индицироваться в шестнадцатиричном виде. Байт состоит из двух тетрад, справа (двоичные разряды 3-0) младшая, слева (двоичные разряды 7-4) старшая. Таким образом, каждый байт изображается двумя шестнадцатиричными цифрами. В шестнадцатиричном изображении параметров, состоящих из нескольких байт, байты нумеруются слева направо: крайний левый байт имеет условный номер 0, крайний правый имеет номер 1 в лвухбайтовых параметрах и номер 3 в четырехбайтовых параметрах.

Переход от шестнадцатиричной кодировки к двоичной и обратно можно выполнить с помощью таблицы Г.1. Например, в шестнадцатиричном виде байт индицируется как А5. Используя данные из строк «А» и «5» таблицы Г.1, получаем двоичное число 1010 0101, содержащее коды «1» в разрядах 7,5,2,0 и коды «0» в остальных разрядах.

#### По вопросам продаж и поддержки обращайтесь:

Архангельск (8182)63-90-72 Астана +7(7172)727-132 Белгород (4722)40-23-64 Брянск (4832)59-03-52 Владивосток (423)249-28-31 Волгоград (844)278-03-48 Вологда (8172)26-41-59 Воронеж (473)204-51-73 Екатеринбург (343)384-55-89 Иваново (4932)77-34-06 Ижевск (3412)26-03-58 Казань (843)206-01-48

Калининград (4012)72-03-81 Калуга (4842)92-23-67 Кемерово (3842)65-04-62 Киров (8332)68-02-04 Краснодар (861)203-40-90 Красноярск (391)204-63-61 Курск (4712)77-13-04 Липецк (4742)52-20-81 Магнитогорск (3519)55-03-13 Москва (495)268-04-70 Мурманск (8152)59-64-93 Набережные Челны (8552)20-53-41

Нижний Новгород (831)429-08-12 Новокузнецк (3843)20-46-81 Новосибирск (383)227-86-73 Орел  $(4862)44-53-42$ Оренбург (3532)37-68-04 Пенза (8412)22-31-16 Пермь (342)205-81-47 Ростов-на-Дону (863)308-18-15 Рязань (4912)46-61-64 Самара (846)206-03-16 Санкт-Петербург (812)309-46-40 Саратов (845)249-38-78

Смоленск (4812)29-41-54 Сочи (862)225-72-31 Ставрополь (8652)20-65-13 Тверь (4822)63-31-35 Томск (3822)98-41-53 Тула (4872)74-02-29 Тюмень (3452)66-21-18 VILSHORCK (8422)24-23-59  $V$ <sub>da</sub>  $(347)229-48-12$ Челябинск (351)202-03-61 Череповец (8202)49-02-64 Ярославль (4852)69-52-93

сайт: www.kreit.nt-rt.ru || эл. почта: krt@nt-rt.ru